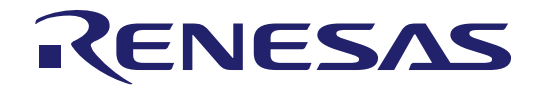

# 16

## **RL78 Family**

EEPROM Emulation Library Pack01 Japanese Release

ZIP file name : JP\_R\_EEL\_RL78\_P01\_Vx.xx\_x\_E

16-Bit Single-Chip Microcontrollers

All information contained in these materials, including products and product specifications, represents information on the product at the time of publication and is subject to change by Renesas Electronics Corporation without notice. Please review the latest information published by Renesas Electronics Corporation through various means, including the Renesas Electronics Corporation website (http://www.renesas.com).

#### **Notice**

- 1. Descriptions of circuits, software and other related information in this document are provided only to illustrate the operation of semiconductor products and application examples. You are fully responsible for the incorporation of these circuits, software, and information in the design of your equipment. Renesas Electronics assumes no responsibility for any losses incurred by you or third parties arising from the use of these circuits, software, or information.
- 2. Renesas Electronics has used reasonable care in preparing the information included in this document, but Renesas Electronics does not warrant that such information is error free. Renesas Electronics assumes no liability whatsoever for any damages incurred by you resulting from errors in or omissions from the information included herein.
- 3. Renesas Electronics does not assume any liability for infringement of patents, copyrights, or other intellectual property rights of third parties by or arising from the use of Renesas Electronics products or technical information described in this document. No license, express, implied or otherwise, is granted hereby under any patents, copyrights or other intellectual property rights of Renesas Electronics or others.
- 4. You should not alter, modify, copy, or otherwise misappropriate any Renesas Electronics product, whether in whole or in part. Renesas Electronics assumes no responsibility for any losses incurred by you or third parties arising from such alteration, modification, copy or otherwise misappropriation of Renesas Electronics product.
- 5. Renesas Electronics products are classified according to the following two quality grades: "Standard" and "High Quality". The recommended applications for each Renesas Electronics product depends on the product's quality grade, as indicated below.

"Standard": Computers; office equipment; communications equipment; test and measurement equipment; audio and visual equipment; home electronic appliances; machine tools; personal electronic equipment; and industrial robots etc.

"High Quality": Transportation equipment (automobiles, trains, ships, etc.); traffic control systems; anti-disaster systems; anticrime systems; and safety equipment etc.

Renesas Electronics products are neither intended nor authorized for use in products or systems that may pose a direct threat to human life or bodily injury (artificial life support devices or systems, surgical implantations etc.), or may cause serious property damages (nuclear reactor control systems, military equipment etc.). You must check the quality grade of each Renesas Electronics product before using it in a particular application. You may not use any Renesas Electronics product for any application for which it is not intended. Renesas Electronics shall not be in any way liable for any damages or losses incurred by you or third parties arising from the use of any Renesas Electronics product for which the product is not intended by Renesas Electronics.

- 6. You should use the Renesas Electronics products described in this document within the range specified by Renesas Electronics, especially with respect to the maximum rating, operating supply voltage range, movement power voltage range, heat radiation characteristics, installation and other product characteristics. Renesas Electronics shall have no liability for malfunctions or damages arising out of the use of Renesas Electronics products beyond such specified ranges.
- 7. Although Renesas Electronics endeavors to improve the quality and reliability of its products, semiconductor products have specific characteristics such as the occurrence of failure at a certain rate and malfunctions under certain use conditions. Further, Renesas Electronics products are not subject to radiation resistance design. Please be sure to implement safety measures to guard them against the possibility of physical injury, and injury or damage caused by fire in the event of the failure of a Renesas Electronics product, such as safety design for hardware and software including but not limited to redundancy, fire control and malfunction prevention, appropriate treatment for aging degradation or any other appropriate measures. Because the evaluation of microcomputer software alone is very difficult, please evaluate the safety of the final products or systems manufactured by you.
- 8. Please contact a Renesas Electronics sales office for details as to environmental matters such as the environmental compatibility of each Renesas Electronics product. Please use Renesas Electronics products in compliance with all applicable laws and regulations that regulate the inclusion or use of controlled substances, including without limitation, the EU RoHS Directive. Renesas Electronics assumes no liability for damages or losses occurring as a result of your noncompliance with applicable laws and regulations.
- 9. Renesas Electronics products and technology may not be used for or incorporated into any products or systems whose manufacture, use, or sale is prohibited under any applicable domestic or foreign laws or regulations. You should not use Renesas Electronics products or technology described in this document for any purpose relating to military applications or use by the military, including but not limited to the development of weapons of mass destruction. When exporting the Renesas Electronics products or technology described in this document, you should comply with the applicable export control laws and regulations and follow the procedures required by such laws and regulations.
- 10. It is the responsibility of the buyer or distributor of Renesas Electronics products, who distributes, disposes of, or otherwise places the product with a third party, to notify such third party in advance of the contents and conditions set forth in this document, Renesas Electronics assumes no responsibility for any losses incurred by you or third parties as a result of unauthorized use of Renesas Electronics products.
- 11. This document may not be reproduced or duplicated in any form, in whole or in part, without prior written consent of Renesas Electronics.
- 12. Please contact a Renesas Electronics sales office if you have any questions regarding the information contained in this document or Renesas Electronics products, or if you have any other inquiries.
- (Note 1) "Renesas Electronics" as used in this document means Renesas Electronics Corporation and also includes its majorityowned subsidiaries.
- (Note 2) "Renesas Electronics product(s)" means any product developed or manufactured by or for Renesas Electronics.

#### **General Precautions in the Handling of Microprocessing Unit and Microcontroller Unit Products**

The following usage notes are applicable to all Microprocessing unit and Microcontroller unit products from Renesas. For detailed usage notes on the products covered by this document, refer to the relevant sections of the document as well as any technical updates that have been issued for the products.

1. Handling of Unused Pins

Handle unused pins in accordance with the directions given under Handling of Unused Pins in the manual.

- $\frac{3}{4}$  The input pins of CMOS products are generally in the high-impedance state. In operation with an unused pin in the open-circuit state, extra electromagnetic noise is induced in the vicinity of LSI, an associated shoot-through current flows internally, and malfunctions occur due to the false recognition of the pin state as an input signal become possible. Unused pins should be handled as described under Handling of Unused Pins in the manual.
- 2. Processing at Power-on

The state of the product is undefined at the moment when power is supplied.

- The states of internal circuits in the LSI are indeterminate and the states of register settings and pins are undefined at the moment when power is supplied. In a finished product where the reset signal is applied to the external reset pin, the states of pins are not guaranteed from the moment when power is supplied until the reset process is completed. In a similar way, the states of pins in a product that is reset by an on-chip power-on reset function are not guaranteed from the moment when power is supplied until the power reaches the level at which resetting has been specified.
- 3. Prohibition of Access to Reserved Addresses

Access to reserved addresses is prohibited.

- $\frac{3}{4}$  The reserved addresses are provided for the possible future expansion of functions. Do not access these addresses; the correct operation of LSI is not guaranteed if they are accessed.
- 4. Clock Signals

After applying a reset, only release the reset line after the operating clock signal has become stable. When switching the clock signal during program execution, wait until the target clock signal has stabilized.

- $\frac{3}{4}$  When the clock signal is generated with an external resonator (or from an external oscillator) during a reset, ensure that the reset line is only released after full stabilization of the clock signal. Moreover, when switching to a clock signal produced with an external resonator (or by an external oscillator) while program execution is in progress, wait until the target clock signal is stable.
- 5. Differences between Products

Before changing from one product to another, i.e. to a product with a different part number, confirm that the change will not lead to problems.

 $\frac{3}{4}$  The characteristics of Microprocessing unit or Microcontroller unit products in the same group but having a different part number may differ in terms of the internal memory capacity, layout pattern, and other factors, which can affect the ranges of electrical characteristics, such as characteristic values, operating margins, immunity to noise, and amount of radiated noise. When changing to a product with a different part number, implement a system-evaluation test for the given product.

## **HOW TO USE THIS MANUAL**

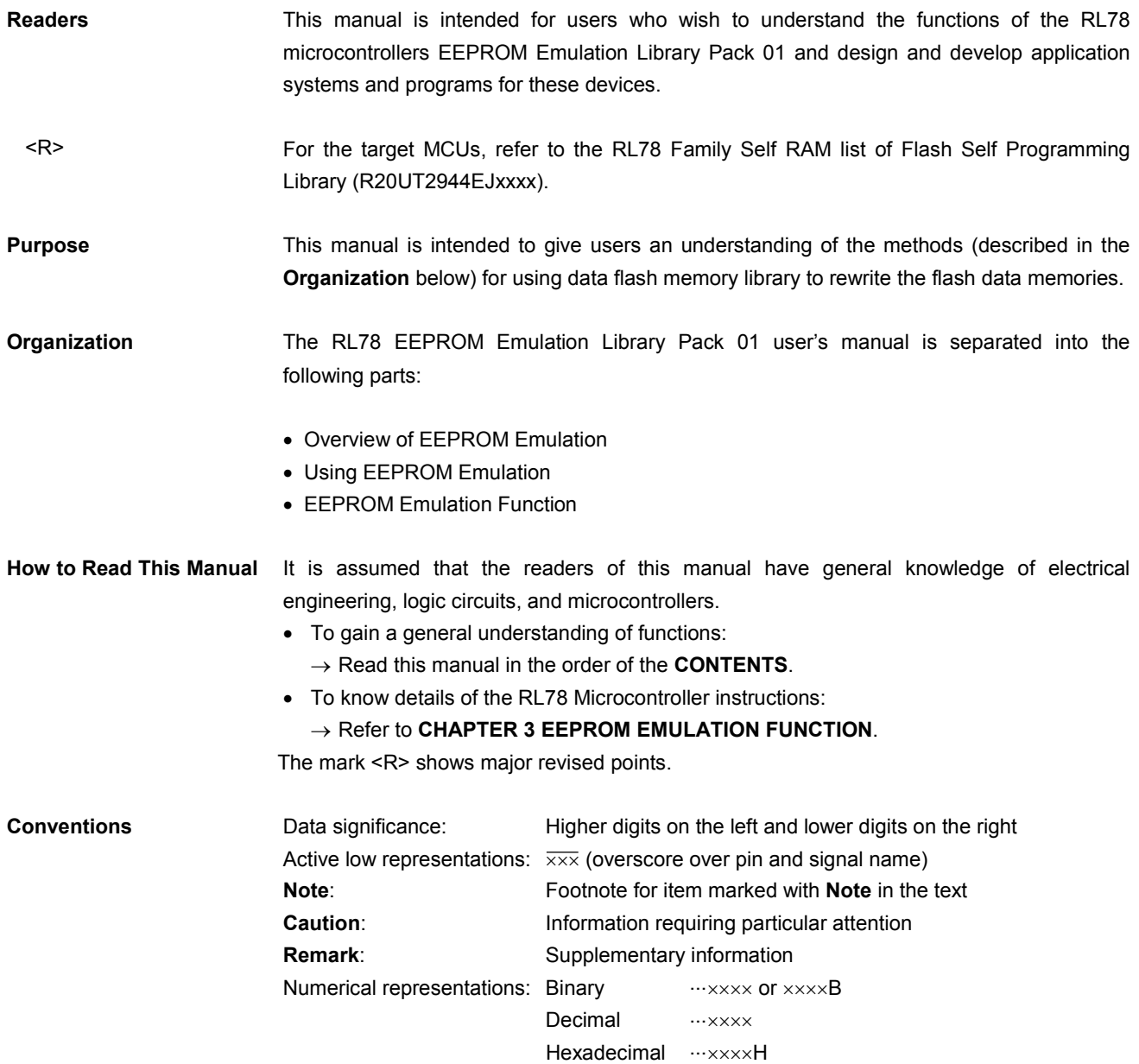

All trademarks and registered trademarks are the property of their respective owners.

EEPROM is a trademark of Renesas Electronics Corporation.

## **CONTENTS**

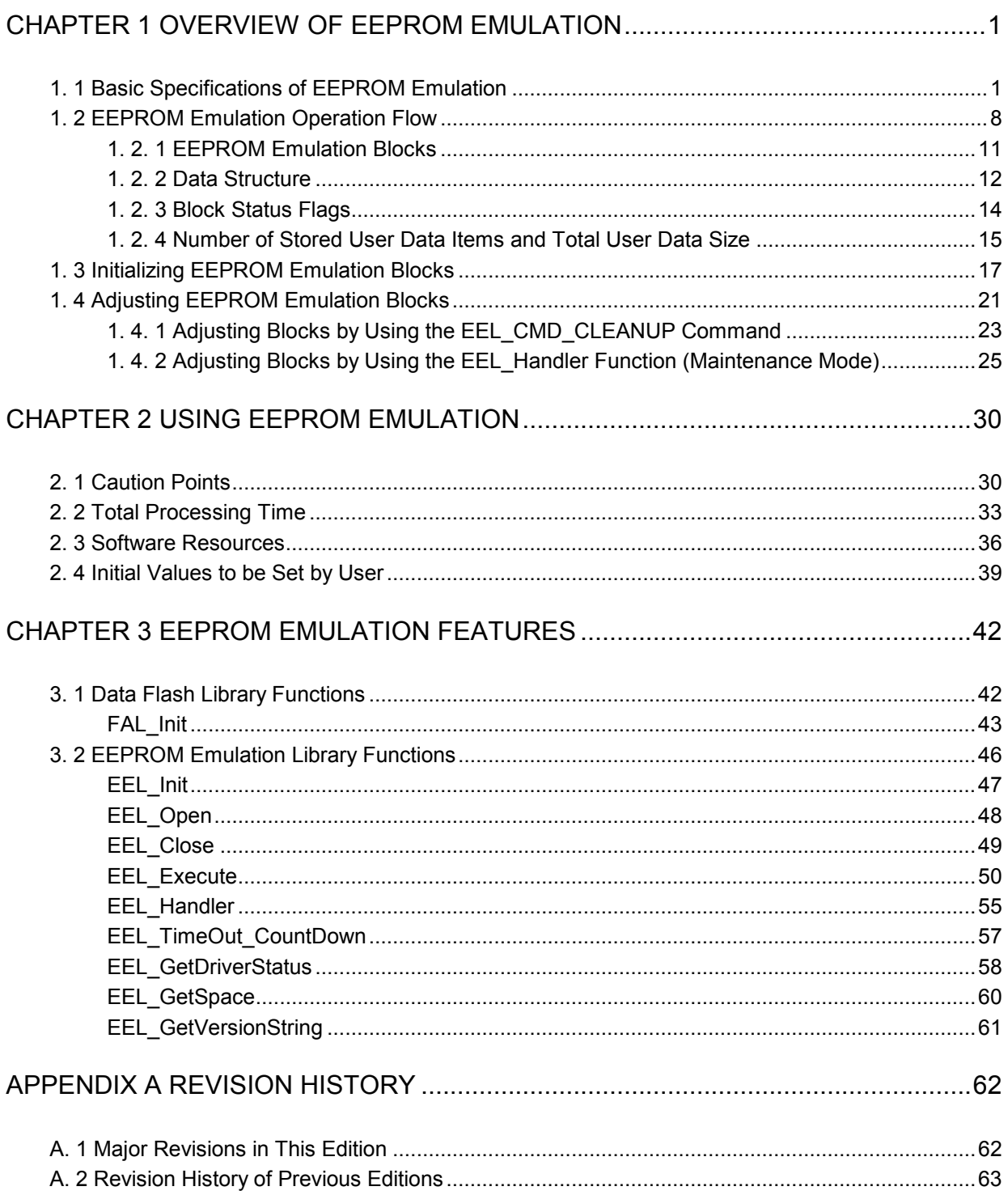

## **CHAPTER 1 OVERVIEW OF EEPROM EMULATION**

## **1. 1 Basic Specifications of EEPROM Emulation**

EEPROM emulation is a feature used to store data in the on-board flash memory in the same way as EEPROM. During EEPROM emulation, the data flash library and EEPROM emulation library are used, and the data flash memory is written to and read from.

The data flash library is a software library used to perform operations on the data flash memory. The EEPROM emulation library is a software library used to execute EEPROM emulation from a user-created program. The data flash library and EEPROM emulation library are placed in the code flash memory for use.

By calling the user access function processing (functions) provided by the EEPROM emulation library from a user-created program, use is possible without the awareness of data flash memory operations.

For the EEPROM emulation library Pack01, a one-bye identifier (data ID: 1 to 255) is assigned by the user for each data item, and reading and writing using any unit from 1 to 255 bytes are possible on an assigned identifier basis. (Up to 255 data items assigned on an identifier basis can be handled.)

Note that four or more continuous block areas of data flash memory are used to store the data. These blocks are called EEPROM emulation blocks.

Data written by EEPROM emulation is divided into reference data and user-specified data, and the reference data is written to the target blocks from the lower block address, while the user data is written from the higher block address.

Figure 1-1 shows the relationship between the EEPROM emulation library and data flash library, Figures 1-2 and 1-3 show a memory map and data structure example, and Figures 1-4, 1-5, and 1-6 show block usage method and transition examples. Table 1-1 shows each item to be specified for EEPROM emulation and the range of the item.

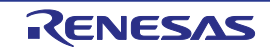

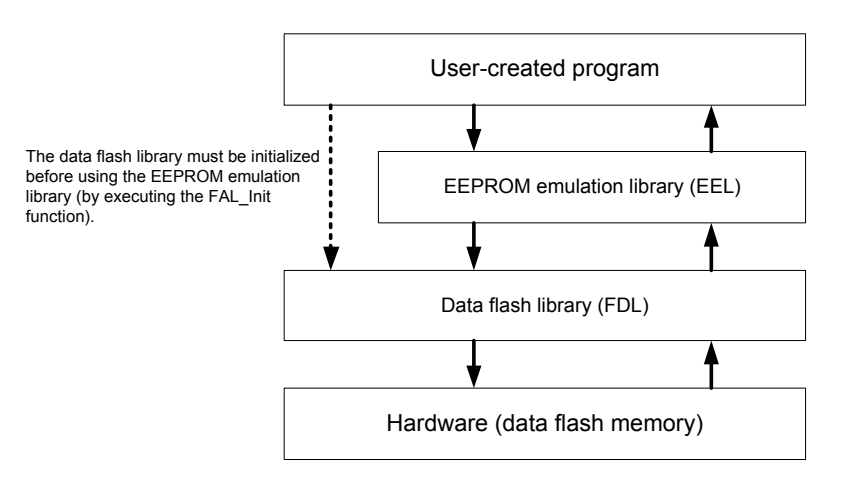

#### **Figure 1-1. Relationship between EEPROM Emulation Library and Data Flash Library**

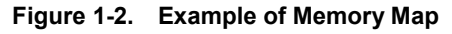

• The following shows an example for the R5F100 where the user-created program, data flash library, and EEPROM emulation library are placed in the code flash memory, the EEPROM emulation blocks are specified for the data flash memory, and the defined user data (user data A, user data B, and user data C) are written in order to use the data flash memory as EEPROM emulation blocks.

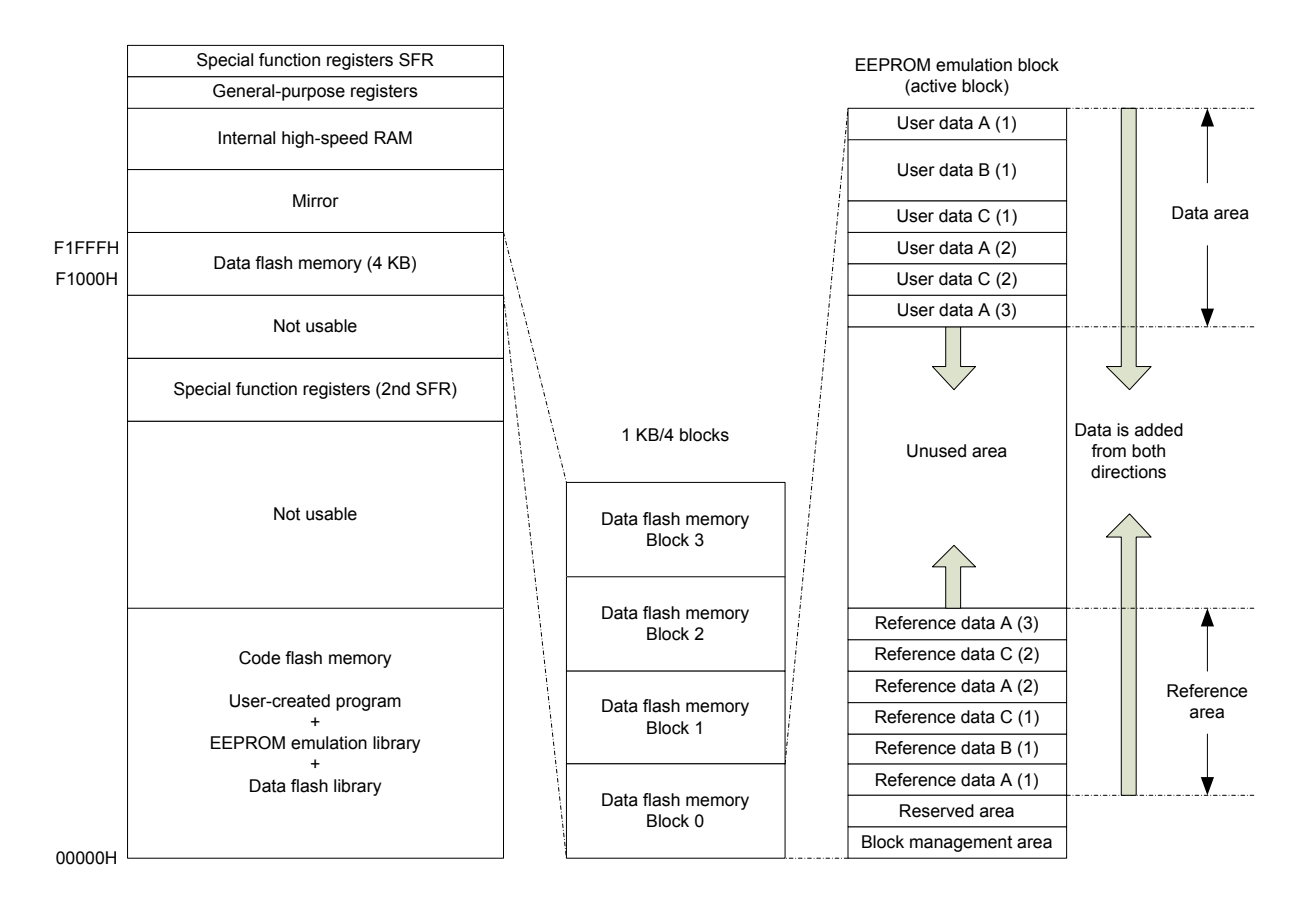

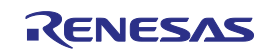

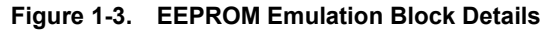

• In this data structure example, user data of various defined sizes (user data A, user data B, and user data C) are written in a specified sequence (write sequence: user data A  $\rightarrow$  user data B  $\rightarrow$  user data A  $\rightarrow$  user data C). User data is written from the higher address and management data is written from the lower address, and the last written user data becomes valid.

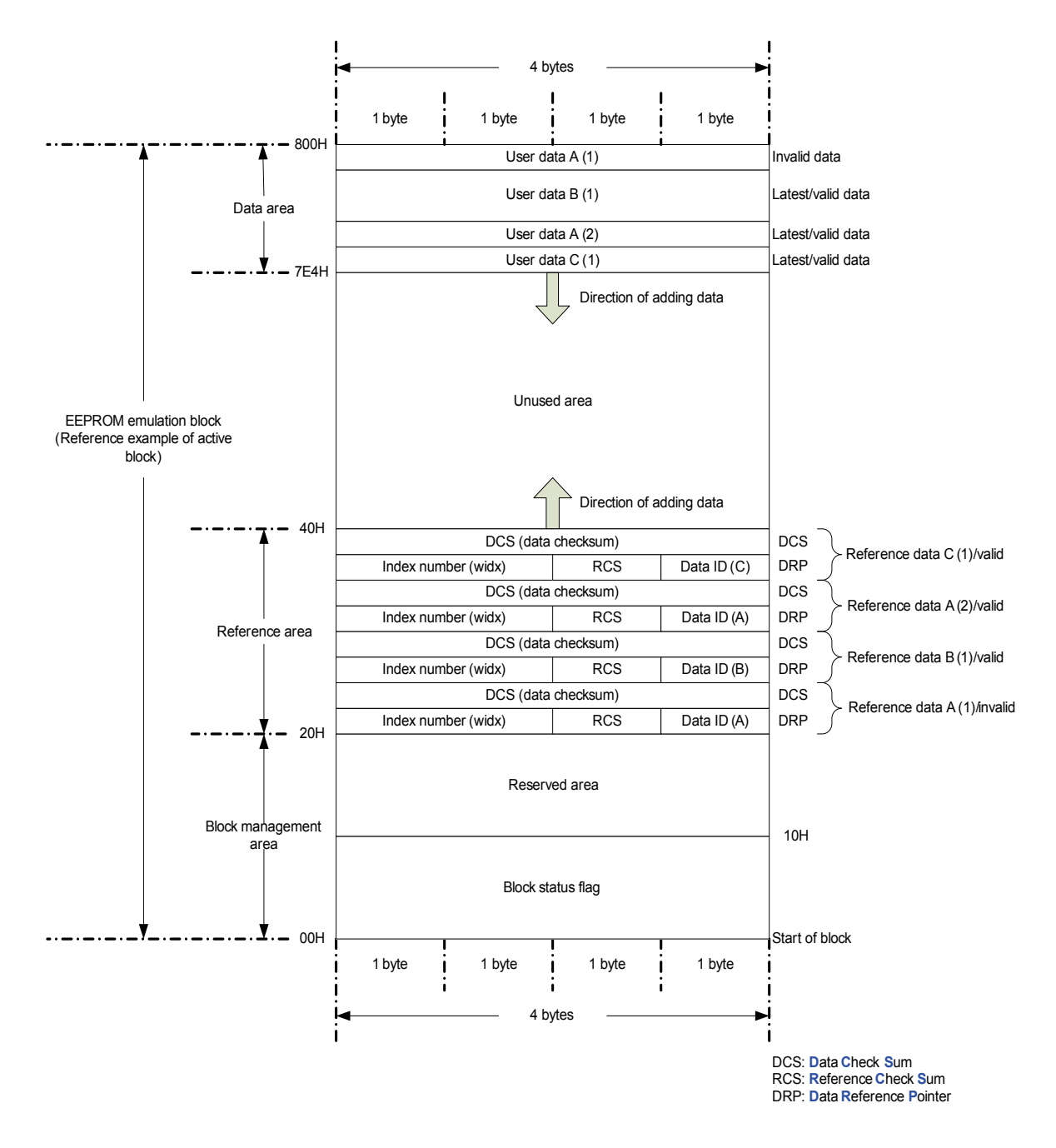

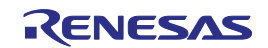

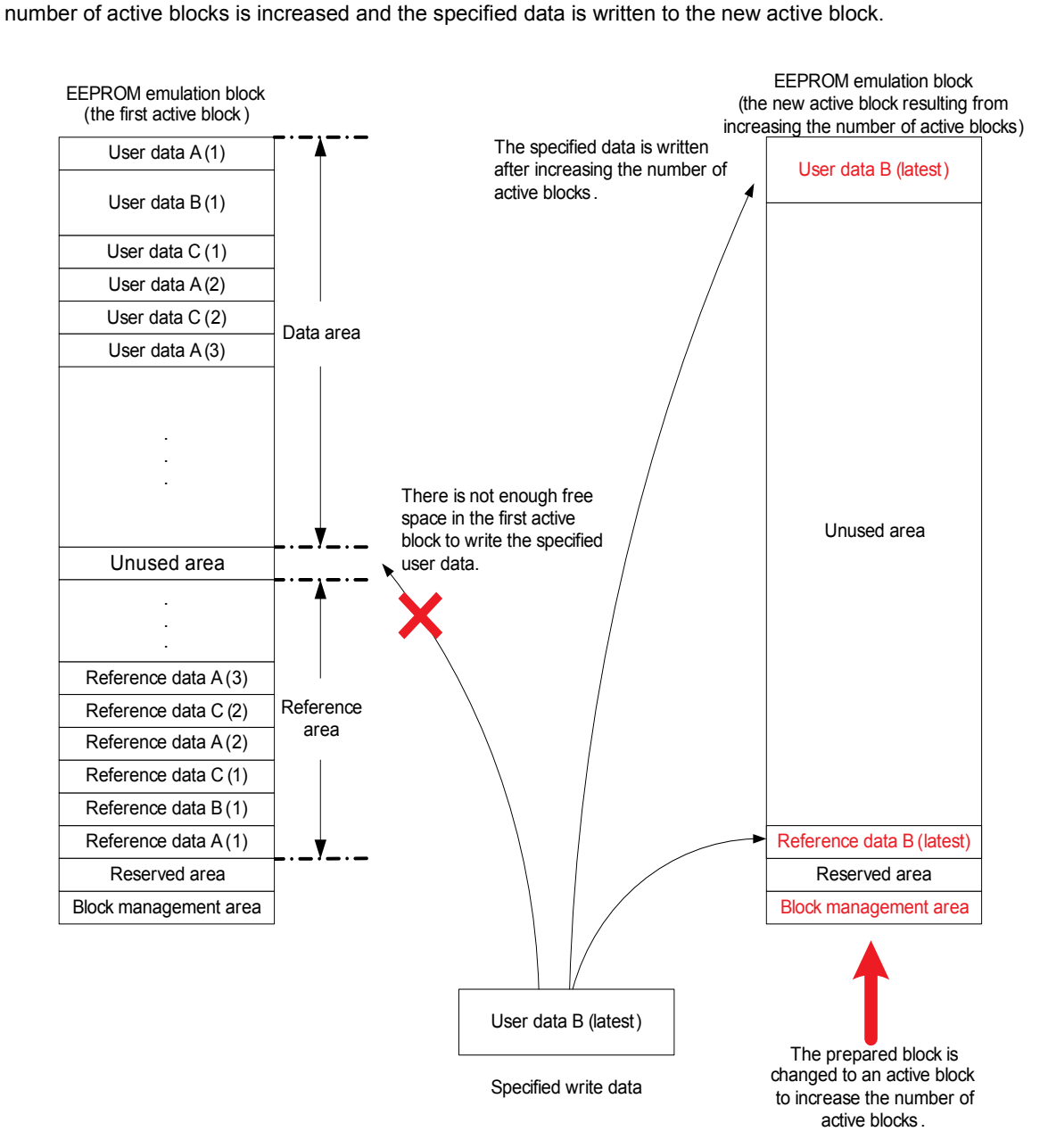

#### **Figure 1-4. Example of Expanding Active EEPROM Emulation Block** • When writing specified data, if there is not enough free space in the active block being used to write the data, the

R01US0054EJ0103 Rev.1.03<br>
Jan, 29. 2016 Page 4 of 63 Jan, 29. 2016

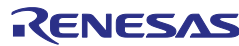

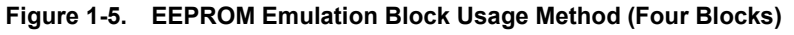

• For EEPROM emulation, blocks 0 to 3 of the data flash memory are added in order as active or prepared blocks, and then, when the last block (block 3) is reached, the first block (block 0) is specified as the next block to loop through the blocks.

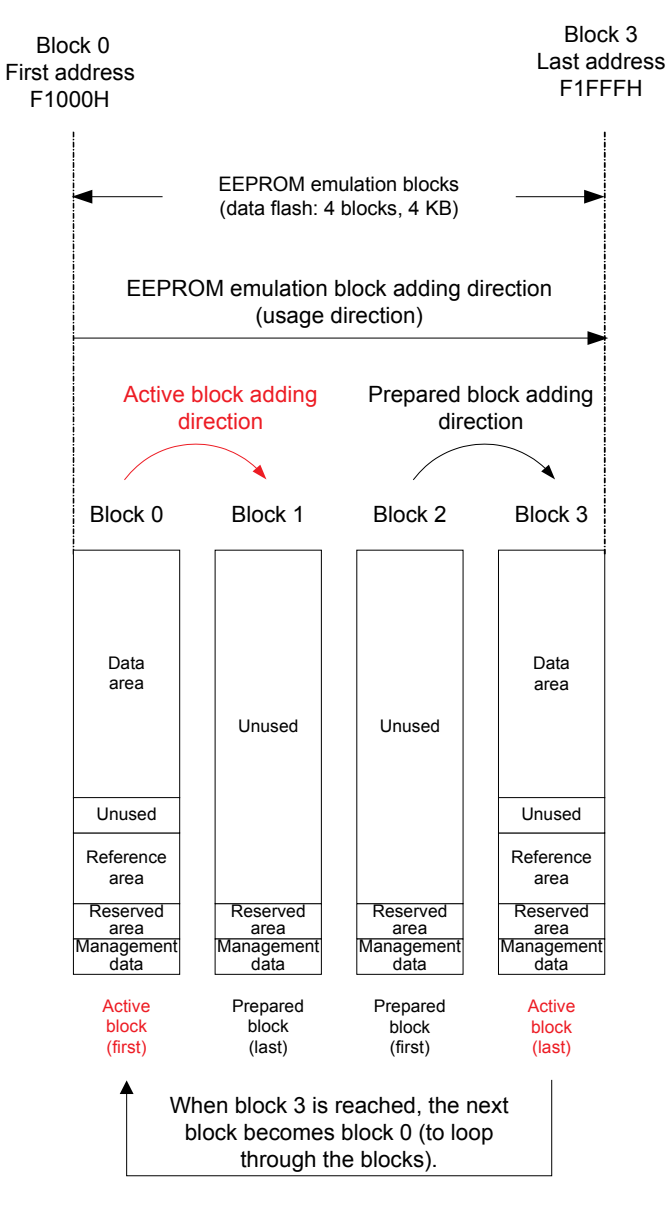

Active block: The currently used block

Prepared block: A block that has been prepared and is ready for use

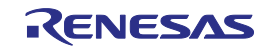

#### **Figure 1-6 (A). EEPROM Emulation Block Transition Example**

<span id="page-10-0"></span>• The following shows an example of EEPROM emulation blocks to which nothing was written after initializing them.

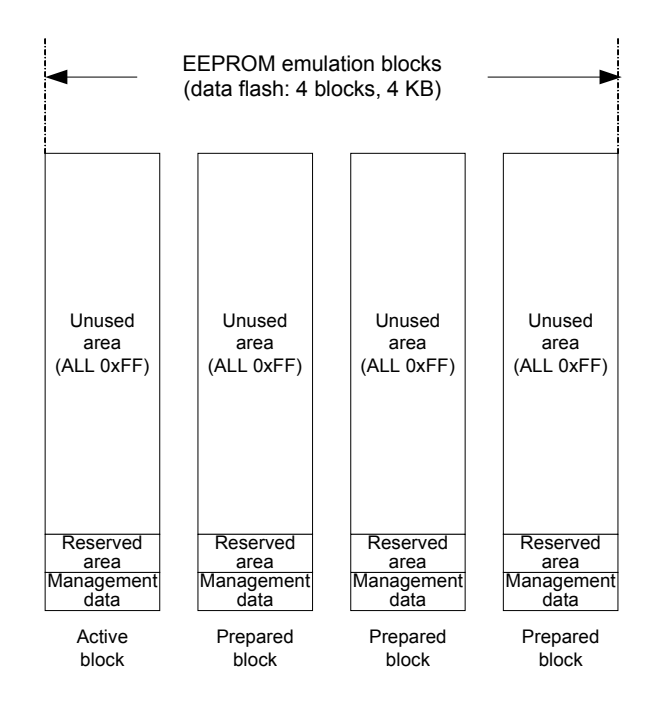

*<sup>X</sup>***[Figure 1-6](#page-10-0)***<sup>X</sup>* **(B). EEPROM Emulation Block Transition Example**

• If only writing processing is executed continuously, the number of active blocks is increased until a certain number of blocks (the number of active blocks such that there are two or fewer prepared blocks remaining) is reached.

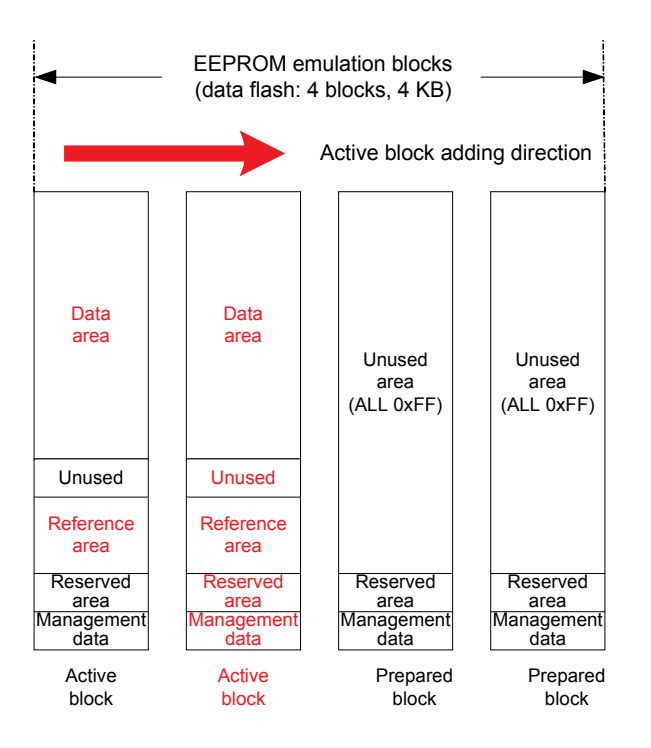

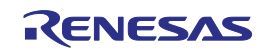

#### *<sup>X</sup>***[Figure 1-6](#page-10-0)***<sup>X</sup>* **(C). EEPROM Emulation Block Transition Example**

• If only writing processing is executed continuously during EEPROM emulation, and the number of active blocks is increased when two or fewer prepared blocks remain, the valid data in the oldest active block is copied to the latest active block, and the oldest active block is erased.

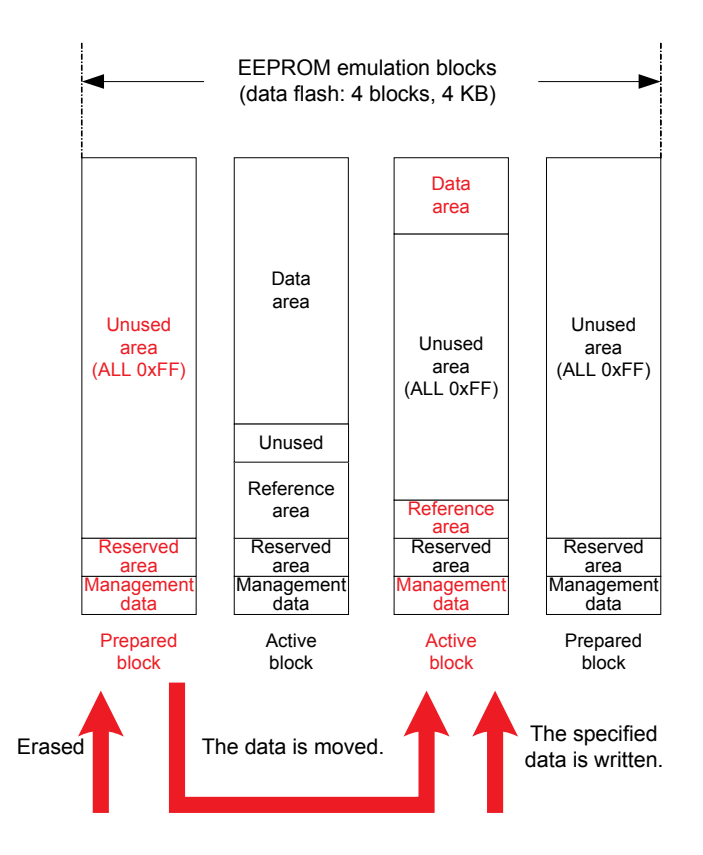

**Table 1-1. Settings of Written Data and Usable Ranges**

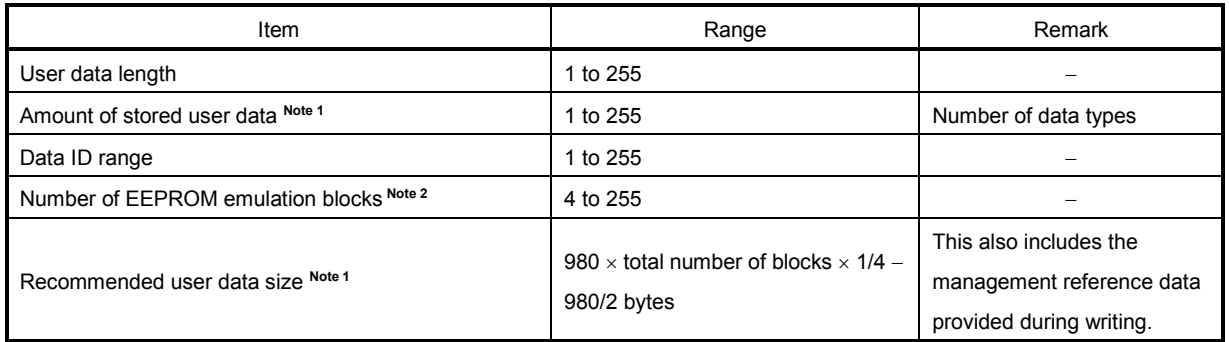

- **Notes 1.** The total size of the user data must be such that it is possible to write all the data into within two EEPROM emulation blocks. Therefore, the range used for the number of stored user data items differs depending on the size of the stored user data. It is also necessary to consider the size of the reference data provided for each data item for management use when determining the total size. For details about the number of stored user data items and total size, see **1.2.4 Number of Stored User Data Items and Total User Data Size**.
	- **2.** EEPROM emulation blocks cannot be set more than maximum number of blocks of on-board data flash memory.

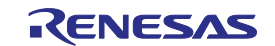

## **1. 2 EEPROM Emulation Operation Flow**

To use EEPROM emulation from a user-created program, it is necessary to initialize the EEPROM emulation library and execute functions that perform operations such as reading and writing on EEPROM emulation blocks. Figure 1-7 shows the overall status transitions, and Figure 1-8 shows an operation flow for using basic features. When using EEPROM emulation, incorporate EEPROM emulation into user-created programs by following this flow.

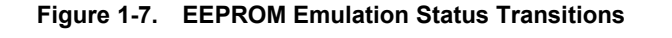

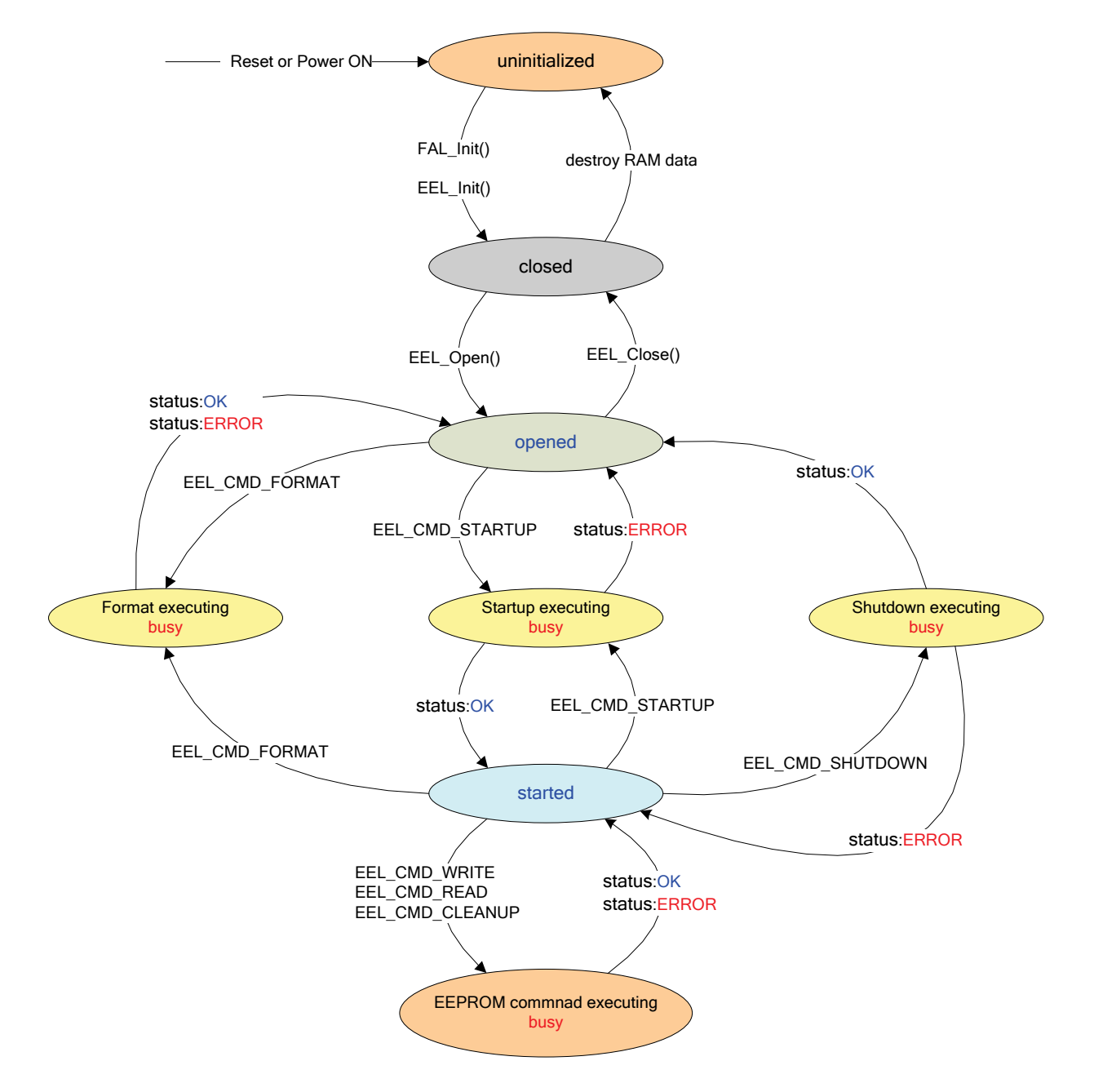

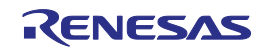

#### [Overview of status transitions]

To use EEPROM emulation library to manipulate the data flash memory, it is necessary to execute the provided

functions in order to advance the processing.

#### (1) uninitialized

This is the status after turning the power on or resetting. The system also transitions to this status after executing flash self programming library processing.

#### (2) closed

This is the status in which the data has been initialized (the status in which operations on the data flash memory are stopped) to execute the FAL\_Init() and EEL\_Init() functions and then EEPROM emulation. To execute flash self programming library, STOP mode, or HALT mode processing after executing EEPROM emulation, execute EEL\_Close in the opened status to switch to the closed status.

#### (3) opened

This status is switched to by executing EEL\_Open in the closed status and makes it possible to perform operations on the data flash memory. It is not possible to execute flash self programming library, STOP mode, or HALT mode processing until EEL\_Close is executed and the system switches to the closed status.

#### (4) started

This status is switched to by executing the EEL\_CMD\_STARTUP command in the opened status and makes it possible to execute EEPROM emulation. Writes and reads that use EEPROM emulation are performed in this status.

#### (5) busy

This is the status used when executing a specified command. The status that is switched to differs depending on which command is executed and how it terminates.

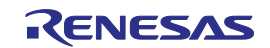

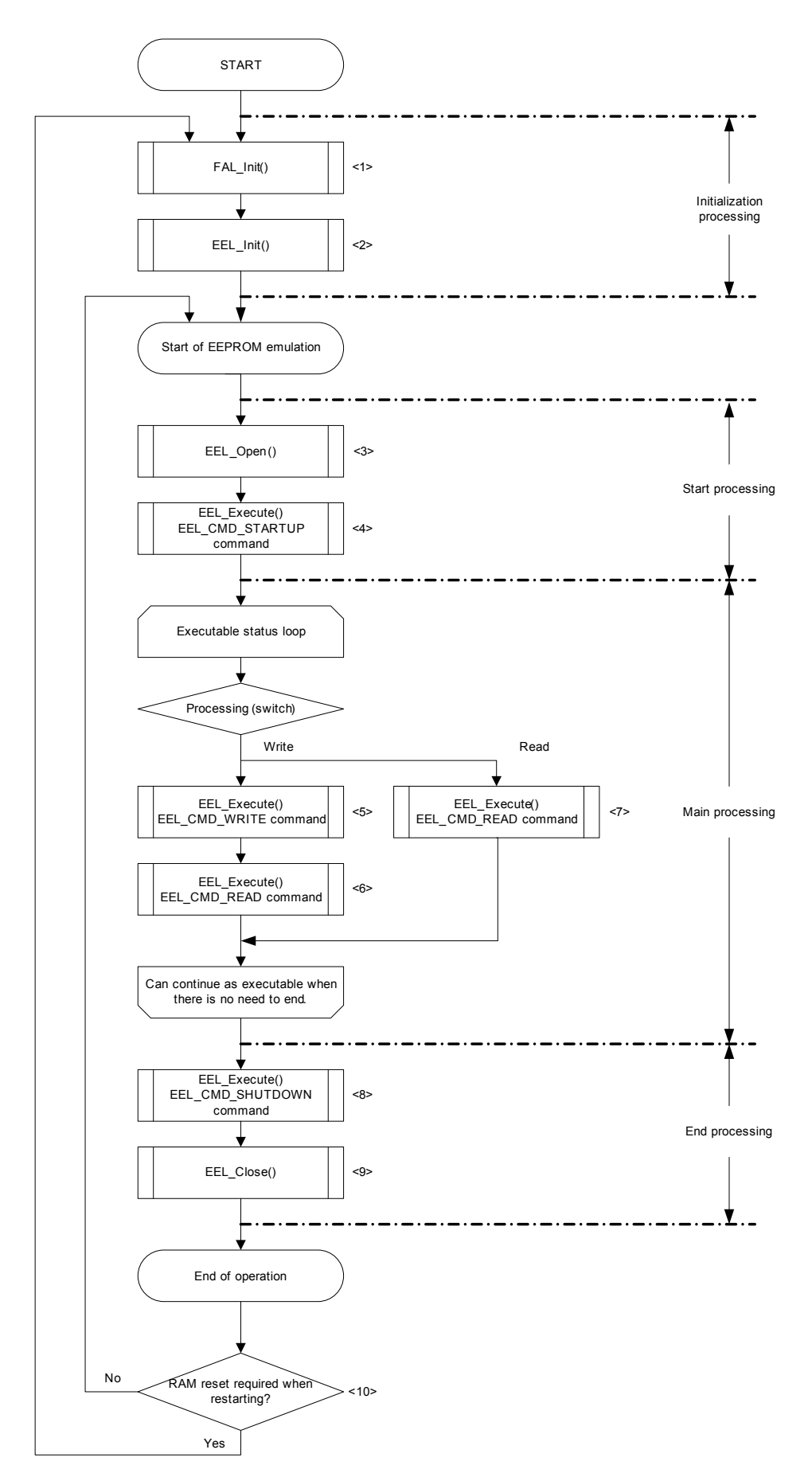

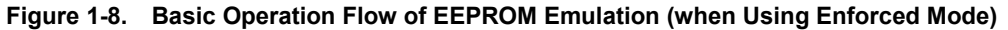

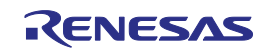

#### [Overview of basic operation flow]

For EEPROM emulation, the method for executing the EEL\_Execute function differs depending on the mode setting. The following three modes are available: the enforced mode, timeout mode, and polling mode. For details about the differences in the execution method for each mode, see EEL\_Execute function in **3.2 EEPROM Emulation Library Functions**.

- <1> data Flash library initialization processing (FAL\_Init) Because it is necessary to initialize the data flash library parameters (RAM) if using the EEPROM emulation library to access the data flash memory, the FAL Init function must be executed in advance. If flash self programming library processing was executed after this initialization finished, the initialization processing must be re-executed.
- <2> EEPROM emulation library initialization processing (EEL\_Init) Initialize the parameters (RAM) used by the EEPROM emulation library.
- <3> EEPROM emulation preparation processing (EEL\_Open) Set the data flash memory to a status (opened) for which control is enabled to execute EEPROM emulation.
- <4> EEPROM emulation execution start processing (EEL\_Execute: EEL\_CMD\_STARTUP command) Set the system to a status (started) in which EEPROM emulation can be executed.
- <5> EEPROM emulation data write processing (EEL\_Execute: EEL\_CMD\_WRITE command) Write the specified data to an EEPROM emulation block.
- <6> EEPROM emulation data confirmation processing (EEL\_Execute: EEL\_CMD\_READ command) Read data, and then make sure that the data was written correctly by comparing it to the original data.
- <7> EEPROM emulation data read processing (EEL\_Execute: EEL\_CMD\_READ command) Read written data.
- <8> EEPROM emulation execution stop processing (EEL\_Execute: EEL\_CMD\_SHUTDOWN command) Set the EEPROM emulation operation to the stopped status (opened).
- <9> EEPROM emulation end processing (EEL\_Close) Set the data flash memory to a status (closed) for which control is disabled to stop EEPROM emulation.
- <10> Confirmation before re-executing EEPROM emulation

If reinitializing the RAM is necessary before re-executing EEPROM emulation, such as when executing flash self programming after EEPROM emulation stops, use the FAL\_Init function to re-execute the initialization processing.

#### **1. 2. 1 EEPROM Emulation Blocks**

The EEPROM emulation library Pack01 uses four or more block data flash memory as EEPROM emulation blocks.

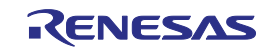

#### **1. 2. 2 Data Structure**

The data flash memory is written to in word (4 bytes) units. Therefore, when the EEPROM emulation library writes to the data flash memory, the data length is always adjusted to word (4 bytes) units.

In addition, when writing user data, because the reference data for managing data is also written, when calculating the capacity required for writing, the 2 words (8 bytes) of management reference data must be added to the size of the user data in words. Figures 1-9 to 1-11 show an example of the data structure used when user data is written to the data flash memory.

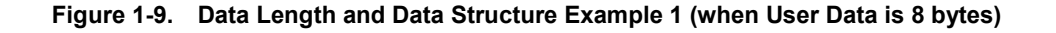

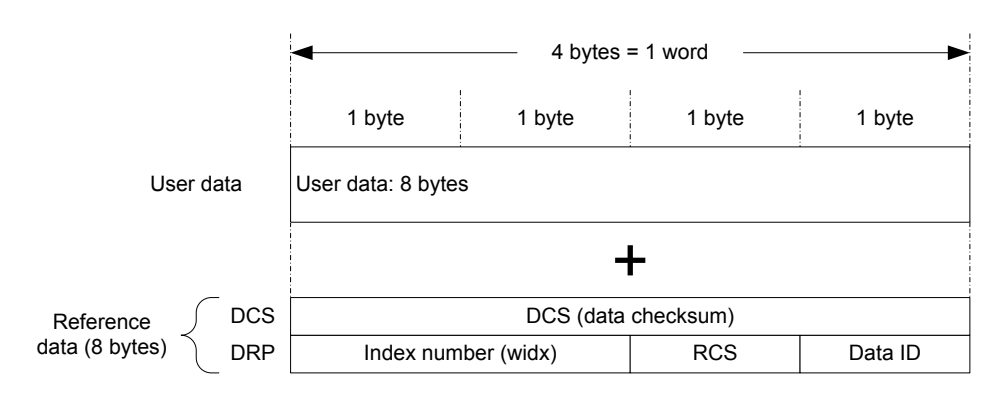

Total size: 4 words (16 bytes) = reference data: 2 words (8 bytes) + [user data (8 bytes)/word size (4 bytes)] \* Change the user data to word units.

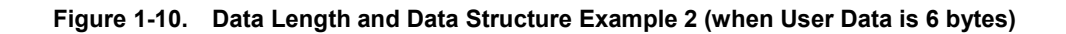

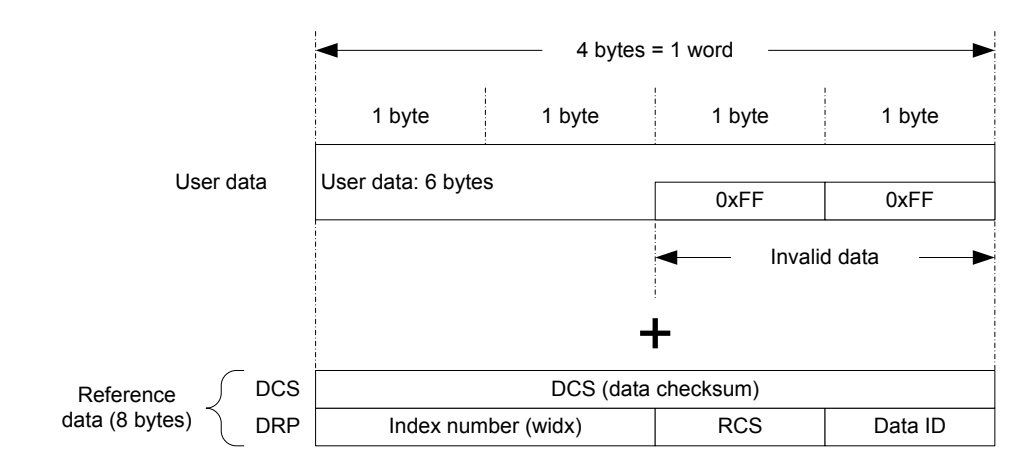

Total size: 4 words (16 bytes) = reference data: 2 words (8 bytes) + [user data (6 bytes)/word size (4 bytes)] \* Change the user data to word units. (Round any fractions up to the nearest integer.)

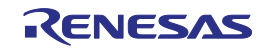

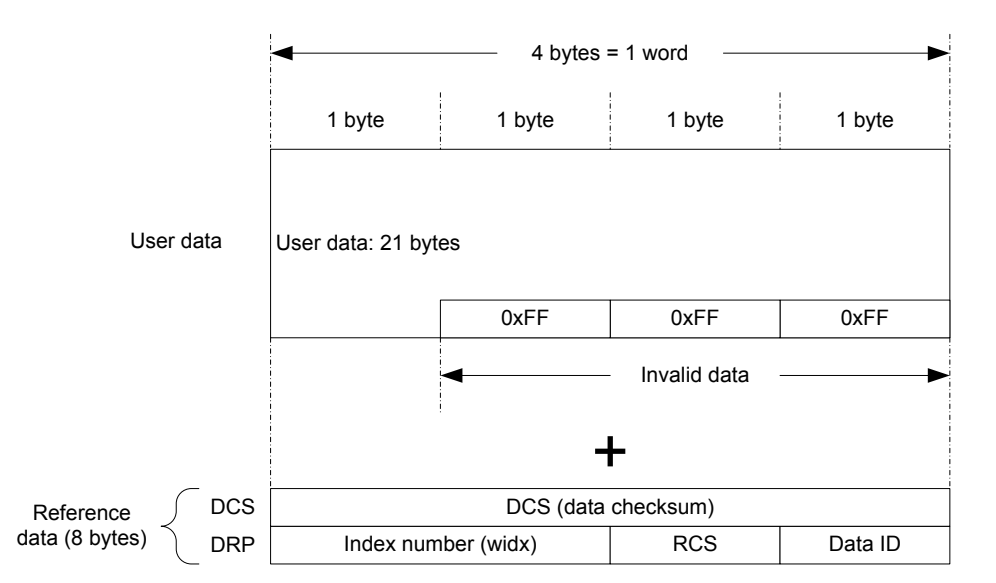

#### **Figure 1-11. Data Length and Data Structure Example 3 (when User Data is 21 bytes)**

Total size: 8 words (32 bytes) = reference data: 2 words (8 bytes) + [user data (21 bytes)/word size (4 bytes)] \* Change the user data to word units. (Round any fractions up to the nearest integer.)

#### (1) DRP

This stands for data reference pointer. This area records the ID of the recorded user data and the reference position.

(2) Index number (widx)

This is the user data index number (reference position).

#### (3) RCS

This stands for reference checksum. This is the (8-bit) checksum value for the DRP.

(4) Data ID

This is a unique ID for the data being used during EEPROM emulation. User-specified IDs**Note** are registered.

(5) DCS

This stands for data checksum. This is the (32-bit) checksum value for the user data and reference data.

**Note** Before specifying a data ID, it must be registered in the descriptor table. For details, see **2.4 Initial Values to be Set by User**.

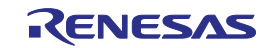

#### **1. 2. 3 Block Status Flags**

The block status flags start at the beginning of the block and include the P, A, I, and X flags, each of which is 4 bytes, for a total of 16 bytes of data. This data indicates the EEPROM emulation block status, and the combination of flags indicates the block status.

Figure 1-12 shows the placement status of flags, and Table 1-2 shows the combination status of flags.

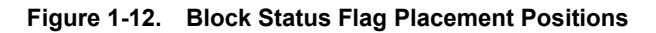

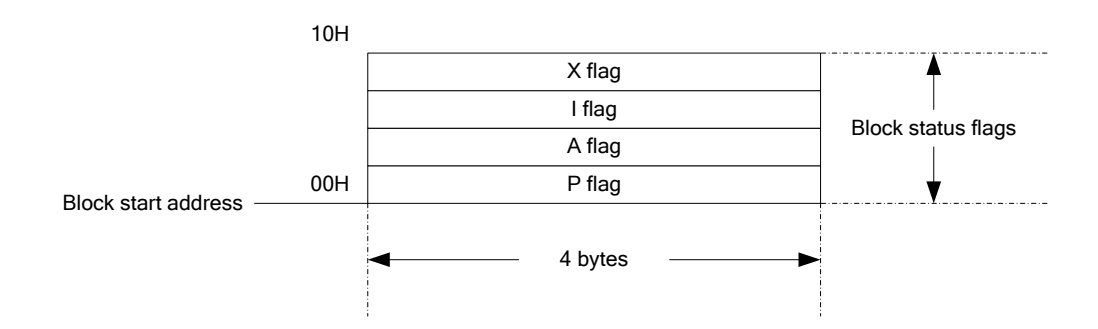

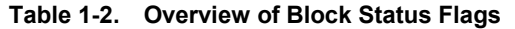

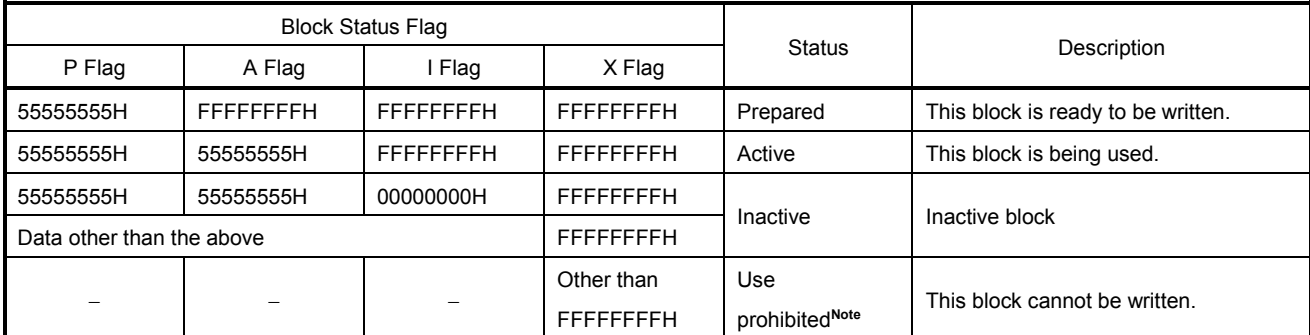

**Note** A block for which use has been prohibited cannot be reused.

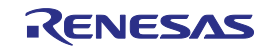

#### **1. 2. 4 Number of Stored User Data Items and Total User Data Size**

The following restriction applies to the total size of user data that can be used for EEPROM emulation; the total size of the user data must be such that it is possible to write all the data into within two EEPROM emulation blocks. Therefore, the number of stored data items that can be used differs depending on the size of user data that is actually stored. In addition, because it is not possible to place stored user data such that one data item extends across multiple blocks, if the total size necessary to write the user data exceeds one block, it is also necessary to consider the maximum size of an area for which use might not be possible if one block is exceeded.

The following shows how to calculate the size that can be used when actually writing user data, as well as the total user data size, and Figure 1-13 shows the size concepts when the total user data size is more than one blocks.

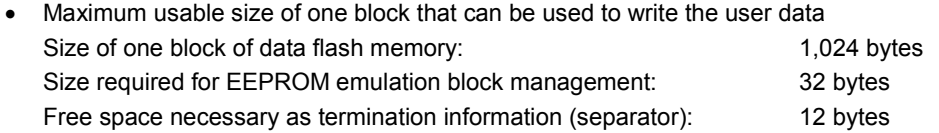

Maximum usable size of one block = 1,024 bytes − 32 bytes − 12 bytes = 980 bytes

• Maximum size and recommended size

The maximum size is the total of the usable sizes of EEPROM emulation blocks. The recommended size is less than the maximum size to account for problems such as writing not being possible due to momentary power loss and other issues. It is recommended to only use within a value subtracting half a block capacity from the overall capacity.

Maximum size = 980 bytes  $\times$  number of EEPROM emulation blocks  $\times$  1/4 Recommended size = maximum size − 980/2

- Calculating the size for writing each user data item **Note** Size of each written user data item = data size (a size in bytes adjusted to word units) + reference data size (8 bytes)
- Calculating the basic total user data size Basic total size = (user data  $1 + 8$ ) + (user data  $2 + 8$ ) ... + (user data  $n + 8$ )
- Calculating the total size when the basic total user data size exceeds the maximum size of one block If the basic total user data size exceeds 988 bytes, the maximum usable size of one block, it is necessary to include the maximum size that might become unusable in the calculation when increasing the number of active blocks.

Total size when more than one blocks are used = basic total size + ((largest user data size + 8) − minimum writing unit for EEPROM emulation (4 bytes))  $\times$  (number of necessary blocks – 1)

**Note** For details, see **1.2.2 Data Structure**.

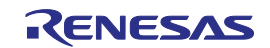

**Figure 1-13. Size Concepts when Total User Data Size is Two Blocks (which Exceeds One Block)**

• The size of the user data must fit within a quarter of EEPROM emulation blocks when recording all the data, but, if the total user data size does not fit in one block, it is necessary to include the maximum size that might become unusable in the calculation when increasing the number of active blocks.

The maximum size that might become unusable is equal to the size of the largest user data that cannot be written.

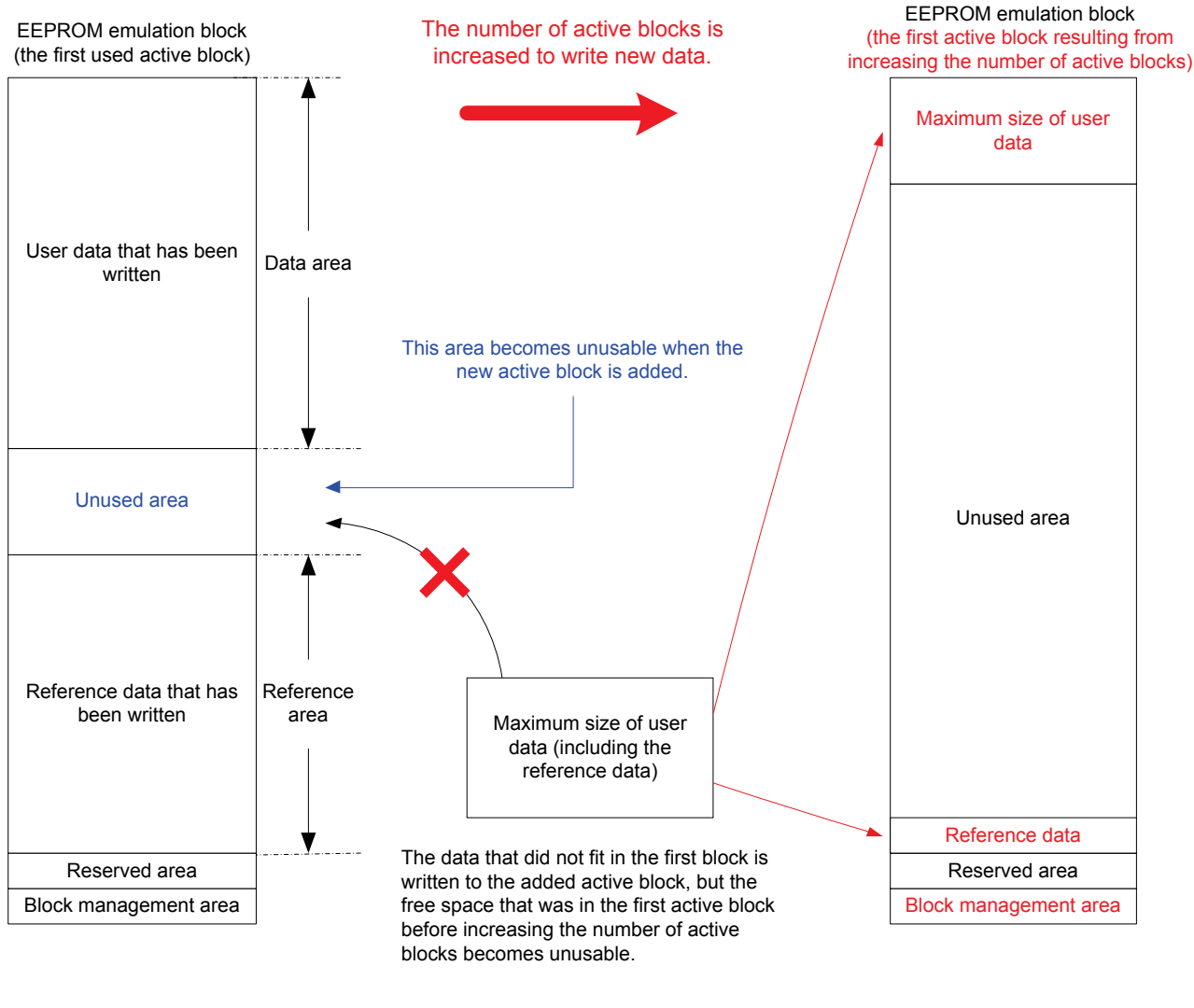

Maximum size required for writing = largest user data size + reference data (8 bytes) Maximum size that might become unusable = maximum size required for writing − size of the minimum writing unit for EEPROM emulation (4 bytes)

Total size when 2 blocks are used = basic total size + maximum size that might become unusable × (number of necessary blocks - 1)

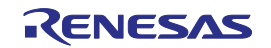

## **1. 3 Initializing EEPROM Emulation Blocks**

To use the data flash memory for the EEPROM emulation library, it is necessary to initialize the blocks as EEPROM emulation blocks. If there are blocks that need to be initialized, an EEL\_ERR\_POOL\_INCONSISTENT error occurs when the EEL\_CMD\_STARTUP command is executed because there are no active EEPROM emulation blocks. To make the EEPROM emulation blocks usable, it is necessary to initialize the blocks by executing the EEL\_CMD\_FORMAT command.

In addition, if it becomes necessary to change the initial settings, such as because the data flash memory area is corrupted or because user data is added after initialization, or it otherwise becomes impossible to continue using the EEPROM emulation blocks in their current status, or if you just want to perform initialization, initialization can be performed at any time by executing the EEL\_CMD\_FORMAT command.

Figures 1-14 and 1-15 show the initialization flow and block status transitions used when the EEL\_ERR\_POOL\_INCONSISTENT error occurs upon executing the EEL\_CMD\_STARTUP command, and Figures 1-16 and 1-17 show the flow and block status transitions used when performing initialization at an arbitrary time.

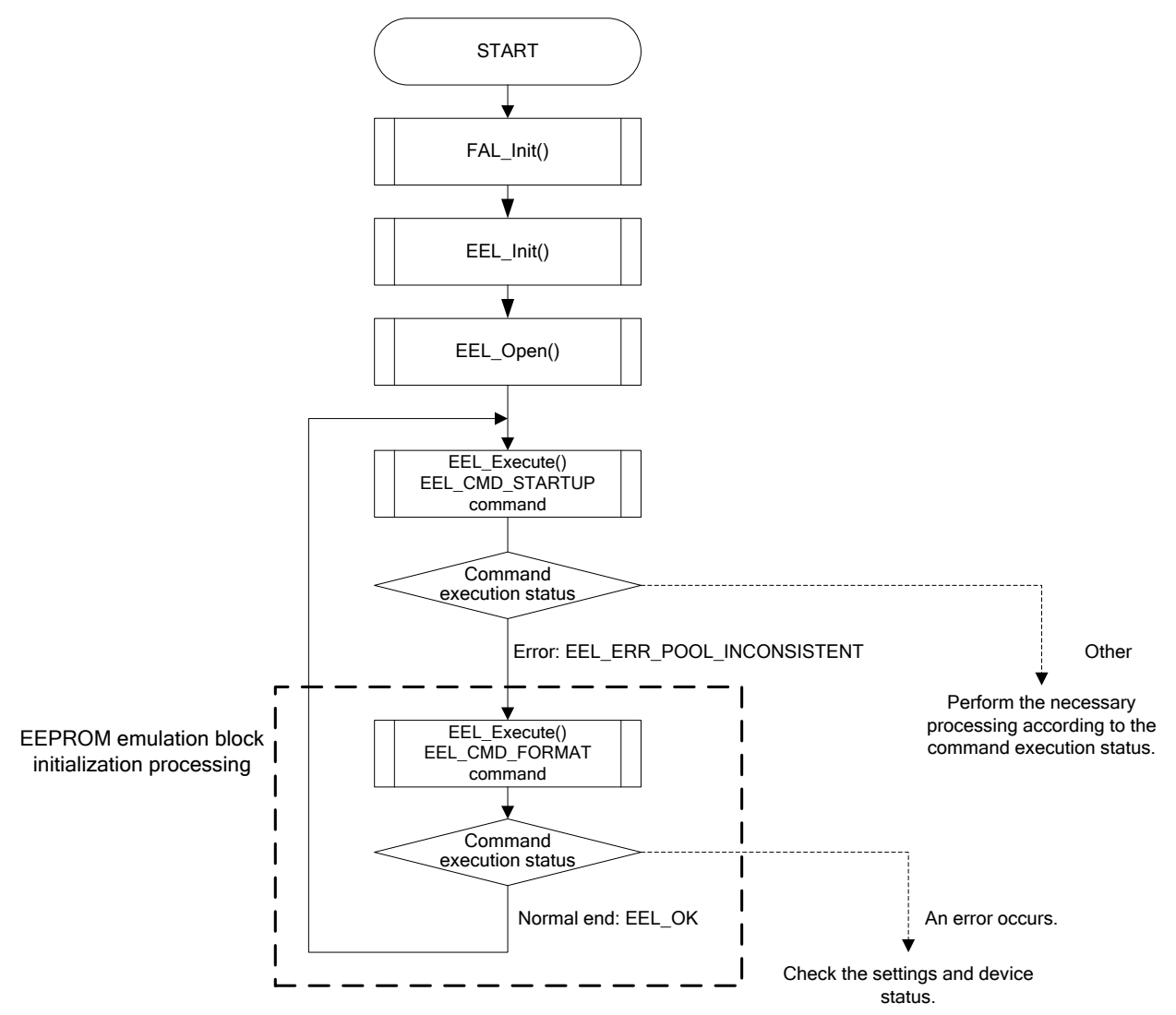

**Figure 1-14. Initialization Flow when EEL\_ERR\_POOL\_INCONSISTENT Error Occurs (when Using Enforced Mode)**

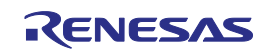

#### **Figure 1-15. Example Block Status Transitions when Initialization is Performed upon Occurrence of**

**EEL\_ERR\_POOL\_INCONSISTENT Error**

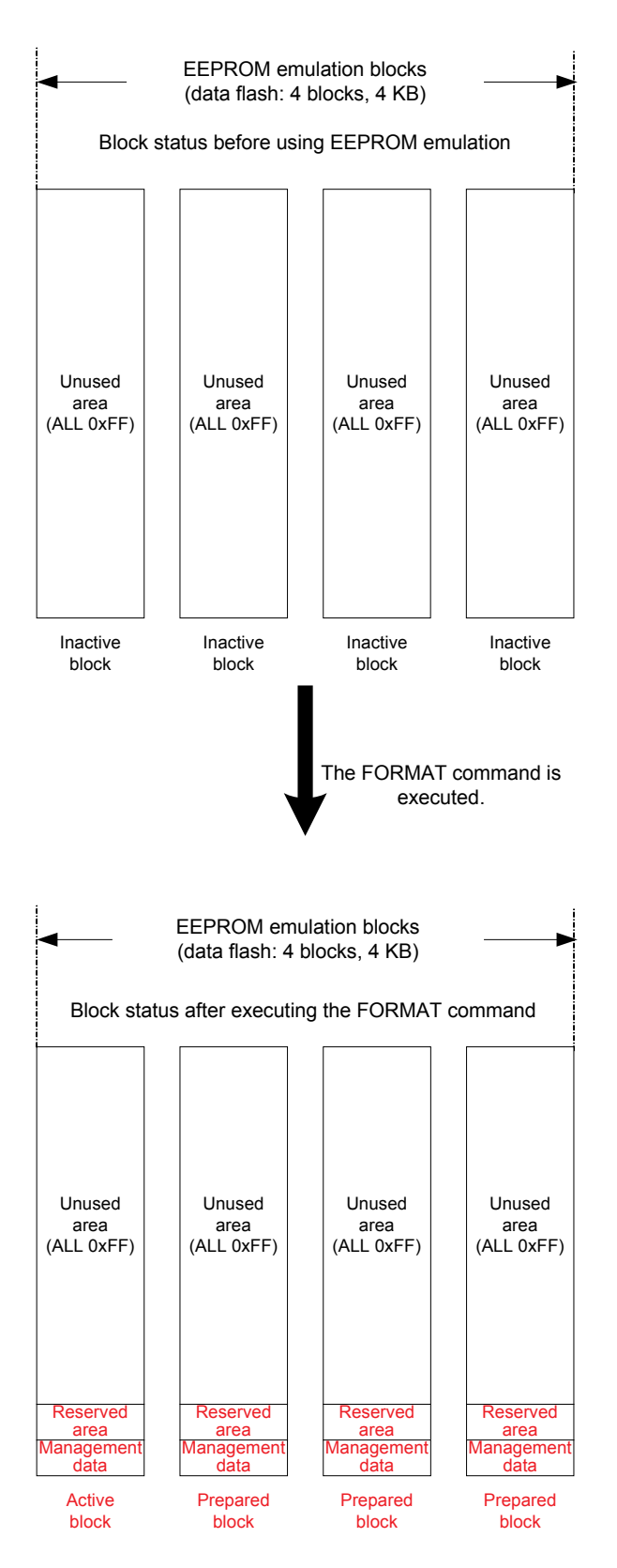

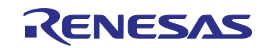

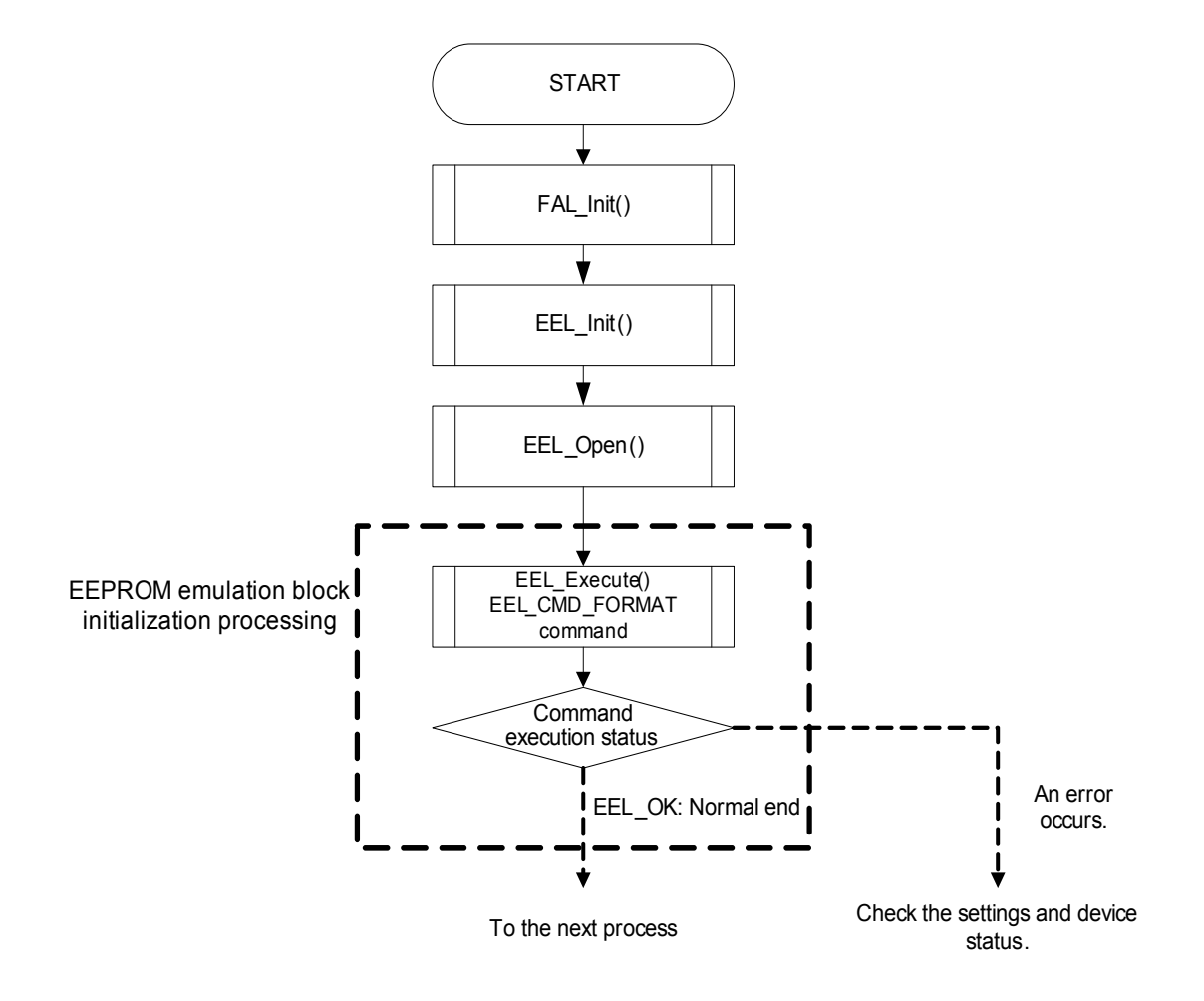

**Figure 1-16. Flow when Performing Initialization at Arbitrary Time (when Using Enforced Mode)**

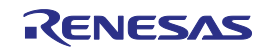

#### **Figure 1-17. Example Block Status Transitions when EEPROM Emulation Blocks in Use are Initialized at**

#### **Arbitrary Time**

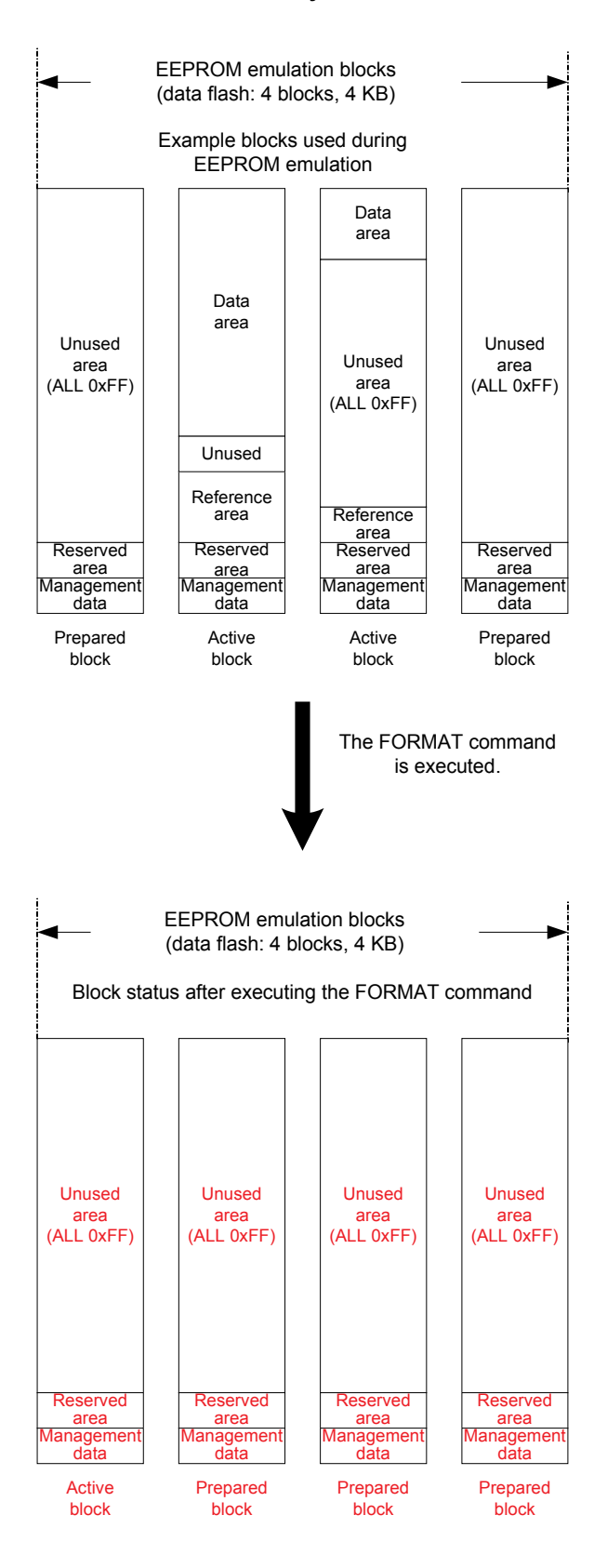

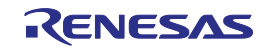

## **1. 4 Adjusting EEPROM Emulation Blocks**

When writing to the EEPROM emulation blocks, a prepared block is erased each time an active block is added, but, if it is necessary to add an active block when there are two or fewer prepared blocks remaining, the active block is added, the valid data remaining in the old block is moved, and the old block is erased before writing the specified data. If writing is performed when erasing a block is required, the time necessary to move the data and erase the block is added to the time necessary for writing.

If this additional processing time is not permissible, it is possible to perform maintenance at a time that will not adversely affect the system in order to avoid moving and erasing data at the same time when high-priority data must be written.

To perform maintenance, either adjust blocks by executing the EEL\_CMD\_CLEANUP command or execute the maintenance mode processing of the EEL\_Handler function.

Figure 1-18 shows an example of the block status when moving and erasing data upon adding an active block, and Figure 1-19 shows how the processing time is changed according to the block status when writing data.

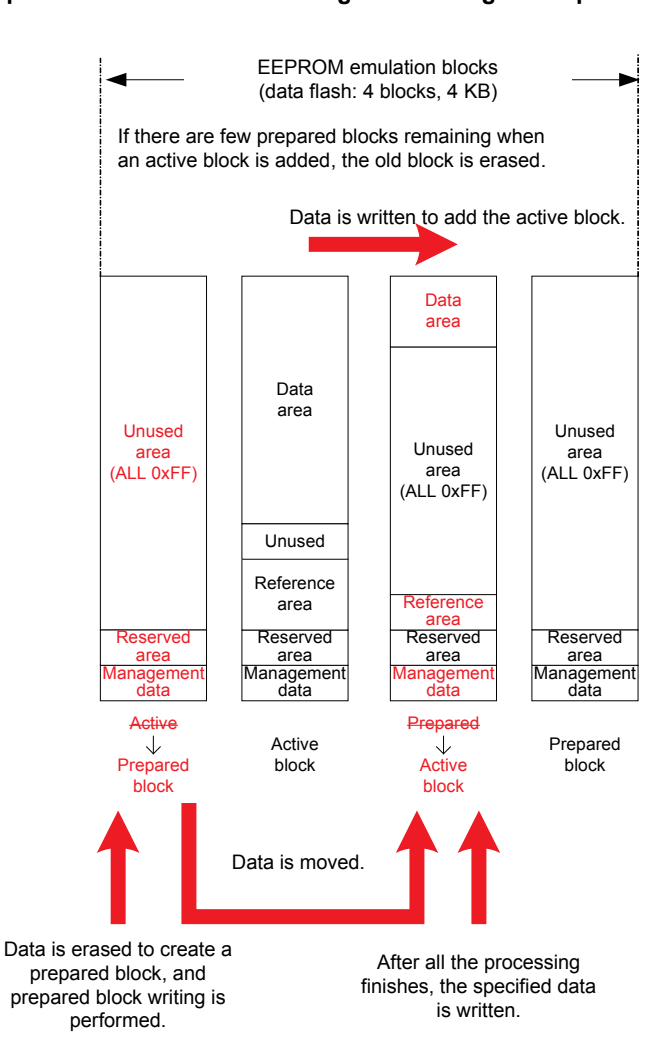

**Figure 1-18. Example Block Status when Moving and Erasing Data upon Adding Active Block**

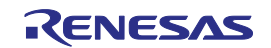

#### **Figure 1-19. Changes in Processing Time according to Block Status when Writing Data (when Using**

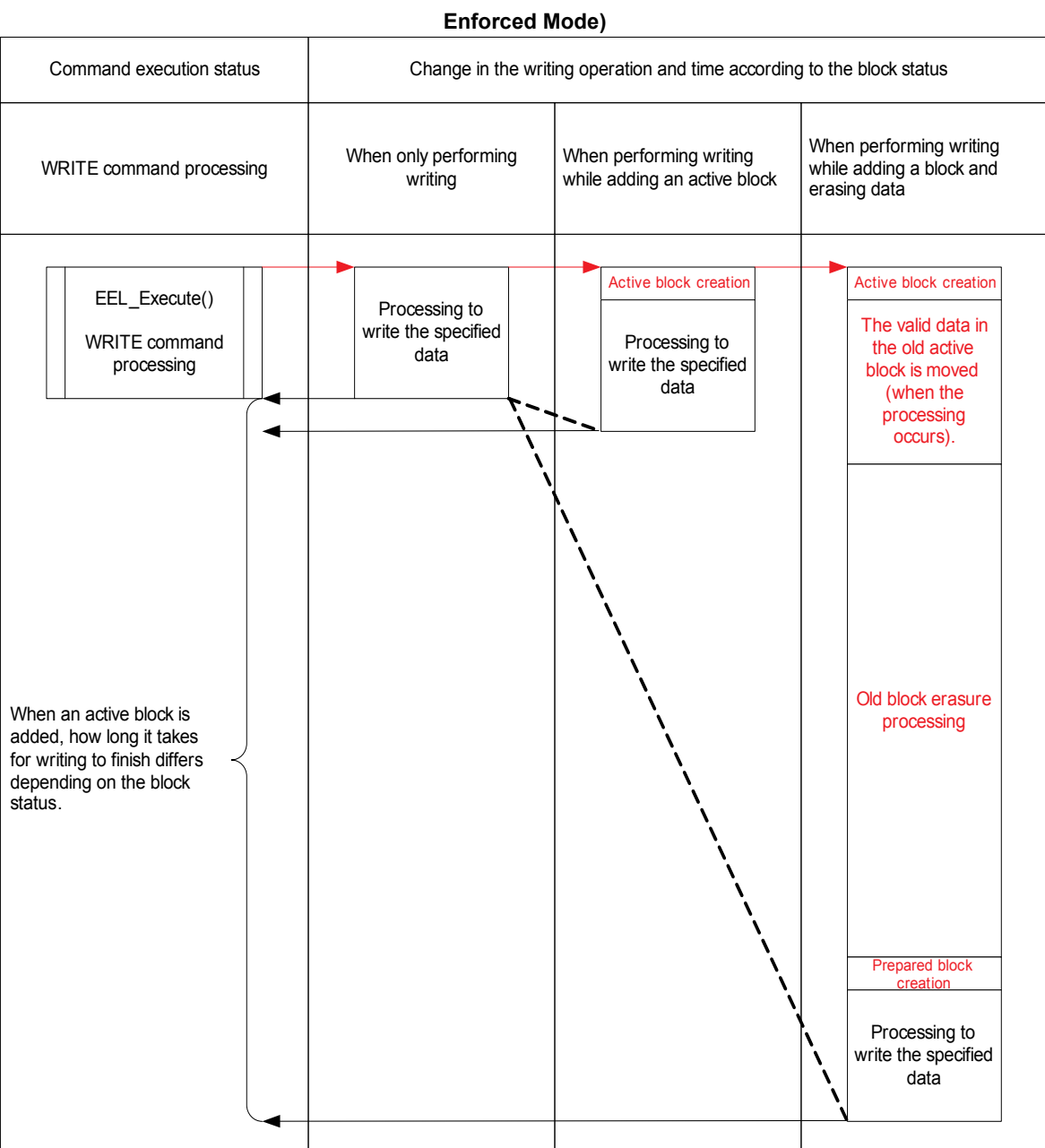

#### Function execution timing

Processing completion timing

Difference compared to when only writing is performed

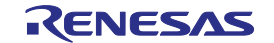

--------

#### **1. 4. 1 Adjusting Blocks by Using the EEL\_CMD\_CLEANUP Command**

Blocks can be adjusted by executing the EEL\_CMD\_CLEANUP command from the EEL\_Execute function. Because this feature moves all the data to the latest newly created active block even if there is capacity remaining in the latest active block, the possible number of rewrites decreases by worth of data of blocks necessary to store data, but the feature makes it possible to change to a status in which there is only valid data (a status in which invalid data does not exist).

Figure 1-20 shows the flow when executing the EEL\_CMD\_CLEANUP command, and Figure 1-21 shows the block status after executing the EEL\_CMD\_CLEANUP command.

#### **Figure 1-20. Operation Flow of the EEL\_CMD\_CLEANUP Command (when Using Enforced Mode)**

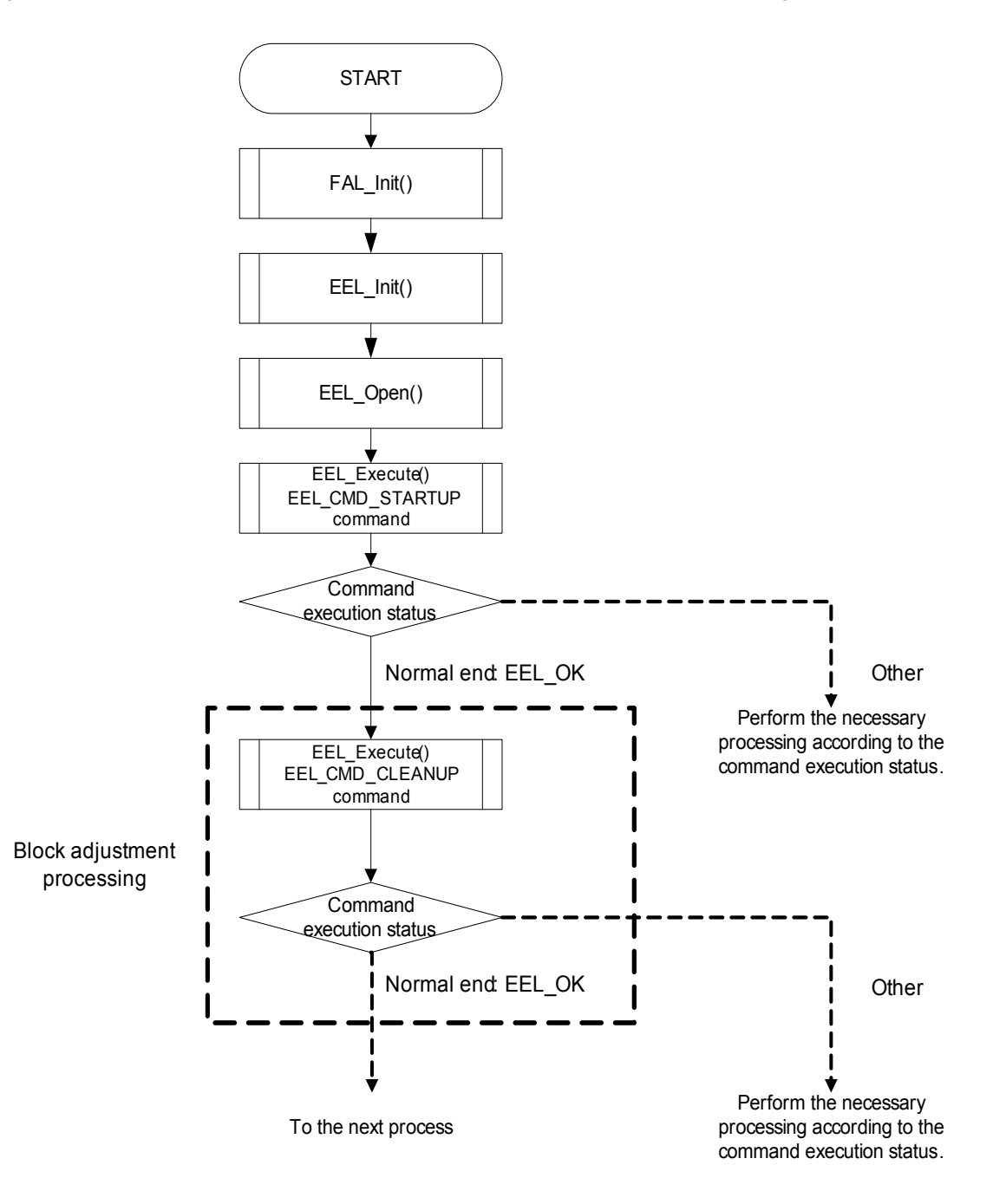

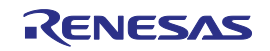

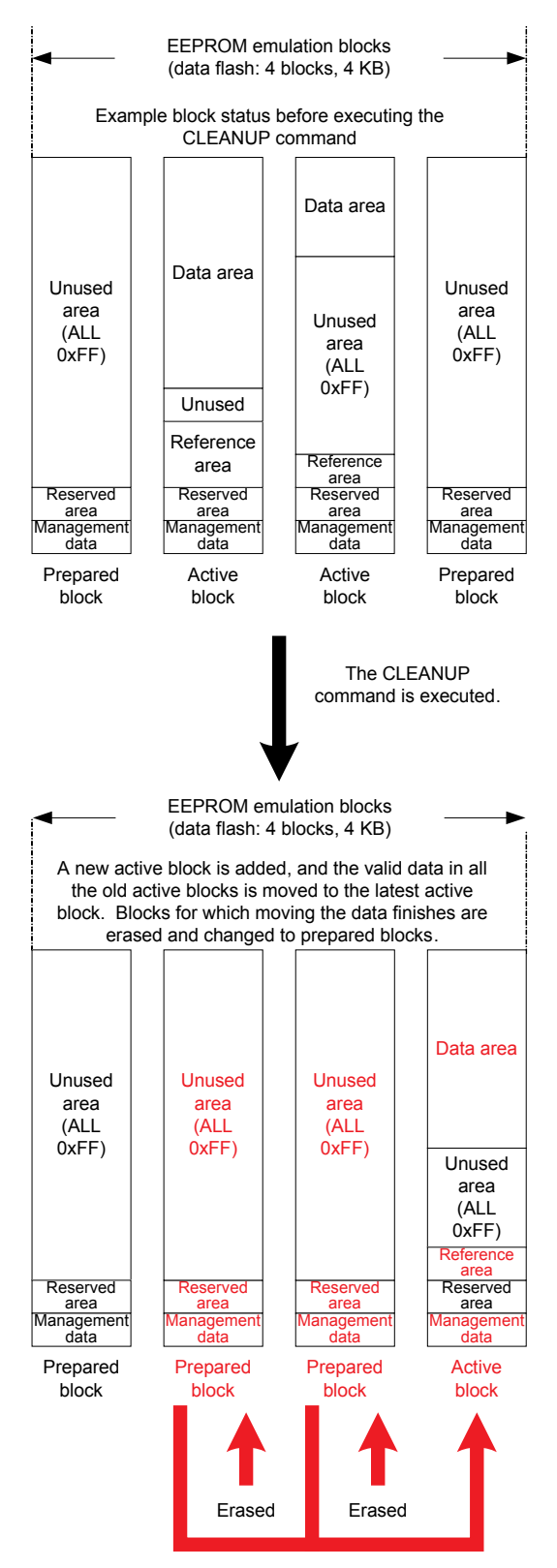

#### **Figure 1-21. Adjusting Blocks by Using the EEL\_CMD\_CLEANUP Command**

The latest data is moved.

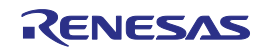

## **1. 4. 2 Adjusting Blocks by Using the EEL\_Handler Function (Maintenance Mode)**

Block adjustment processing can be automatically performed by executing the EEL\_Handler function while no commands are executing. This is called the maintenance mode. When the EEL\_Handler function is executed while there are no commands to execute, the block status is checked, block adjustment is judged to be necessary if the number of active blocks exceeds the specified initial value

EEL\_REFRESH\_BLOCK\_THRESHOLD (described in **2.4 Initial Values to Be Set by User**), all necessary data in old active blocks is moved to the latest block, and the unnecessary blocks are erased and changed to prepared blocks.

The processing can be interrupted in the maintenance mode. If a new command is executed by the EEL\_Execute function, the maintenance mode is paused, and executing the newly specified command is prioritized. To judge whether maintenance mode processing is being executed, it is necessary to execute the separate EEL\_GetDriverStatus function and check the execution status of the EEL\_Handler function. If nothing is being performed even when the EEL\_Handler function is executed four times, adjustment is finished (the adjustment completion status).

Figure 1-22 and Table 1-3 show how to check the execution status of the EEL\_Handler function, Figures 1-23 to 1-26 show an execution flow example, and Figure 1-27 shows the block transitions when the maintenance mode processing finishes (the adjustment completion status).

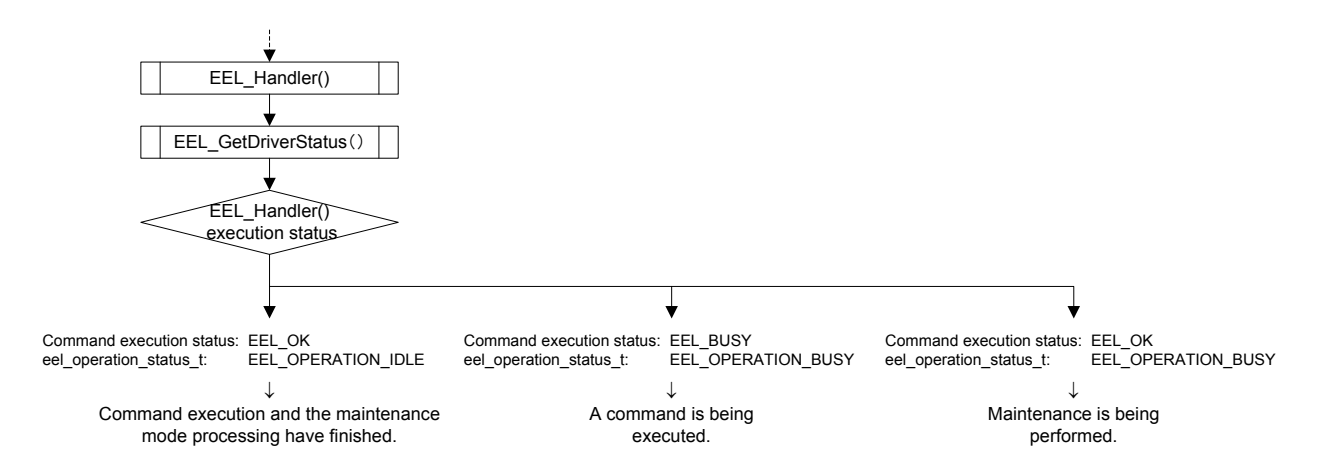

#### **Figure 1-22. Flow for Checking Execution Status of the EEL\_Handler Function**

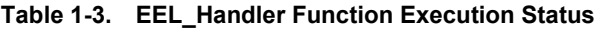

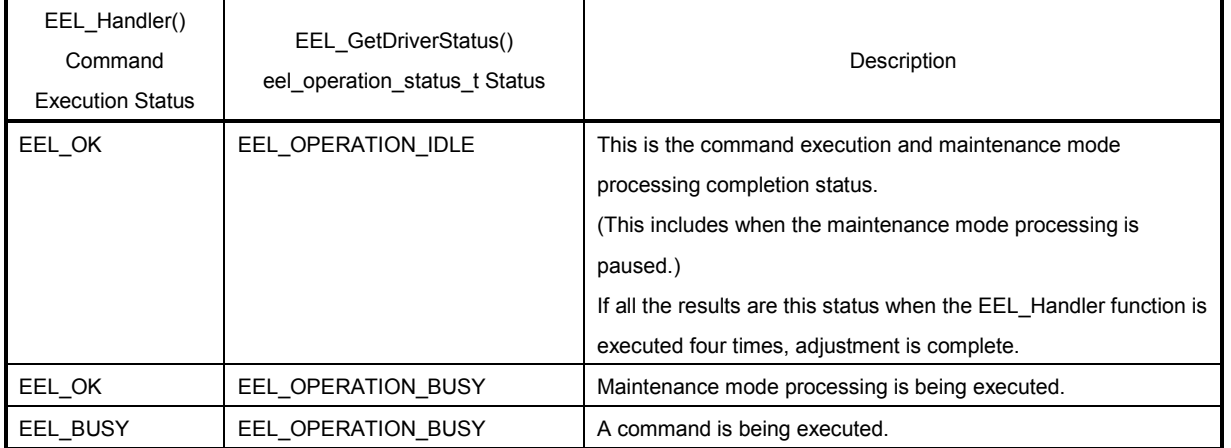

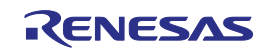

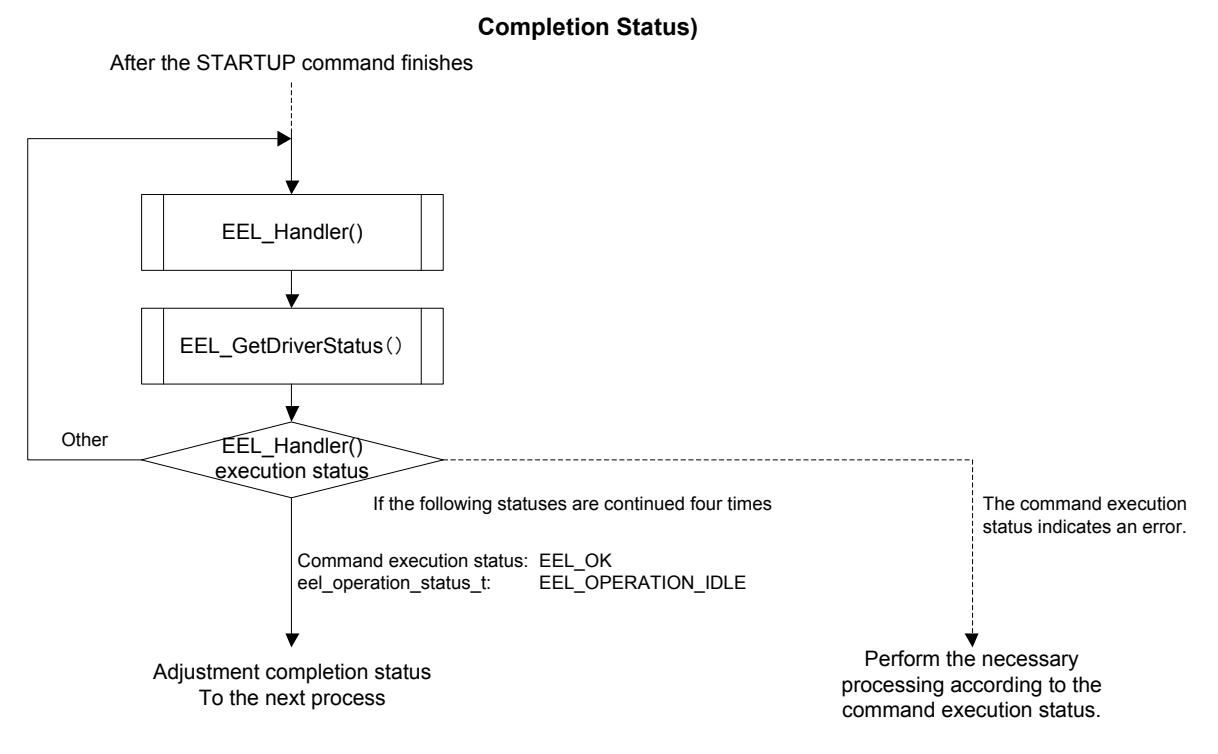

#### **Figure 1-23. Maintenance Mode Execution Flow (Example of Execution Until System Enters Adjustment**

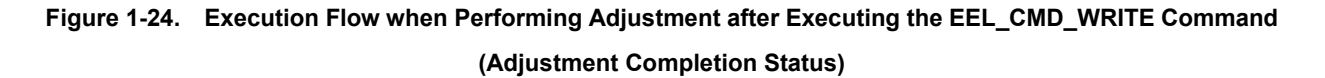

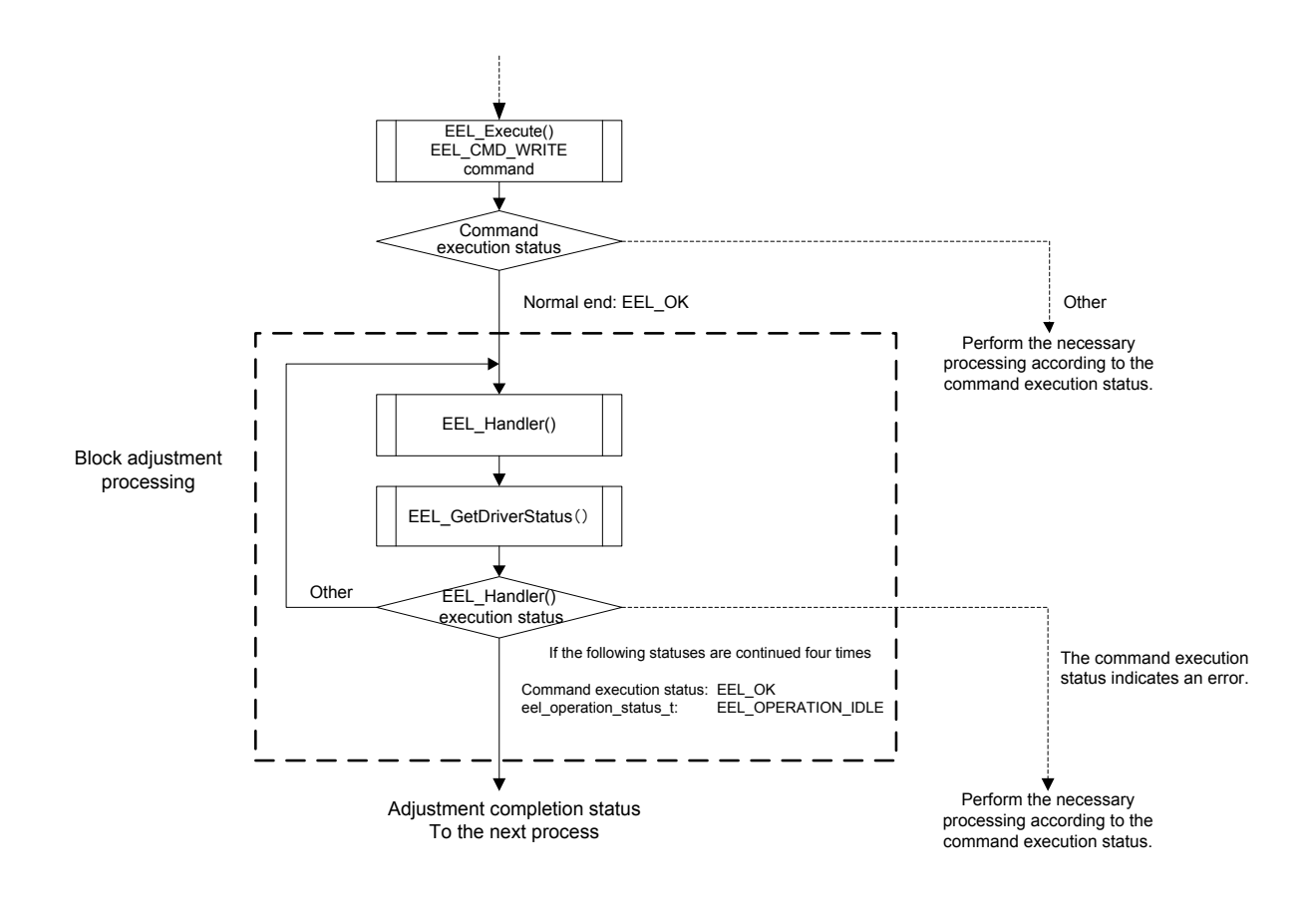

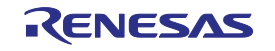

**Figure 1-25. Execution Flow when Performing Adjustment upon Starting EEPROM Emulation (Adjustment** 

**Completion Status)**

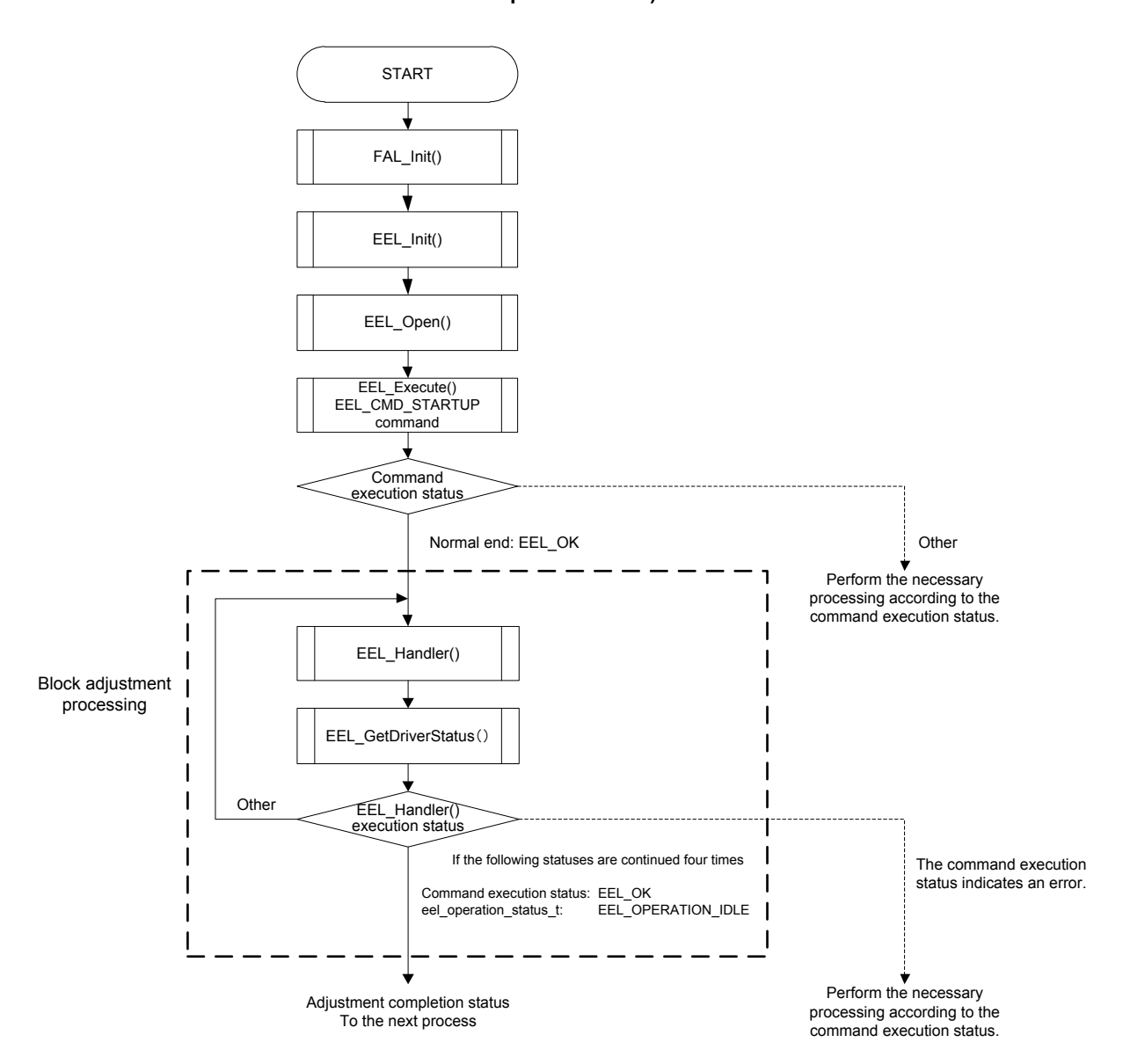

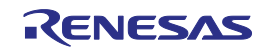

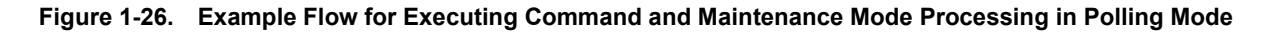

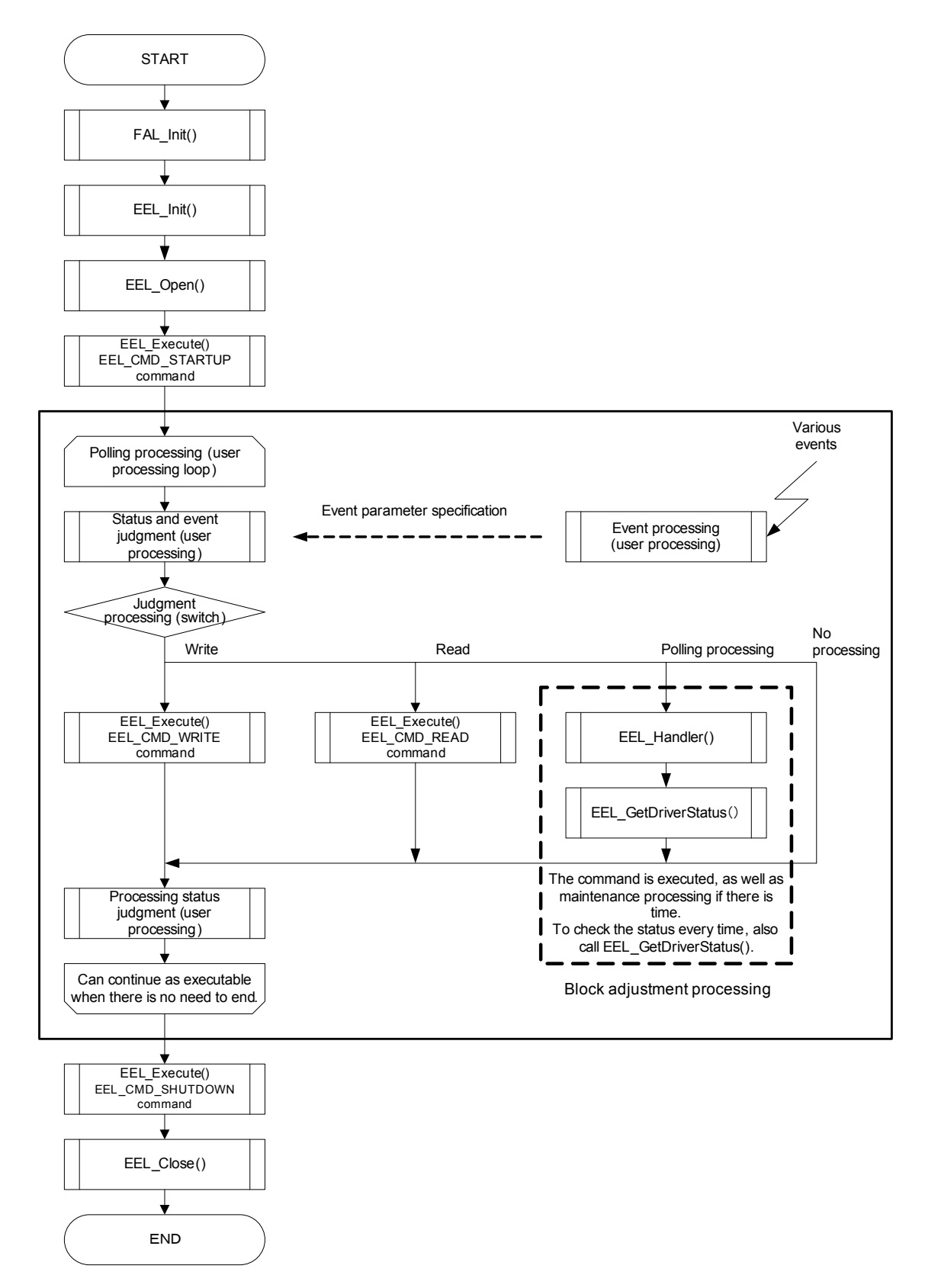

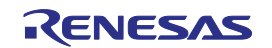

#### **Figure 1-27. Example of Block Adjustment in EEL\_Handler Function Maintenance Mode (Adjustment**

#### **Completion Status)**

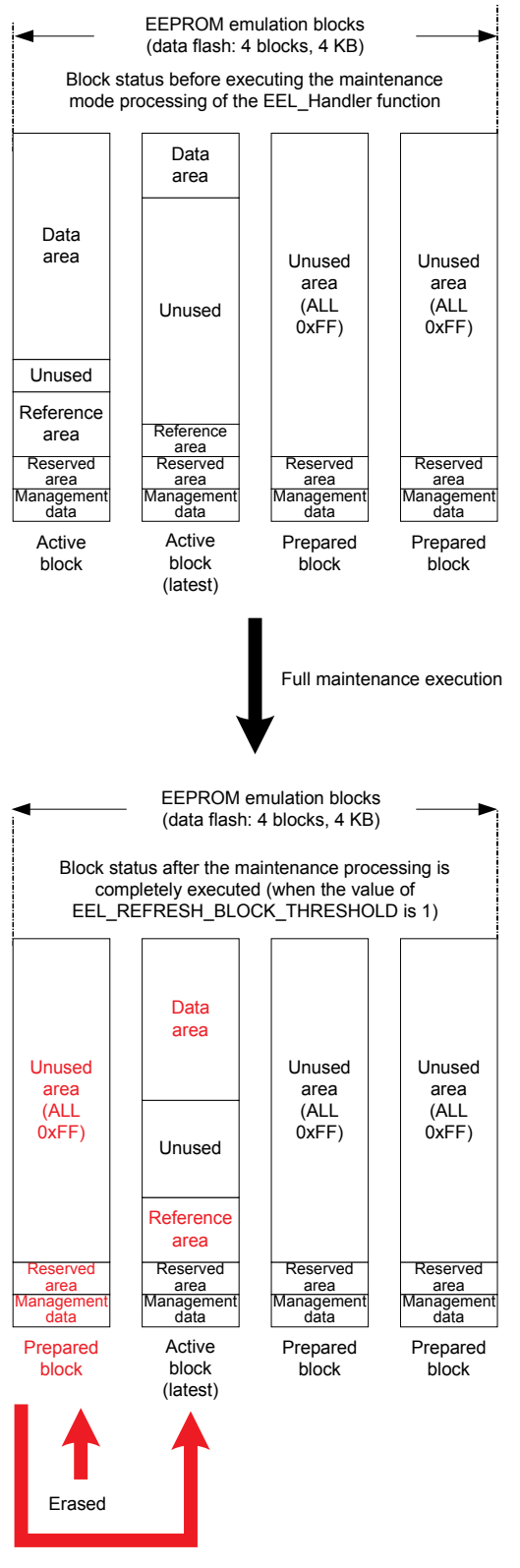

The latest data is moved.

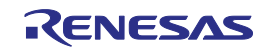

## **CHAPTER 2 USING EEPROM EMULATION**

EEPROM emulation can store a maximum of 255 **Note** data items each consisting of 1 to 255 bytes in the flash memory by using eight blocks of flash memory.

EEPROM emulation can be executed by incorporating the EEPROM emulation library into a user-created program and executing that program.

**Note** For details about the number of user data items that can be stored, see **1.2.4 Number of Stored User Data Items and Total User Data Size**.

## **2. 1 Caution Points**

EEPROM emulation is achieved by using a feature for manipulating the on-board microcontroller data flash memory. Therefore, it is necessary to note the following:

(1) Before using the EEPROM emulation library, always close the flash self programming library. Also, do not run the flash self programming library while the EEPROM emulation library is being used. When using the flash self programming library, be sure to execute all of the processing up to and including the EEL Close function to finish EEPROM emulation.

When using EEPROM emulation after executing flash self programming library processing, it is necessary to start processing from the initializing function (the FAL Init function).

- (2) Do not execute STOP mode or HALT mode processing while the EEPROM emulation is being used. If it is necessary to execute STOP mode or HALT mode processing, be sure to execute all of the processing up to and including the EEL Close function to finish EEPROM emulation.
- (3) The watchdog timer does not stop during the execution of the EEPROM emulation Library Pack 01.
- (4) The data flash memory cannot be read during data flash memory operation by the EEPROM emulation Library Pack 01.
- (5) In address above 0xFFE20 (0xFE20), do not place data buffer (argument) or stack which is used by EEPROM emulation library functions and data flash library functions.
- (6) When using data transfer controller (DTC) during EEPROM emulation, do not place RAM area used by DTC in self RAM and in address above 0xFFE20 (0xFE20).
- (7) Until EEPROM emulation is finished, do not corrupt RAM area (including self RAM) used by EEPROM emulation.

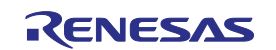

- (8) Do not execute any of the EEPROM emulation library functions during interrupt processing except for the EEL\_TimeOut\_CountDown function. Because the EEPROM emulation library functions do not support execution more than once at the same time, the operation is not guaranteed when executing these functions during interrupt processing.
- (9) When executing EEPROM emulation library processing in an OS, except for the EEL\_TimeOut\_CountDown function, do not execute any of the EEPROM emulation library functions from multiple tasks. Because the EEPROM emulation library functions do not support execution more than once at the same time, the operation is not guaranteed when executing these functions from multiple tasks.
- (10) Before starting the EEPROM emulation, be sure to start up the high-speed on-chip oscillator first.
- (11) About an operating frequency of RL78 microcontrollers and an operating frequency value set by the initializing function (FAL Init), be aware of the following points:
	- When using a frequency lower than 4 MHz as an operating frequency of RL78 microcontrollers, only 1 MHz, 2 MHz and 3 MHz can be used (frequencies other than integer values like a 1.5 MHz cannot be used). Also, set an integer value 1, 2, or 3 to the operating frequency value set by the initializing function.
	- When using a frequency of 4 MHz or higher Note1 as an operating frequency of RL78 microcontrollers, a certain frequency can be used as an operating frequency of RL78 microcontrollers.
	- This operating frequency is not the frequency of the high-speed on-chip oscillator.
- **Note 1.** For a maximum frequency, see the target RL78 microcontroller user's manual.
	- (12) Do not operate the DFTCTL during the execution of the EEPROM emulation library.
	- (13) Initialize the argument (RAM) that is used by the EEPROM emulation library function. When not initialized, a RAM parity error is detected and the RL78 microcontroller might be reset. For a RAM parity error, refer to the user's manual of the target RL78 microcontroller.
	- (14) Initialize the SADDR area that is used by the EEPROM emulation library function. When not initialized, a RAM parity error is detected and the RL78 microcontroller might be reset. For a RAM parity error, refer to the user's manual of the target RL78 microcontroller.
	- (15) To use the data flash memory for EEPROM emulation, it is necessary to execute the EEL\_CMD\_FORMAT command upon first starting up to initialize the data flash memory and make it usable as EEPROM emulation blocks.

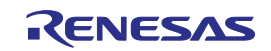

- (16) After initializing the EEPROM emulation blocks, do not change the initial values specified as fixed values for stored data and the blocks. If these values are changed, the specified parameters become inconsistent with the data written to the blocks, and there is a risk of no longer being able to correctly execute EEPROM emulation. If the values must be changed, execute the EEL\_CMD\_FORMAT command to reinitialize the EEPROM emulation blocks.
- (17) Four or more blocks of data flash memory are necessary to use the EEPROM Emulation Library Pack 01. If the number of data flash memory blocks is less than four, this library is unusable.

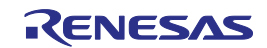

## **2. 2 Total Processing Time**

The total processing time is the time until successful termination. This does not include the time until abnormal termination due to errors in the input data or other errors.

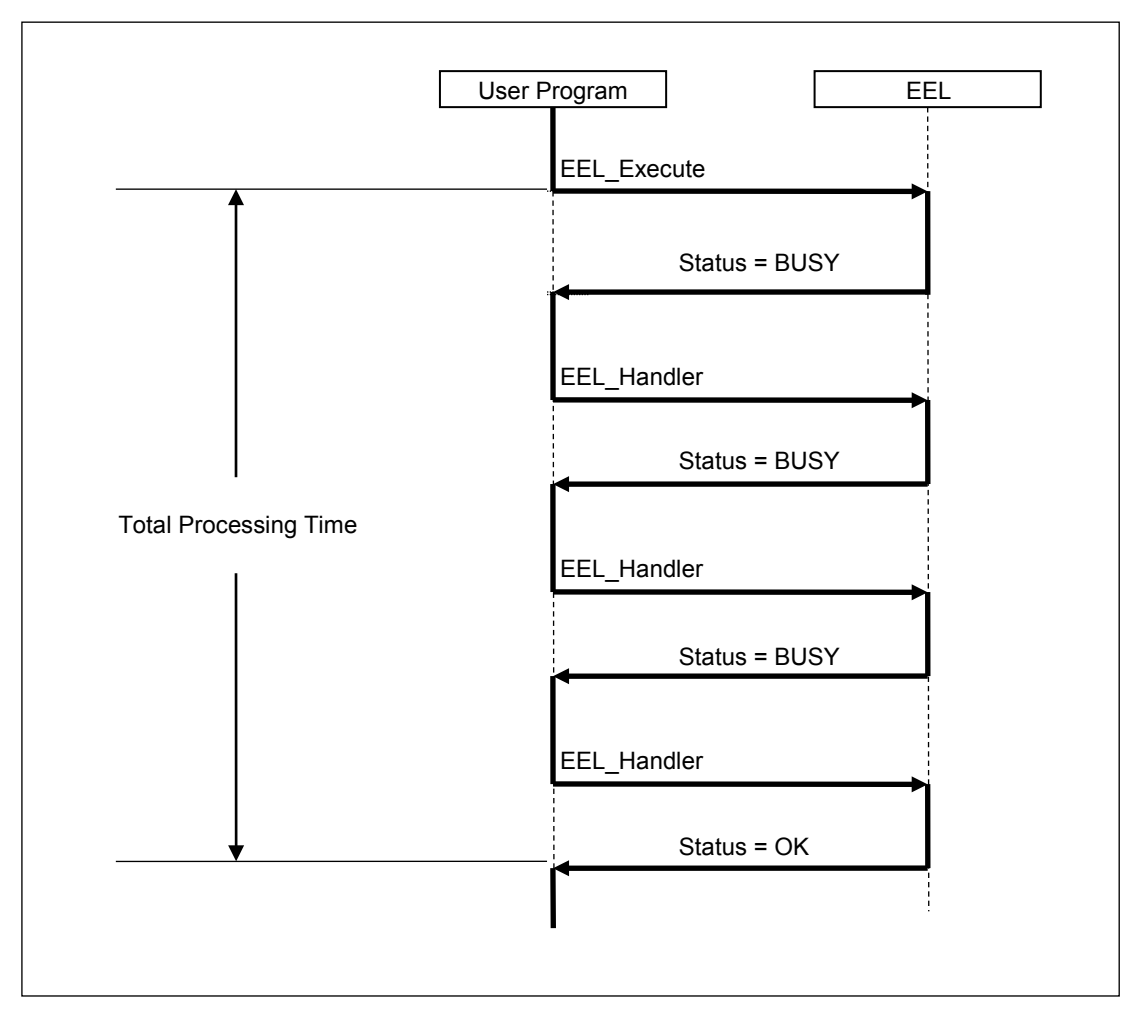

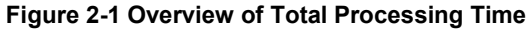

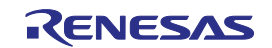

**Table 2-1 Total Processing Time of EEPROM Emulation Library Pack 01 (when All Data Fits in 1 Block)**

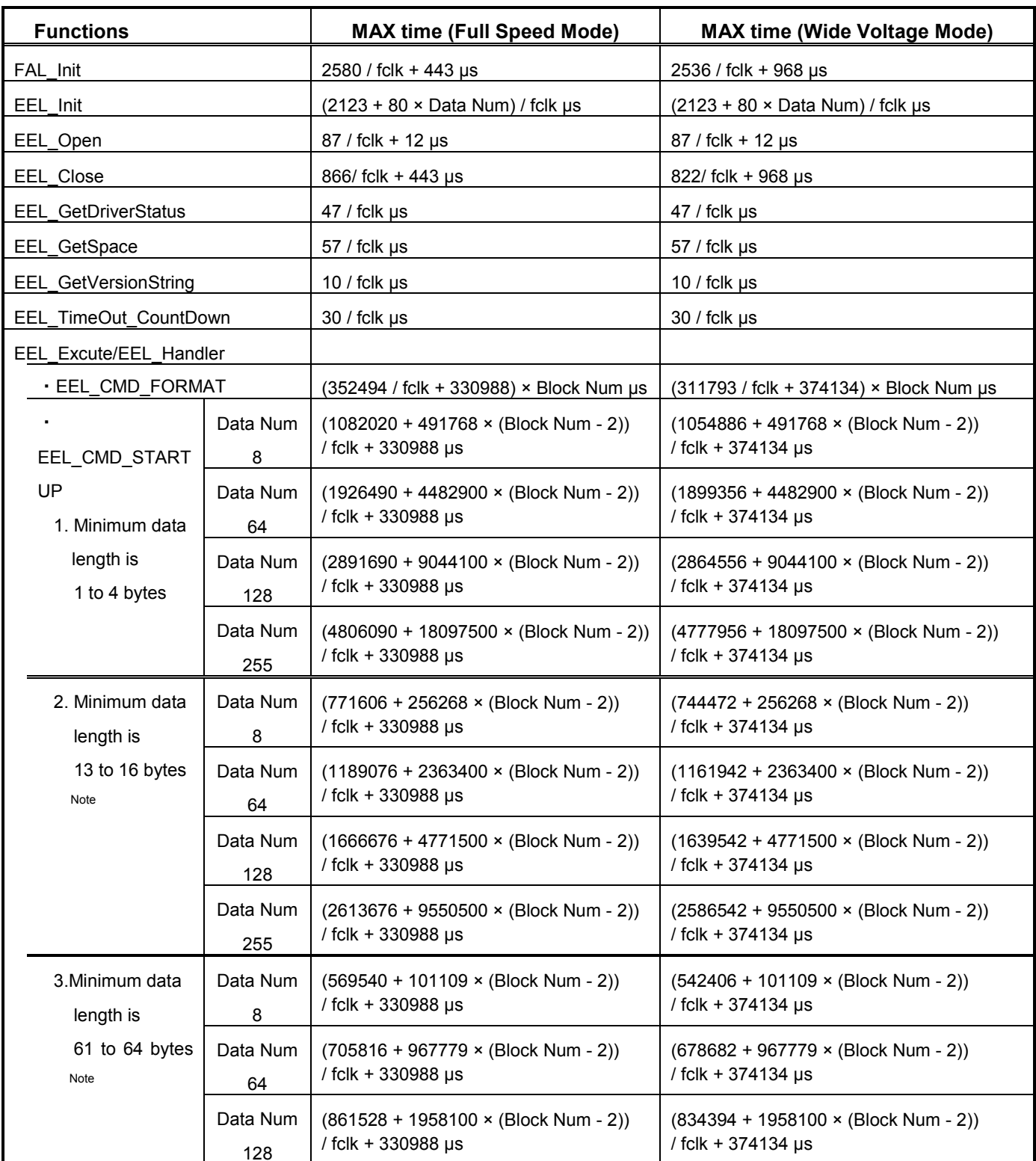

Remarks. fclk: CPU/peripheral hardware clock frequency (for example, at 20 MHz, fclk = 20)

Data Num: Number of data entries registered

Block Num: Number of EEPROM emulation blocks

Note: If you do not intend to use any of the minimum data lengths listed above, check the processing time for a smaller minimum data length than the nearest longer range.

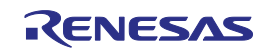

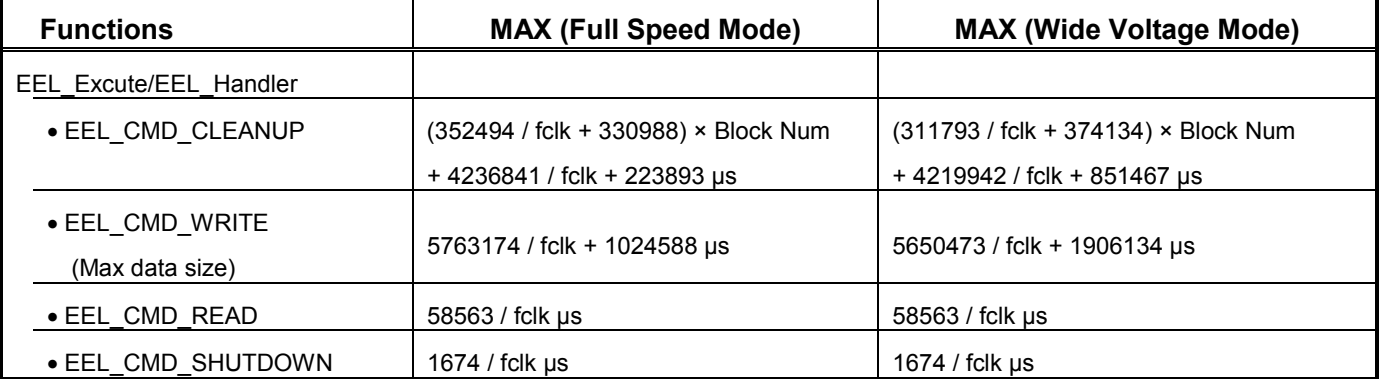

Remarks. fclk: CPU/peripheral hardware clock frequency (for example, at 20 MHz, fclk = 20)

Block Num: Number of EEPROM emulation blocks

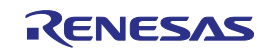

## **2. 3 Software Resources**

In the EEPROM emulation library, program areas corresponding to parts of the library to be used, RAM areas for variables to be used in the library, and RAM areas for work area (self RAM) are used to assign an appropriate program to the user area. Also, since the data flash library will be used, the EEPROM emulation library must have a separate area for use by the data flash library.

Tables 2-2 and 2-3 list the software resources**Notes 1, 2**. Figures 2-2 and 2-3 show examples of arrangements of RAM.

<R>

#### **Table 2-2 Software Resources Used by EEPROM Emulation Library Pack01 Ver. 1.14**

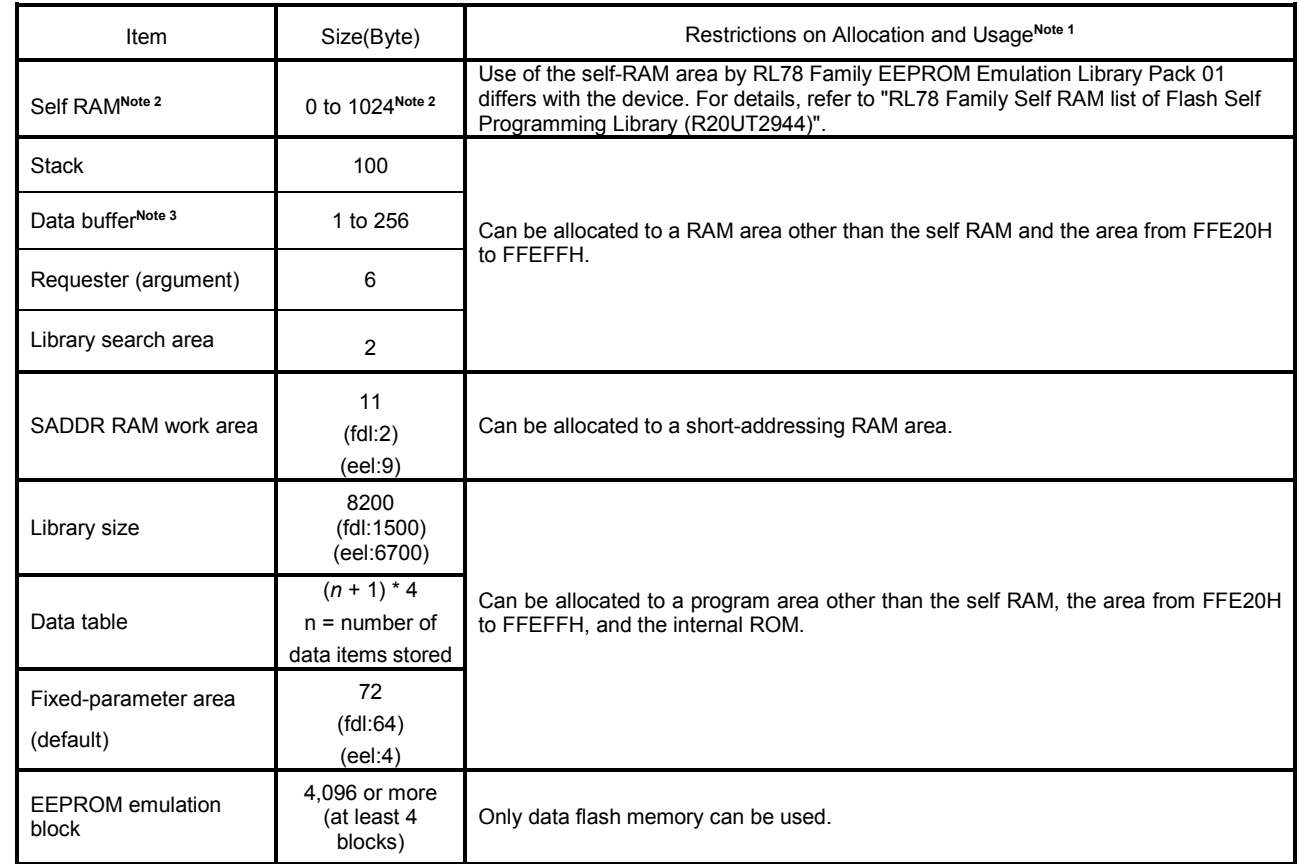

For devices not shown in the RL78 Family Self RAM list of Flash Self Programming Library (R20UT2944), contact your Renesas sales agency.  $<$ R> Notes: 1.

- 2. An area used as the working area by the EEPROM Emulation library Pack 01 is called self-RAM in this manual and the user's manual. The self-RAM requires no user setting because it is an area that is not mapped and automatically used at execution of the EEPROM Emulation library (previous data is discarded). When the EEPROM Emulation library is not used, the self-RAM can be used as a normal RAM space.
- 3. The data buffer is used as the working area for EEPROM Emulation Library Pack01 internal processing or the area where the data to be set is allocated in the EEL\_Execute function. The required size depends on the function to be used.

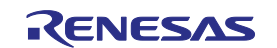

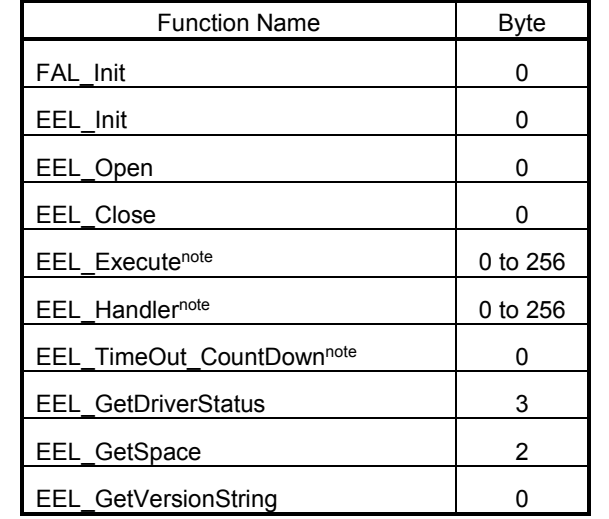

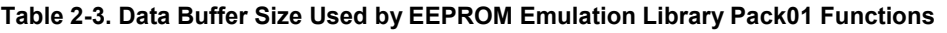

Note. Another 6 bytes area of the requester is used.

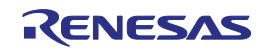

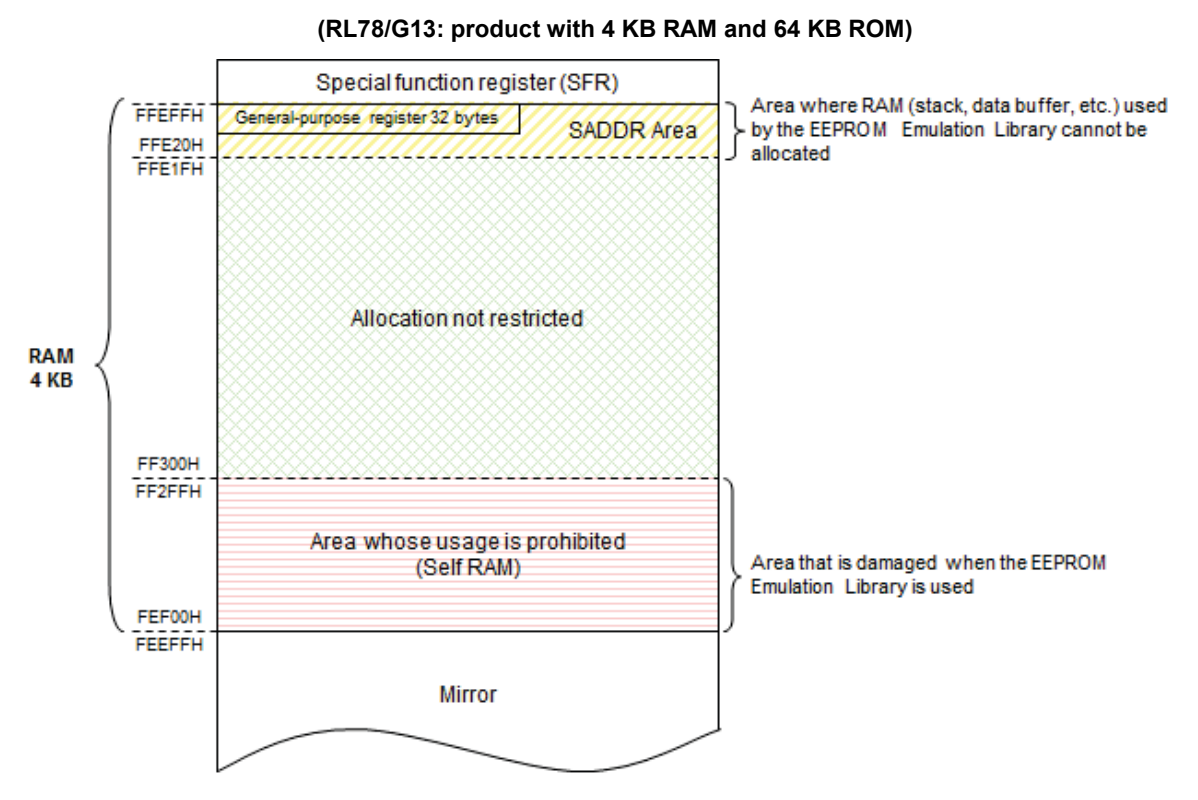

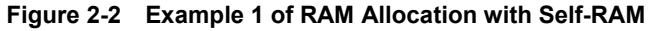

**Figure 2-3 Example 2 of RAM Allocation without Self-RAM**

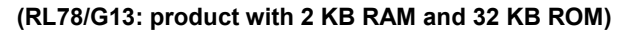

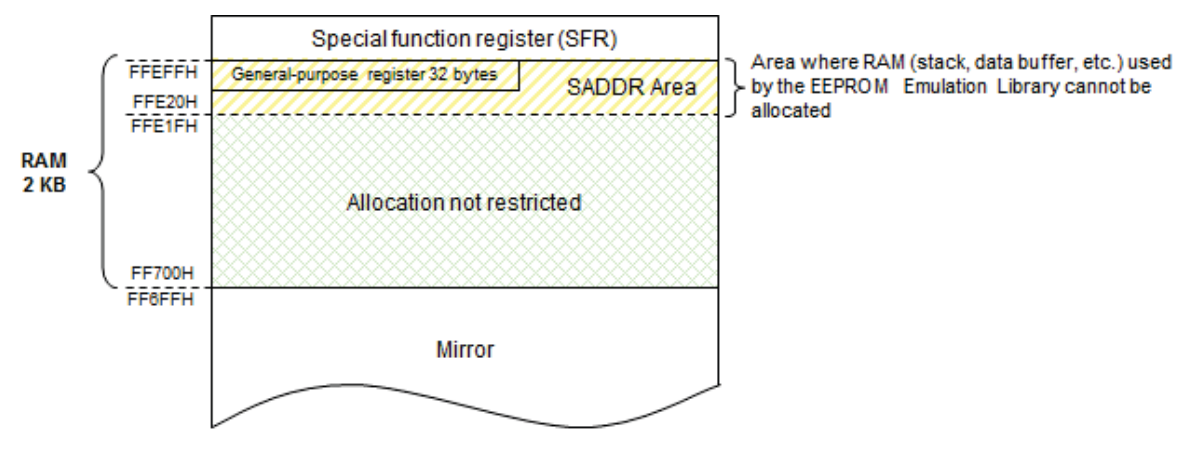

R01US0054EJ0103 Rev.1.03<br>
Jan, 29. 2016 Page 38 of 63 Jan, 29. 2016

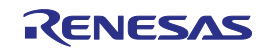

## **2. 4 Initial Values to be Set by User**

As the initial values for the EEPROM emulation library, be sure to set the items indicated below. In addition, before executing the EEPROM emulation library, be sure to execute the high-speed on-chip oscillator.

• Number of stored data items, and specific data IDs and data size

#### <Data flash library user include file (fdl\_descriptor.h)>**Notes 1, 2**

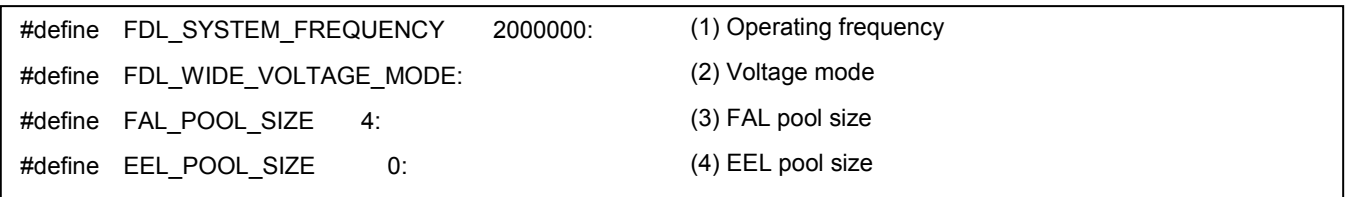

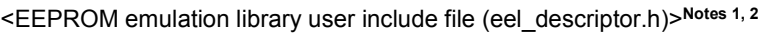

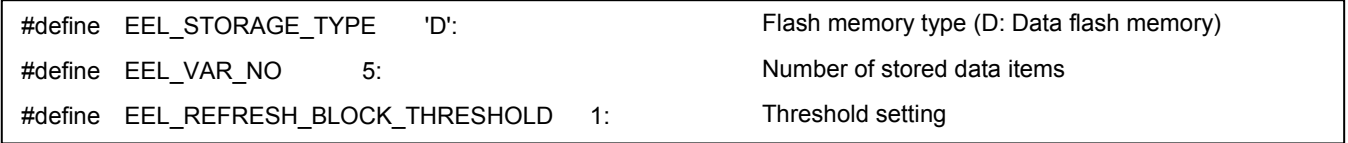

<EEPROM emulation library user program file (eel\_descriptor.c)>**Notes 1, 2**

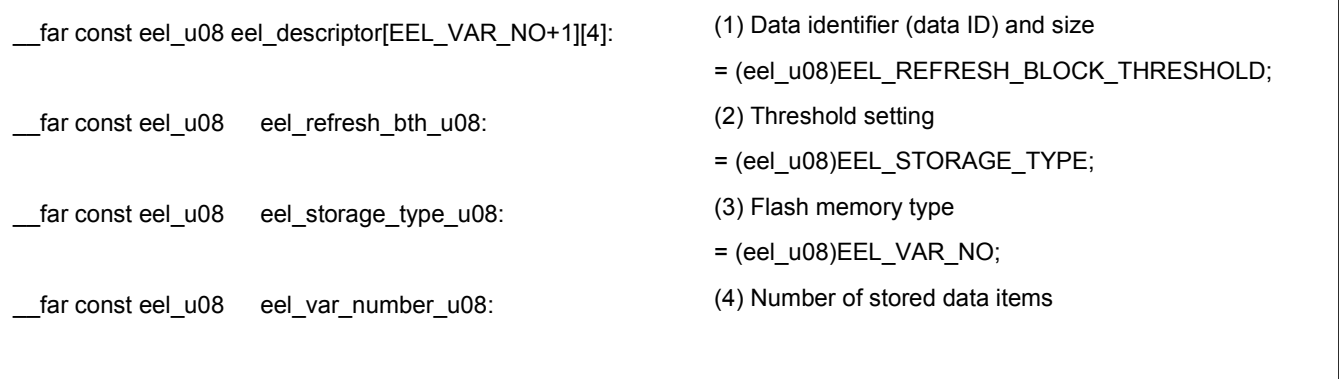

**Notes 1.** The macros and macro names that are being used have common parameters with the EEPROM emulation library, so changes should be made to numerical values only.

**2.** After initializing the EEPROM emulation blocks (after executing the EEL\_CMD\_FORMAT command), do not change the values. If the values are changed, reinitialize the EEPROM emulation blocks.

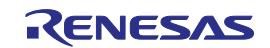

#### (1) Operating frequency

Set an operating frequency which is used in RL78 microcontrollers. **Note** The setting value is set to the FAL Init frequency parameter by the following expressions (The frequency is calculated by raising its decimals. The result calculated omits its decimals.).

Setting value of FAL\_Init operating frequency = ((FDL\_SYSTEM\_FREQUENCY + 999999) / 1000000)

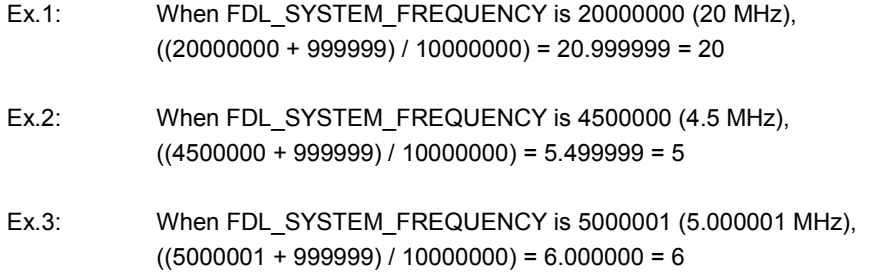

**Note** This setting is a value required to control data flash memory. This setting does not change the operating frequency of RL78 microcontrollers. In addition, this operating frequency is not the frequency of the high-speed on-chip oscillator.

#### (2) Voltage mode **Note <sup>1</sup>**

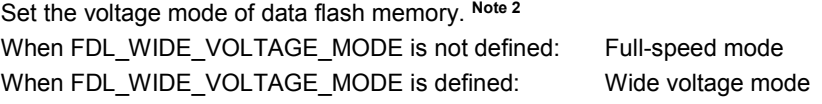

- **Notes 1.** The FDL\_WIDE\_VOLTAGE\_MODE is commented out and not defined in the initial setting. To use RL78 microcontrollers in the wide voltage mode, cancel the comment-out to define the mode.
	- **2.** For details of the voltage mode, see the corresponding RL78 microcontrollers user's manual.
- (3) FAL pool size

Set the number of blocks of data flash memory mounted on your RL78 microcontrollers.

(4) EEL pool size **Note**

Set the number of blocks of data flash memory mounted on your RL78 microcontrollers.

**Note** Set the value of 4 (four blocks) or more.

(5) Data identifier (data ID) and size

This table specifies the data identifiers (data IDs) and sizes. It is called the EEL descriptor table. With RL78 EEPROM emulation library Pack01, it is not possible to add identifiers while the program is running. Accordingly, the data to be written must be registered to the EEL descriptor table in advance.

**Figure 2-4. EEL Descriptor Table (when There are Four Instances of Different Data)**

#### **\_\_far const eel\_u08 eel\_descriptor [Number of stored data items + 1][4]**

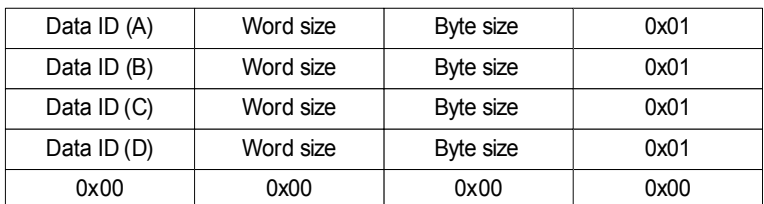

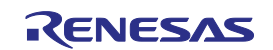

Data ID The data ID is specified by the user.

Word size

This is the word size of the data to be written.

Byte size This is the byte size of the data to be written.

RAM reference flag (0x01) This flag is used for reference settings. Specify 1 as the registration data.

Termination area (0x00) Specify 0 as the termination information.

#### (6) Threshold setting

This is the number of active blocks used as the adjustment reference when executing maintenance mode processing. The maintenance mode processing is executed when the number of active blocks exceeds this setting. For this setting, specify the number of blocks **Note** necessary for valid data storage + 1. When the capacity necessary for data storage is less than a half of maximum usable size of one block, "+ 1" is not required.

- **Note** For details about the number of blocks necessary for valid data storage, see **1.2.4 Number of Stored User Data Items and Total User Data Size**.
- (7) Flash memory type

This does not have to be changed. Use the initial value as is.

(8) Number of stored data items

Set the number of data items used for EEPROM emulation. The setting range is from 1 to 255.

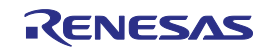

## **CHAPTER 3 EEPROM EMULATION FEATURES**

This chapter describes the functions used for EEPROM emulation.

## **3. 1 Data Flash Library Functions**

When executing EEPROM emulation by using the data flash memory, operations such as erasing or writing to the data flash memory are performed by manipulating the data flash library from the EEPROM emulation library. Therefore, before executing EEPROM emulation, it is necessary to initialize the data flash library, specify the settings for accessing the data flash memory, and make other preparations. Table 3-1 shows the data flash library function necessary for executing EEPROM emulation library processing.

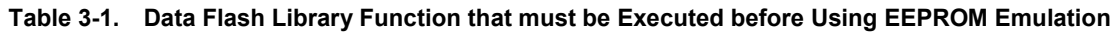

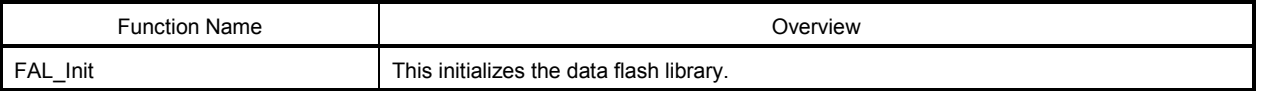

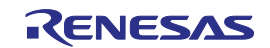

## **FAL\_Init**

#### [Outline]

Data flash library initialization processing

#### [Format]

#### <C language>

fal status t \_\_far FAL\_Init(const \_\_far fal\_descriptor\_t\* descriptor\_pstr)

#### <Assembler>

```
CALL ! FAL Init or CALL !! FAL Init
```
**Remark** Call this function with "!" if you are placing the data flash library at 00000H to 0FFFFH or with "!!" otherwise.

#### [Advance setting]

- The flash self programming library and EEPROM emulation library processing must be either not executing or finished.
- Before executing this function, be sure to execute the high-speed on-chip oscillator.

#### [Function]

This function initializes parameters for accessing the data flash memory.

- **Cautions 1.** Be sure to execute this function when starting EEPROM emulation to make it possible to start accessing the data flash memory.
	- **2.** This function is mutually exclusive with the flash self programming library (FSL). Before executing this function, be sure to close the flash self programming library. Also, never use any flash self programming library functions during EEPROM emulation.
	- **3.** To use the flash self programming library after this function is executed, the RAM must be reinitialized, so always execute this function when restarting the EEPROM emulation library.
	- **4.** To execute this function again, always close the EEPROM emulation library.
	- **5.** The table used for this function cannot be modified. Be sure to use a defined table.

[Register status after calling this function]

#### Return value: C

Corrupted registers: AX (argument) and BC (argument)

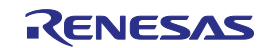

[Argument]

#### fal\_descriptor\_t Note 1 Details (Defined Fixed Values Cannot be Changed by Users)

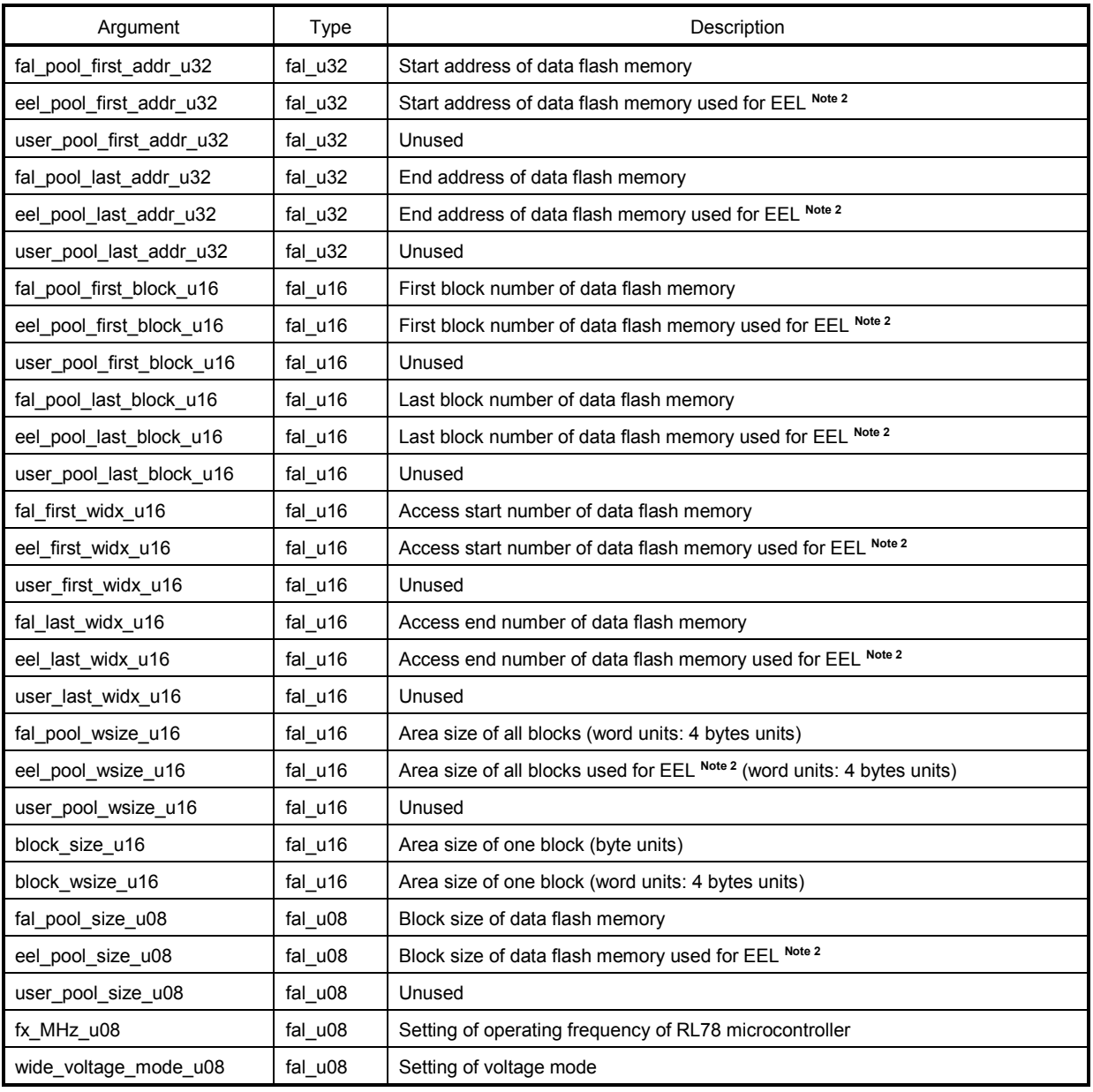

**Notes 1.** Users must not modify this defined table.

**2.** EEL stands for EEPROM emulation library.

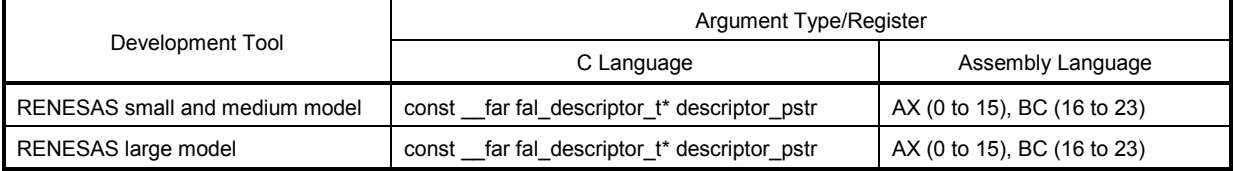

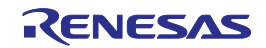

[Return value]

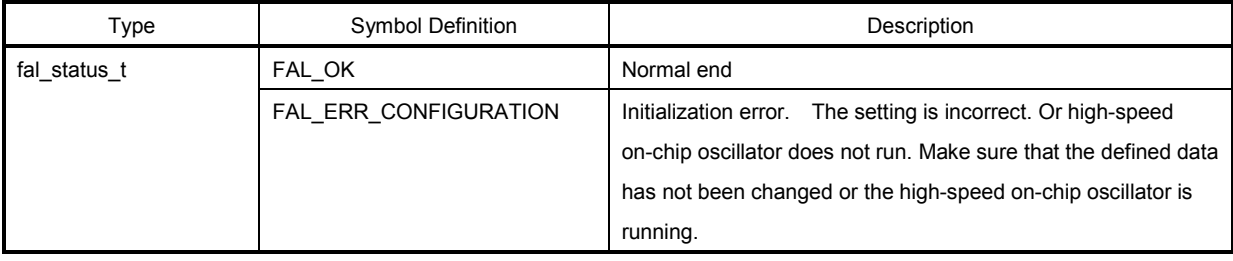

**Remark** Assembly language return values are stored in register C.

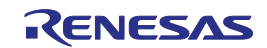

## **3. 2 EEPROM Emulation Library Functions**

The EEPROM emulation library consists of the following library functions.

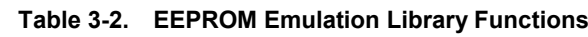

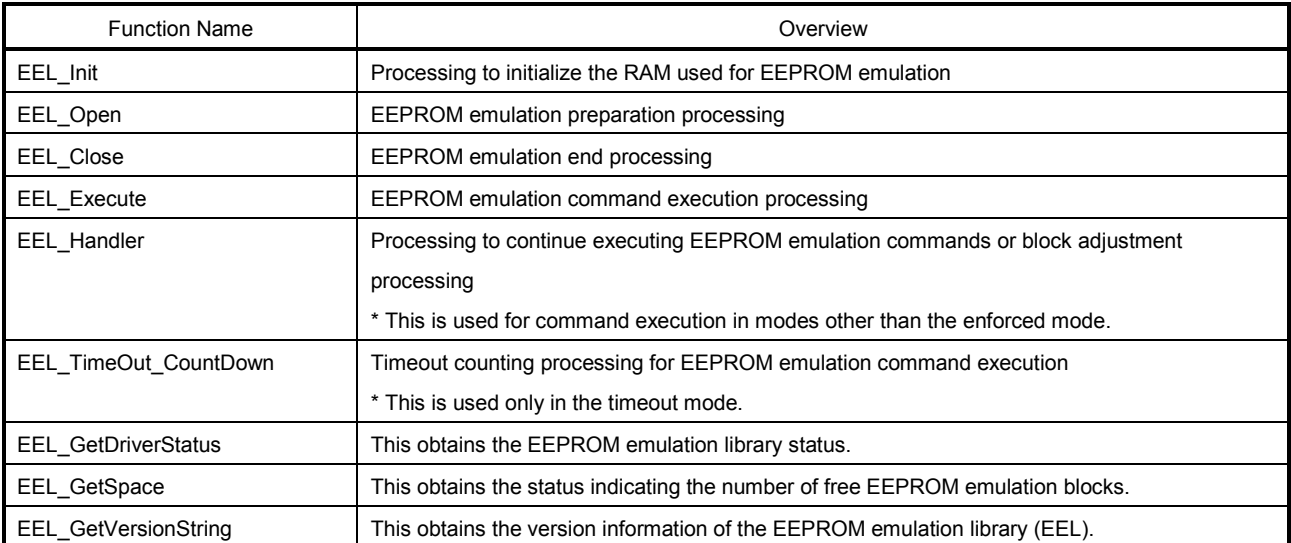

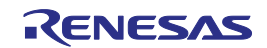

## **EEL\_Init**

#### [Outline]

Processing to initialize the RAM used for EEPROM emulation

#### [Format]

#### <C language>

```
eel status t far EEL Init (void)
```
#### <Assembler>

```
CALL !_EEL_Init or CALL !!_EEL_Init
```
**Remark** Call this function with "!" if you are placing the EEPROM emulation library at 00000H to 0FFFFH or with "!!" otherwise.

#### [Advance setting]

- 1. The flash self programming library and EEPROM emulation library processing must be either not executing or finished.
- 2. The FAL\_Init function must have finished normally.

#### [Function]

This function initializes parameters used to execute EEPROM emulation.

**Cautions 1.** Be sure to execute this function when starting EEPROM emulation to initialize the RAM to be used.

- **2.** This function is mutually exclusive with the flash self programming library (FSL). Before executing this function, be sure to close the flash self programming library. Also, never use any flash self programming library functions during EEPROM emulation.
- **3.** To use the flash self programming library after this function is executed, the RAM must be reinitialized, so always execute this function when restarting the EEPROM emulation library.
- **4.** To execute this function again, always close the EEPROM emulation library.

#### [Register status after calling this function] Return value: C

[Argument] None

#### [Return value]

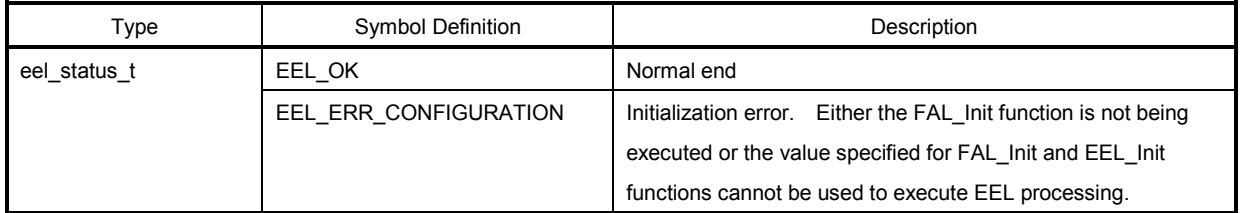

**Remark** Assembly language return values are stored in register C.

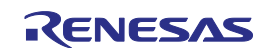

## **EEL\_Open**

#### [Outline]

EEPROM emulation preparation processing

#### [Format]

<C language>

void \_\_far EEL\_Open(void)

#### <Assembler>

CALL ! EEL Open or CALL !! EEL Open

**Remark** Call this function with "!" if you are placing the EEPROM emulation library at 00000H to 0FFFFH or with "!!" otherwise.

[Advance setting]

- 1. The FAL Init and EEL Init functions must have finished normally.
- 2. If EEPROM emulation was executed, the processing up to EEL\_Close must be executed to stop the processing (closed status).

#### [Function]

This function changes the system to a status in which the data flash memory can be manipulated to make it possible to execute EEPROM emulation.

**Note** After executing the EEL\_Open function and switching to the EEPROM emulation start status (opened), flash self programming library processing cannot be executed. It also becomes impossible to execute STOP mode and HALT mode processing. If it is necessary to execute flash self programming library, STOP mode, or HALT mode processing, execute the EEL\_Close function to switch EEPROM emulation to the stopped status (closed).

[Register status after calling this function] No registers are corrupted.

[Argument] None

[Return value] None

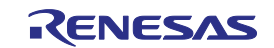

## **EEL\_Close**

#### [Outline]

EEPROM emulation end processing

#### [Format]

<C language>

void far EEL Close(void)

#### <Assembler>

CALL ! EEL Close or CALL !! EEL Close

**Remark** Call this function with "!" if you are placing the EEPROM emulation library at 00000H to 0FFFFH or with "!!" otherwise.

#### [Advance setting]

If EEPROM emulation was executed, the EEL\_CMD\_SHUTDOWN command must be used to set EEPROM emulation to the stopped status (the opened status).

#### [Function]

This function changes the system to a status in which the data flash memory can be manipulated to make it impossible to execute EEPROM emulation.

[Register status after calling this function] No registers are corrupted.

[Argument] None

[Return value] None

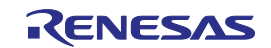

## **EEL\_Execute**

#### [Outline]

EEPROM emulation execution function

#### [Format]

#### <C language>

void far EEL Execute ( eel request t\* request )

#### <Assembler>

CALL ! EEL Execute or CALL !! EEL Execute

**Remark** Call this function with "!" if you are placing the EEPROM emulation library at 00000H to 0FFFFH or with "!!" otherwise.

#### [Advance setting]

The FAL\_Init, EEL\_Init, and EEL\_Open functions must have finished normally.

#### [Function]

Each type of processing for performing EEPROM emulation operations is specified for this function as an argument in the command format, and the processing is executed. When executing the EEL\_Execute function, it is possible to specify the execution mode and select the EEPROM emulation execution method. Table 3-3 and Figure 3-1 show the status of each mode.

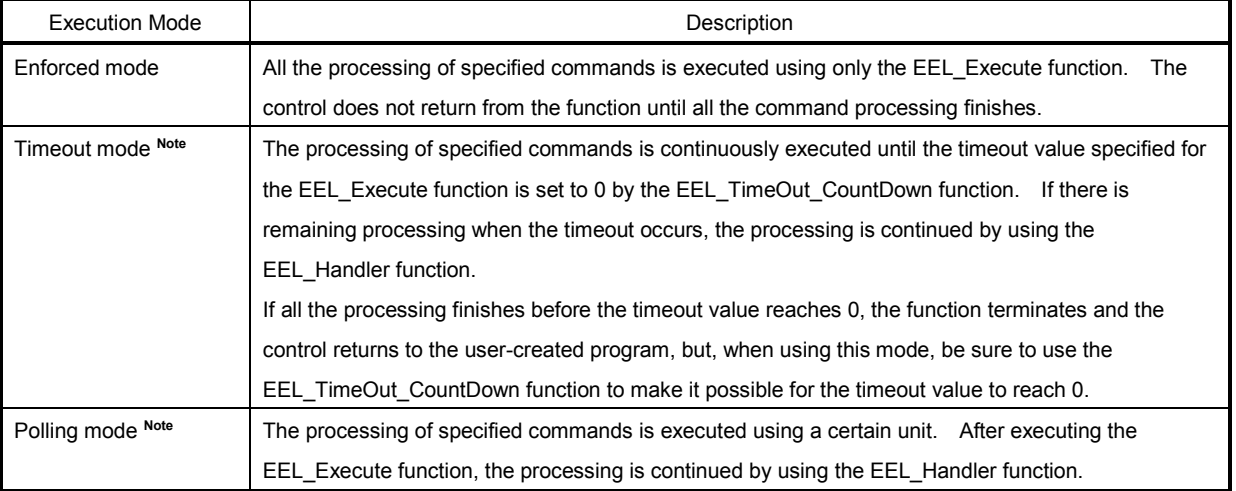

#### **Table 3-3. Command Execution Method in Each Mode**

**Note** The execution mode can be re-specified when executing EEL Handler.

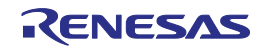

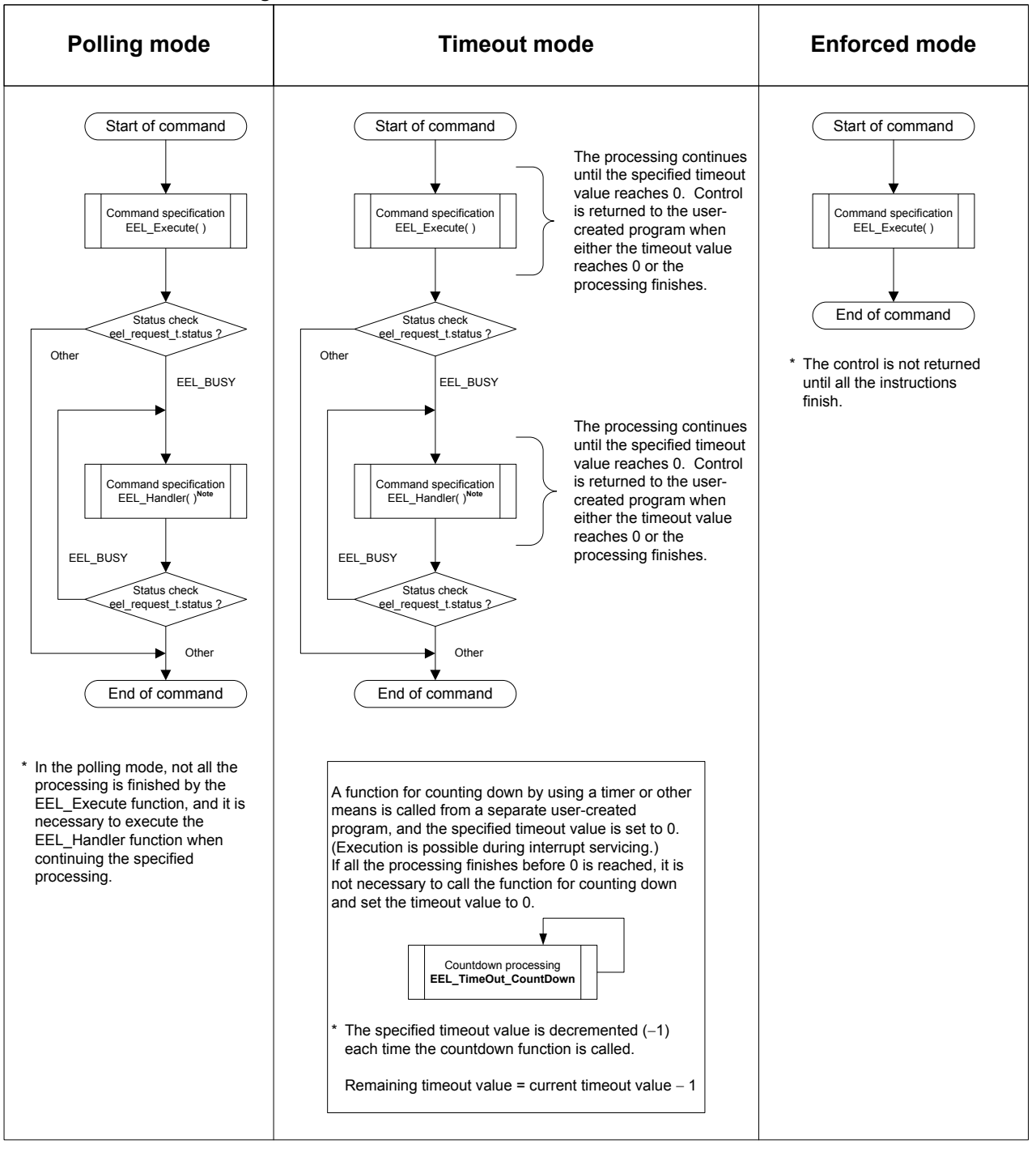

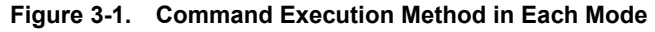

**Note** The execution mode can be re-specified when executing EEL\_Handler.

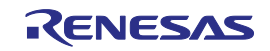

#### [Register status after calling this function] Corrupted register: AX (argument)

[Argument]

eel\_request\_t Details

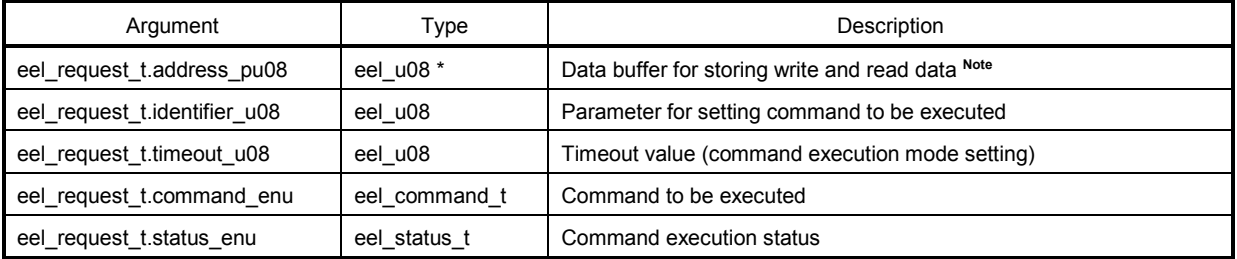

**Note** Specify this parameter only for a command that requires the parameter. Set up the data buffer size according to the byte sizes of the write and read data.

#### Timeout Value (timeout\_u08) Setting Details

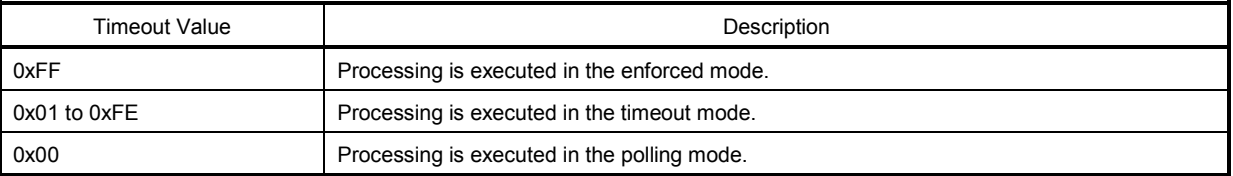

#### Execution Commands (eel\_command\_t)

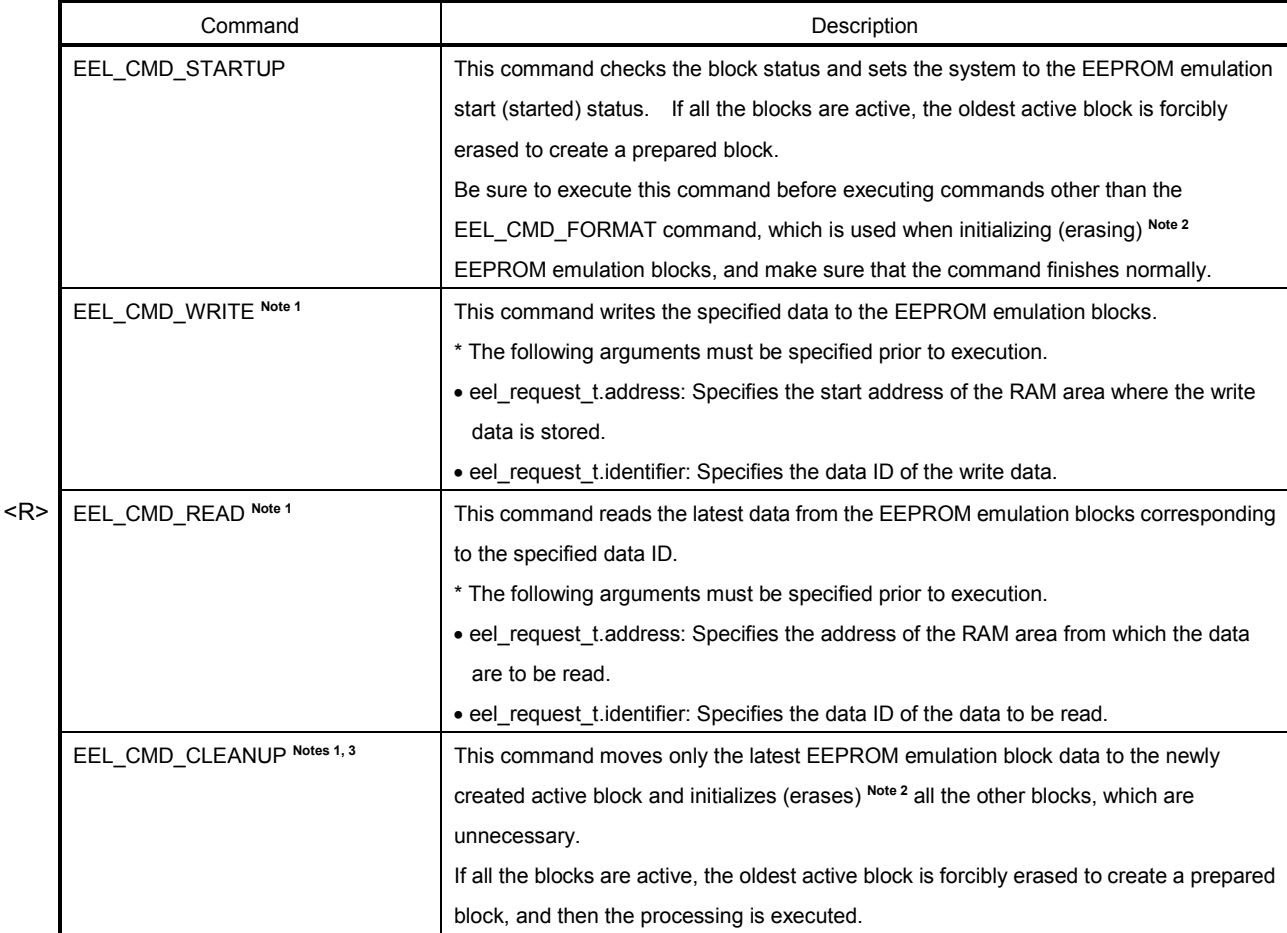

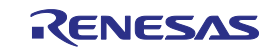

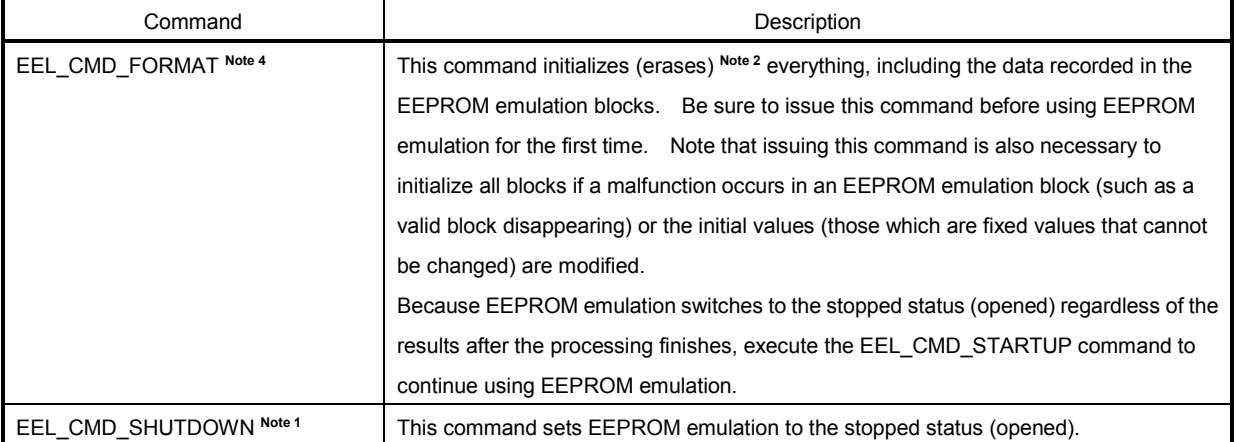

**Notes 1.** Do not execute this command until the EEL\_CMD\_STARTUP command has finished normally.

- **2.** Blocks for which usage is prohibited are not initialized (erased).
- **3.** For the detailed operations, see **1.4.1 Adjusting Blocks by Using the EEL\_CMD\_CLEANUP Command**.
- **4.** For the detailed operations, see **1.3 Initializing EEPROM Emulation Blocks**.

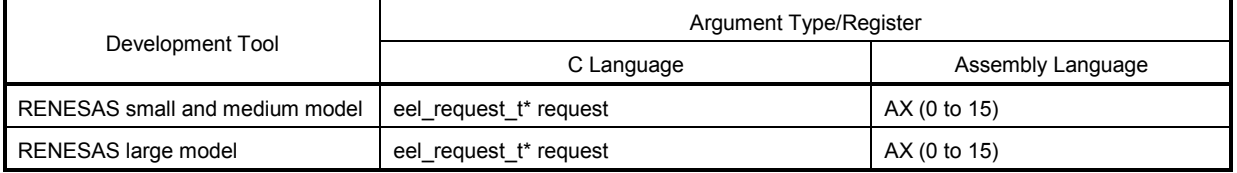

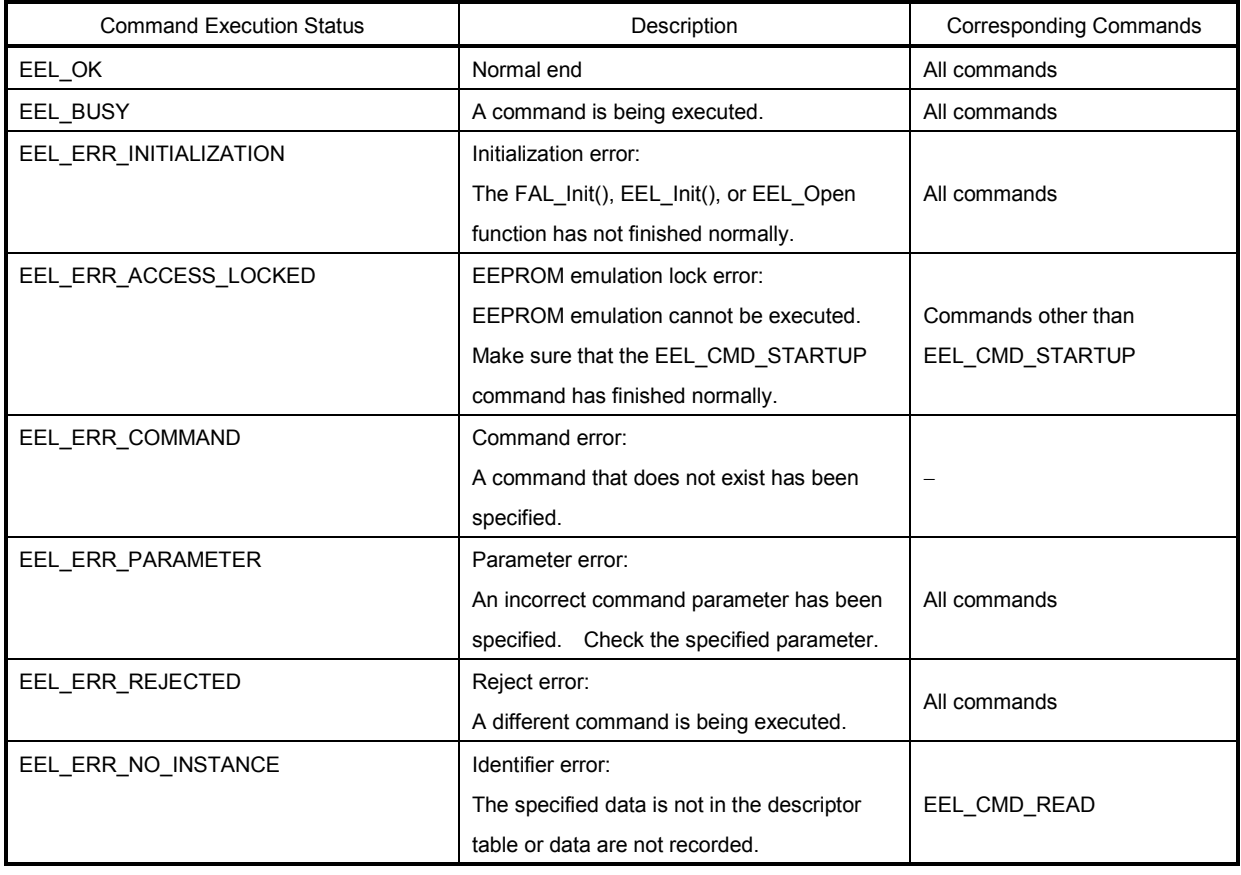

#### Command Execution Statuses (eel\_status\_t)

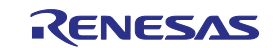

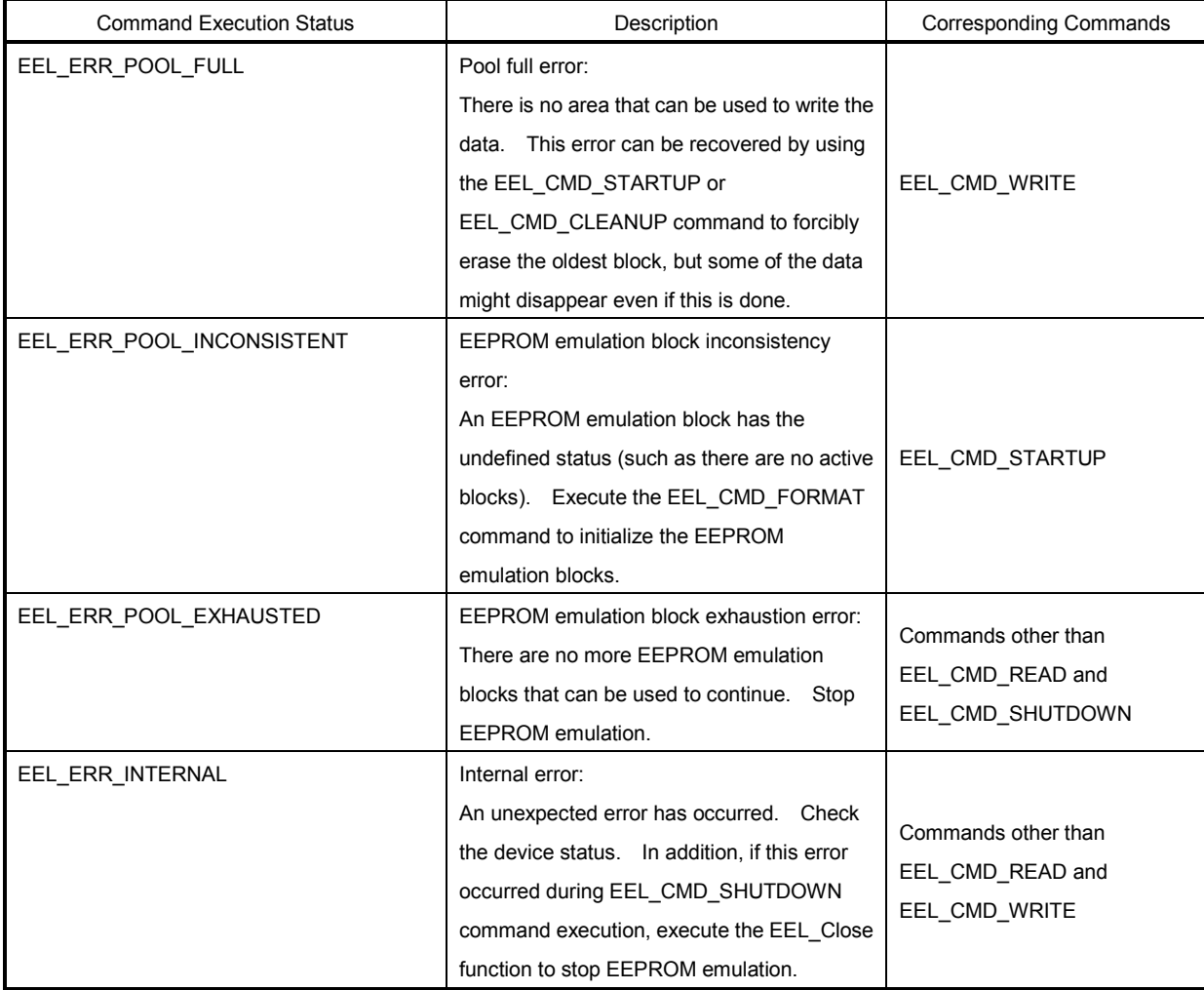

[Return value] None

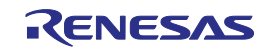

## **EEL\_Handler**

#### [Outline]

Processing to continue executing EEPROM emulation when EEL\_Execute is executed in a mode other than the enforced mode, or the maintenance mode execution processing

#### [Format]

#### <C language>

void far EEL Handler(eel u08 timeout u08);

#### <Assembler>

CALL ! EEL Handler or CALL !! EEL Handler

**Remark** Call this function with "!" if you are placing the EEPROM emulation library at 00000H to 0FFFFH or with "!!" otherwise.

#### [Advance setting]

The FAL\_Init, EEL\_Init, and EEL\_Open functions must have finished normally.

#### [Function]

This function continues executing the EEPROM emulation processing specified for the EEL\_Execute function. **Note 1** In addition, by executing this function while no commands are being executed, it is possible to adjust EEPROM emulation blocks by using the maintenance mode. **Note 2**

- **Notes 1.** The command execution status for the EEL\_Handler function is specified for eel\_request t\* request, which is used as the EEL\_Execute function argument. Therefore, when using EEL\_Handler, do not free the eel\_request\_t\* request variable.
	- **2.** For details about the maintenance mode, see **1.4.2 Adjusting Blocks by Using EEL\_Handler Function**.

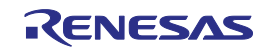

## [Register status after calling this function]

Corrupted register: AX (argument)

[Argument]

Timeout Value (timeout\_u08) Setting Details Note

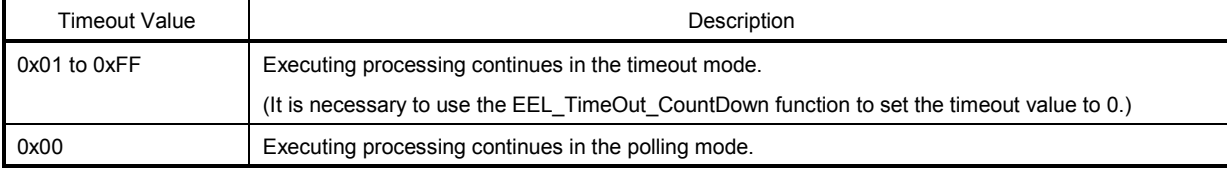

**Note** For details about each mode, see the description of the EEL\_Execute function.

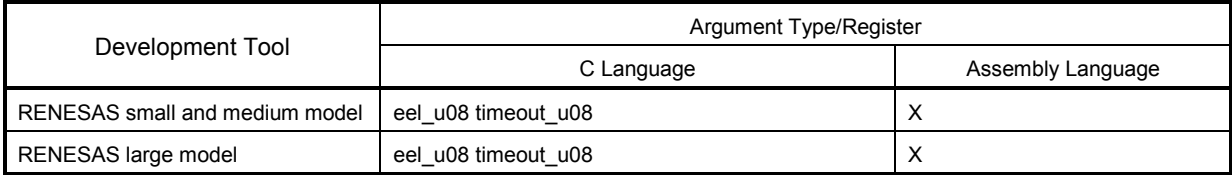

[Return value]

Post-execution status information is specified for eel\_request\_t\* request, an argument of the EEL\_Execute function.

#### Data to be Input to eel\_request\_t

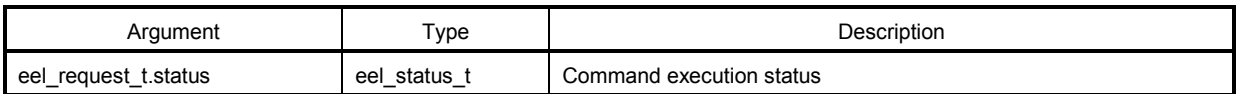

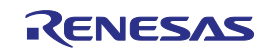

## **EEL\_TimeOut\_CountDown**

#### [Outline]

Timeout counting processing for EEPROM emulation command execution

#### [Format]

#### <C language>

void far EEL TimeOut CountDown(void)

#### <Assembler>

CALL ! EEL TimeOut CountDown or CALL !!\_EEL\_TimeOut\_CountDown

**Remark** Call this function with "!" if you are placing the EEPROM emulation library at 00000H to 0FFFFH or with "!!" otherwise.

#### [Advance setting]

The FAL\_Init, EEL\_Init, and EEL\_Open functions must have finished normally.

#### [Function]

This function is used when executing EEPROM emulation in the timeout mode.

When this function is executed, the timeout value specified when executing an EEPROM emulation command is decremented (−1), and the loop processing of the EEL\_Execute and EEL\_Handler functions ends when the timeout value reaches 0.

For details about handling the timeout value, see the sections that describe the EEL\_Execute and EEL\_Handler functions.

[Register status after calling this function] No registers are corrupted.

[Argument] None

[Return value] None

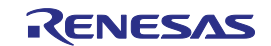

## **EEL\_GetDriverStatus**

#### [Outline]

This obtains the EEPROM emulation library status.

#### [Format]

#### <C language>

void far EEL GetDriverStatus( near eel driver status t \*driverStatus pstr)

#### <Assembler>

CALL ! EEL GetDriverStatus or CALL !! EEL GetDriverStatus

**Remark** Call this function with "!" if you are placing the EEPROM emulation library at 00000H to 0FFFFH or with "!!" otherwise.

#### [Advance setting]

The FAL\_Init and EEL\_Init functions must have finished normally.

#### [Function]

This function obtains the status of the EEPROM emulation library. This makes it possible to check the status of the EEL\_Handler function and EEPROM emulation.

#### [Register status after calling this function]

No registers are corrupted.

[Argument]

#### eel\_driver\_status\_t Details

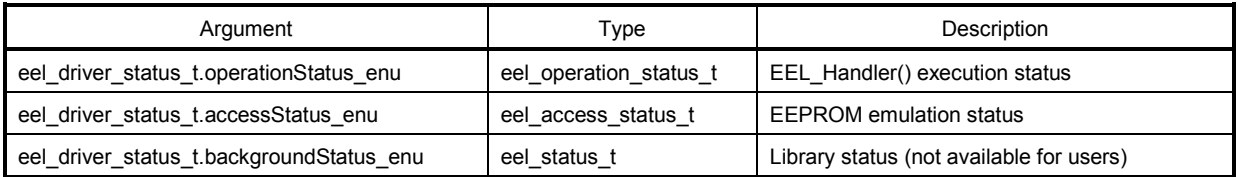

#### eel\_operation\_status\_t Details

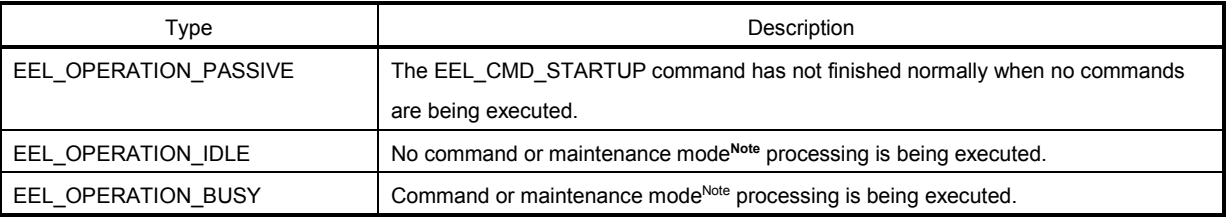

**Note** For details about the maintenance mode, see **1.4.2 Adjusting Blocks by Using the EEL\_Handler Function**.

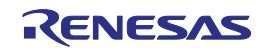

#### eel\_access\_status\_t Details

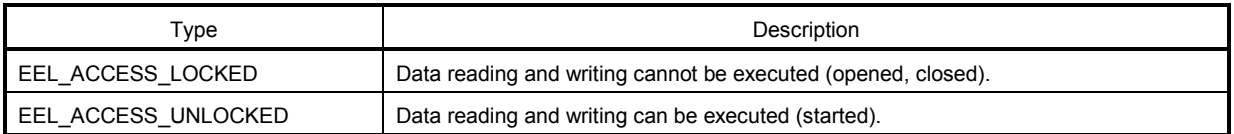

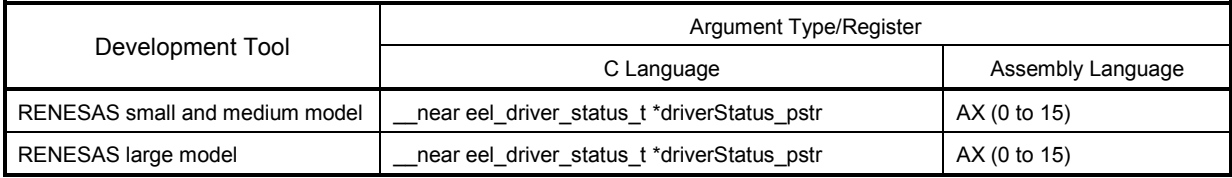

[Return value] None

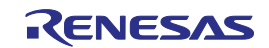

## **EEL\_GetSpace**

#### [Outline]

This obtains the free EEPROM emulation block space (in word units).

#### [Format]

#### <C language>

eel status t \_\_far EEL\_GetSpace(\_\_near eel\_u16\* space\_pu16)

#### <Assembler>

CALL ! EEL GetSpace or CALL !! EEL GetSpace

**Remark** Call this function with "!" if you are placing the EEPROM emulation library at 00000H to 0FFFFH or with "!!" otherwise.

#### [Advance setting]

The FAL\_Init, EEL\_Init, and EEL\_Open functions, and the EEL\_CMD\_STARTUP command must have finished normally.

#### [Function]

This function obtains the free EEPROM emulation block space (in word units).

#### [Register status after calling this function]

Return value: C

Corrupted register: AX (argument)

#### [Argument]

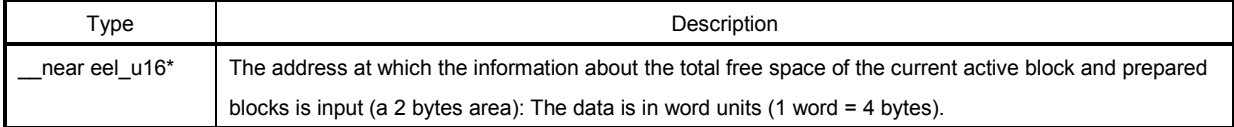

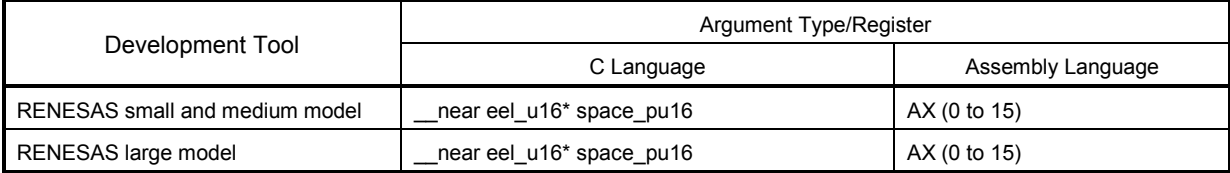

[Return value]

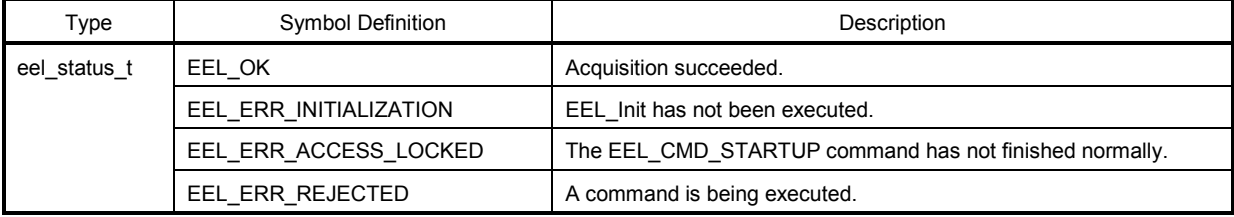

**Remark** Assembly language return values are stored in register C.

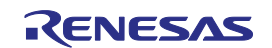

## **EEL\_GetVersionString**

#### [Outline]

This obtains the version information of the EEPROM emulation library (EEL).

#### [Format]

#### <C language>

\_\_far eel\_u08\* \_\_far EEL\_GetVersionString(void)

#### <Assembler>

CALL ! EEL GetVersionString or CALL !! EEL GetVersionString

**Remark** Call this function with "!" if you are placing the EEPROM emulation library at 00000H to 0FFFFH or with "!!" otherwise.

#### [Advance setting]

The FAL\_Init and EEL\_Init functions must have finished normally.

#### [Function]

None

[Register status after calling this function] Return value: BC and DE Corrupted registers: BC and DE

[Argument]

None

#### [Return value]

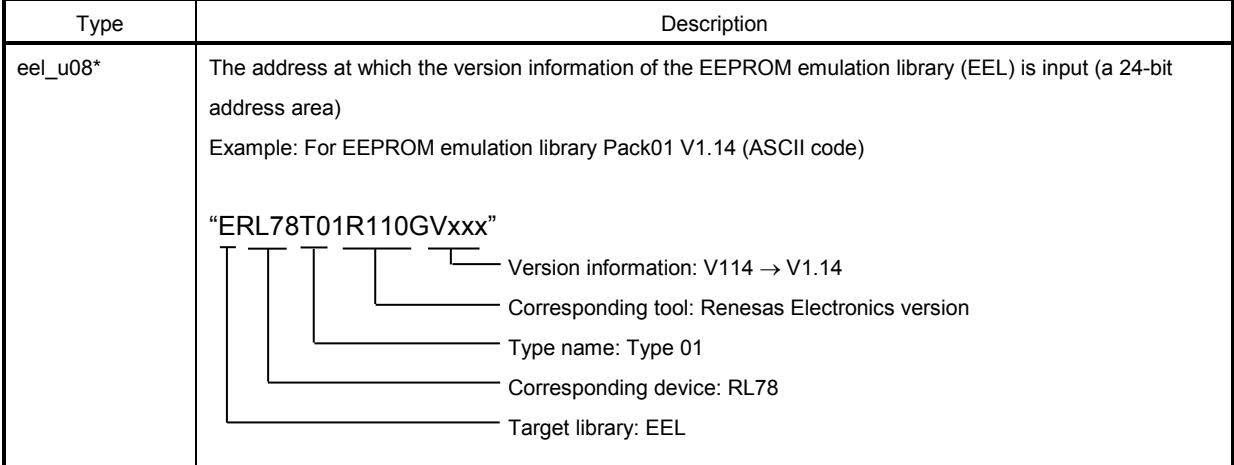

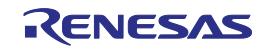

## **APPENDIX A REVISION HISTORY**

## **A. 1 Major Revisions in This Edition**

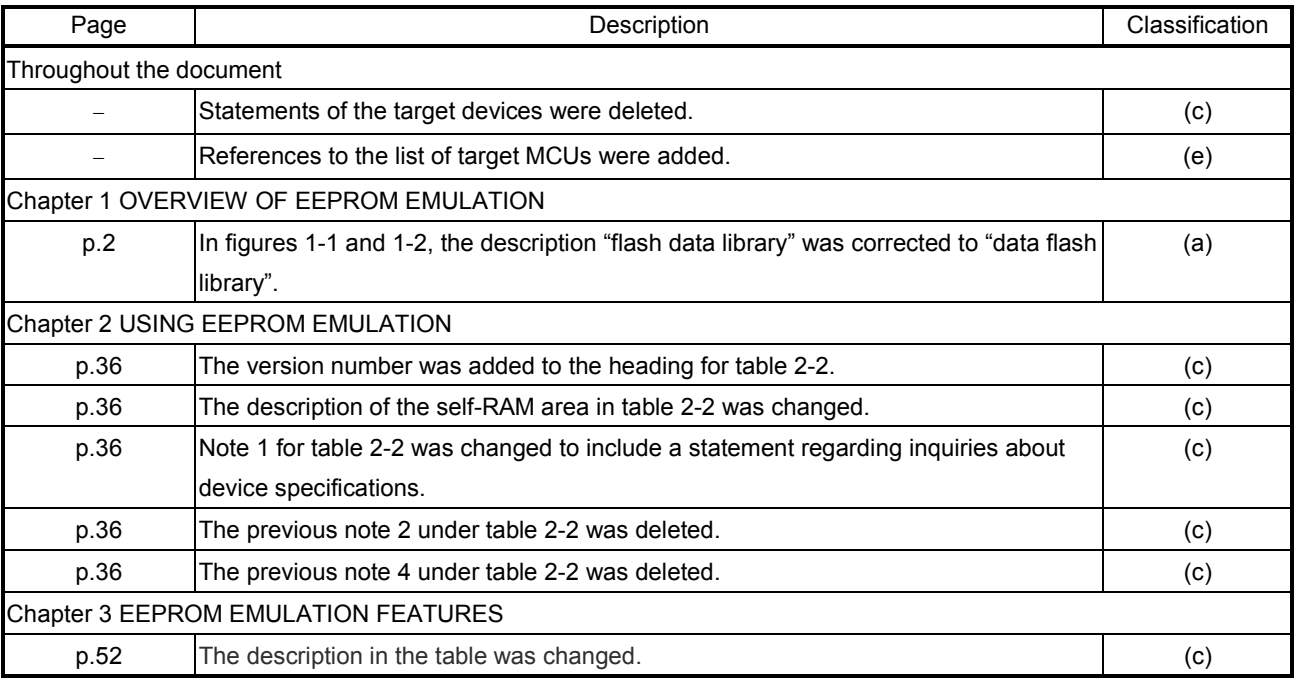

Remark Symbols under "Classification" in the above table are used to classify revisions as follows.

(a): Correction of errors, (b): addition or change to specifications, (c): addition or change to descriptions or notes, (d): addition or change to packages, part numbers, or management divisions, (e): addition or change to related documents

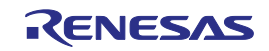

## **A. 2 Revision History of Previous Editions**

The following shows the revision history of the previous editions. The Chapter column indicates the chapter in the edition.

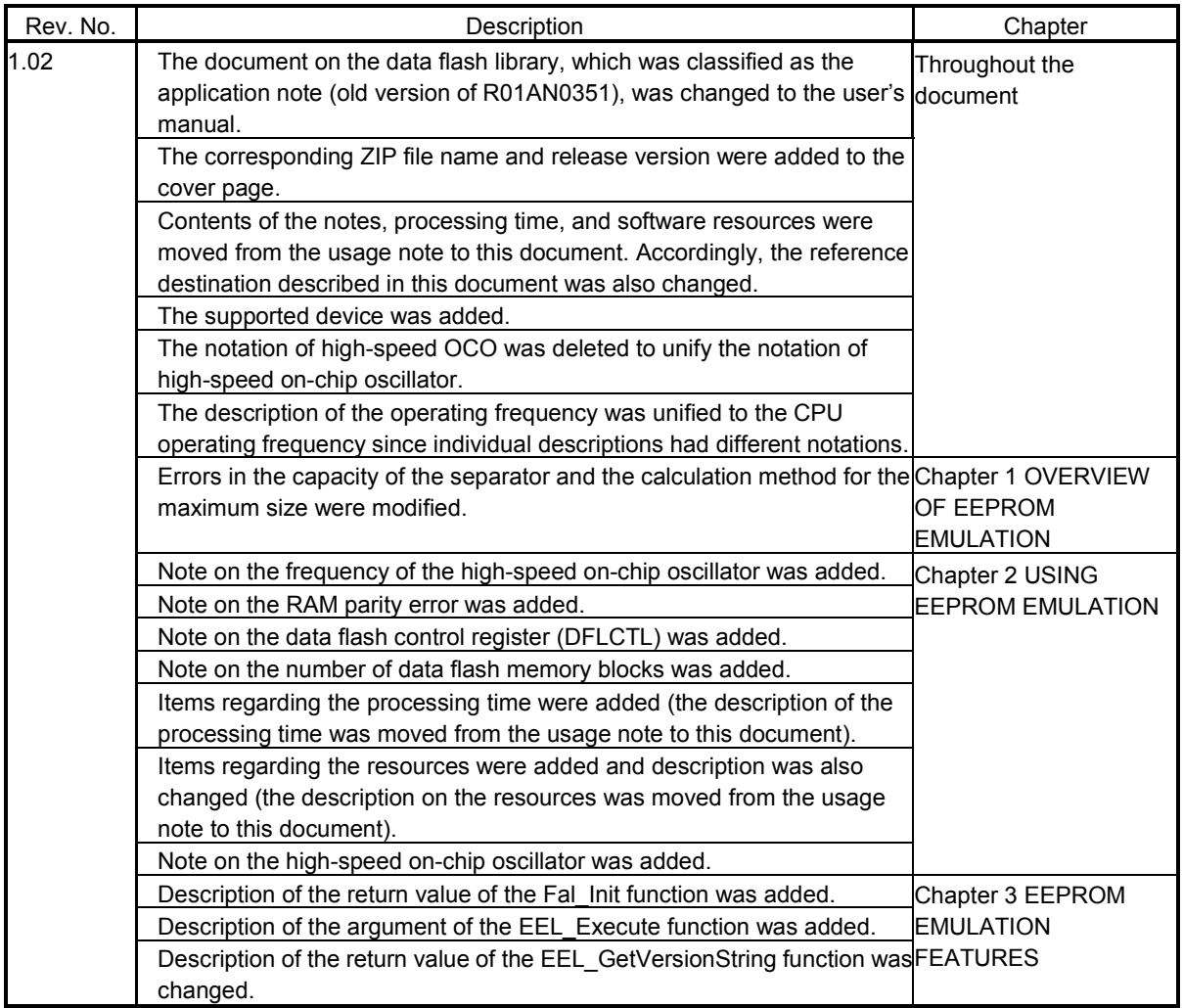

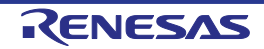

RL78 Family User's Manual: EEPROM Emulation Library Pack 01

Publication Date: Rev.1.03 Jan 29, 2016

Published by: Renesas Electronics Corporation

## RENESAS

#### **SALES OFFICES**

http://www.renesas.com

Refer to "http://www.renesas.com/" for the latest and detailed information.

**Renesas Electronics America Inc.**<br>2801 Scott Boulevard Santa Clara, CA 95050-2549, U.S.A.<br>Tel: +1-408-588-6000, Fax: +1-408-588-6130 **Renesas Electronics Canada Limited**<br>9251 Yonge Street, Suite 8309 Richmond Hill, Ontario Canada L4C 9T3<br>Tel: +1-905-237-2004 **Renesas Electronics Europe Limited**<br>Dukes Meadow, Millboard Road, Bourne End, Buckinghamshire, SL8 5FH, U.K<br>Tel: +44-1628-585-100, Fax: +44-1628-585-900 **Renesas Electronics Europe GmbH Renesas Electronics Europe GmbH**Arcadiastrasse 10, 40472 Düsseldorf, Germany Tel: +49-211-6503-0, Fax: +49-211-6503-1327 **Renesas Electronics (China) Co., Ltd.**<br>Room 1709, Quantum Plaza, No.27 ZhiChunLu Haidian District, Beijing 100191, P.R.China<br>Tel: +86-10-8235-1155, Fax: +86-10-8235-7679 **Renesas Electronics (Shanghai) Co., Ltd.**<br>Unit 301, Tower A, Central Towers, 555 Langao Road, Putuo District, Shanghai, P. R. China 200333<br>Tel: +86-21-2226-0888, Fax: +86-21-2226-0999 **Renesas Electronics Hong Kong Limited**<br>Unit 1601-1611, 16/F., Tower 2, Grand Century Place, 193 Prince Edward Road West, Mongkok, Kowloon, Hong Kong<br>Tel: +852-2265-6688, Fax: +852 2886-9022 **Renesas Electronics Taiwan Co., Ltd.**<br>13F, No. 363, Fu Shing North Road, Taipei 10543, Taiwan<br>Tel: +886-2-8175-9600, Fax: +886 2-8175-9670 **Renesas Electronics Singapore Pte. Ltd.**<br>80 Bendemeer Road, Unit #06-02 Hyflux Innovation Centre, Singapore 339949<br>Tel: +65-6213-0200, Fax: +65-6213-0300 **Renesas Electronics Malaysia Sdn.Bhd.**<br>Unit 1207, Block B, Menara Amcorp, Amcorp Trade Centre, No. 18, Jln Persiaran Barat, 46050 Petaling Jaya, Selangor Darul Ehsan, Malaysia<br>Tel: +60-3-7955-9390, Fax: +60-3-7955-9510 **Renesas Electronics India Pvt. Ltd.**<br>No.777C, 100 Feet Road, HAL II Stage, Indiranagar, Bangalore, India<br>Tel: +91-80-67208700, Fax: +91-80-67208777 **Renesas Electronics Korea Co., Ltd.**<br>12F., 234 Teheran-ro, Gangnam-Gu, Seoul, 135-080, Korea<br>Tel: +82-2-558-3737, Fax: +82-2-558-5141 **Renesas Electronics Canada Limited**<br>9251 Yonge Street, Suite 8309 Richmond Hill, Ontario Canada L4C 9T3<br>Tel: +1-905-237-2004 **Renesas Electronics Taiwan Co., Ltd.**<br>13F, No. 363, Fu Shing North Road, Taipei 10543, Taiwan<br>Tel: +886-2-8175-9600, Fax: +886 2-8175-9670 **Renesas Electronics Malaysia Sdn.Bhd.**<br>Unit 1207, Block B, Menara Amcorp, Amcorp Trade Centre, No. 18, Jln Persiaran Barat, 46050 Petaling Jaya, Selangor Darul Ehsan, Malaysia<br>Tel: +60-3-7955-9390, Fax: +60-3-7955-9510 **Renesas Electronics Korea Co., Ltd.Exerce 12F., 234 Teheran-ro, 234 Teheran-ro, Ganglam-Guillettes and detailer Renesas Electronics America Inc.** 2801 Scott Boulevard Santa Clara, CA 95050-2549, U.S.A.<br>Tel: +1-408-588-6000, Fax: +1-408-588-6130<br>Renesas Ele

> © 2016 Renesas Electronics Corporation. All rights reserved. Colophon 4.0

RL78 Family

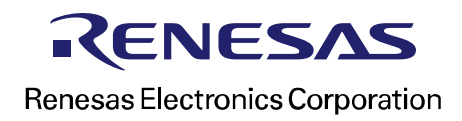